# **2 КЛАСС ИНФОРМАТИКА и ИКТ**

**Методическое пособие**

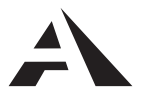

Москва Академкнига/Учебник 2012

УДК 373.167.1 ББК 74.263.2 **Б46** 

Читая данное методическое пособие, обращайте внимание на значки:

- 日 дополнительная информация для учителя;
- $\blacktriangleright$  только для тех, кто использует на уроках компьютер;
- только для тех, кто **не** использует на уроках компьютер;
- $\mathbb{A}$  рекомендуется в качестве домашнего задания.

#### **Бененсон Е.П., Паутова А.Г.**

Б46 Информатика и ИКТ [Текст] : 2 кл. : Методическое пособие / Е.П. Бененсон, А.Г. Паутова. — М. : Академкнига/ Учебник, 2012. — 120 с.

ISBN 978-5-94908-785-5

Методическое пособие для учителей по информатике и информационно-коммуникативным технологиям («Информатика и ИКТ») (2 класс) учебно-методического комплекта «Перспективная начальная школа» разработано на основе требований Федерального государственного образовательного стандарта начального общего образования (стандарта второго поколения) и программы по учебным предметам, с учетом особенностей дидактического обеспечения курса.

Учебное издание

**Бененсон** Евгения Павловна **Паутова** Альбина Геннадьевна

# **ИНФОРМАТИКА И ИКТ 2 класс Методическое пособие**

Подписано в печать 11.05.2012. Формат 60х90/16 Гарнитура Прагматика. Бумага газетная. Печать офсетная. Печ. л. 7,5. Тираж 1000 экз. Тип. зак.

Издательство «Академкнига/Учебник» 117997, Москва, ул. Профсоюзная, д. 90, офис 602 Тел.: (495) 429-92-68, факс: (499) 234-63-58<br>ail: academuch@maik.ru www.akademkniga.ru E-mail: academuch@maik.ru

ISBN 978-5-94908-785-5

© Е.П. Бененсон, А.Г. Паутова, 2012 © Оформление. Издательство «Академкнига/Учебник», 2012

# **ПРОГРАММА КУРСА «ИНФОРМАТИКА И ИКТ»**

# Пояснительная записка

Целью изучения информатики в начальной школе является формирование первоначальных представлений об информации и ее свойствах, а также формирование навыков работы с информацией (как с применением компьютеров, так и без них).

#### Основные задачи курса:

— научить обучающихся искать, отбирать, организовывать и использовать информацию для решения стоящих перед ними задач;

- сформировать первоначальные навыки планирования целенаправленной учебной деятельности;

- дать первоначальные представления о компьютере и современных информационных технологиях и сформировать первичные навыки работы на компьютере:

- подготовить обучающихся к самостоятельному освоению новых компьютерных программ на основе понимания объектной структуры современного программного обеспечения;

- дать представление об этических нормах работы с информацией, информационной безопасности личности и государства.

# Общая характеристика учебного предмета

Общая характеристика учебного предмета «Информатика и ИКТ» раскрывается через описание основных содержательных линий:

- Информационная картина мира.

- Компьютер универсальная машина по обработке информации.
- Алгоритмы и исполнители.
- Объекты и их свойства.

— Этические нормы при работе с информацией и информационная безопасность

## **Информационная картина мира**

В информационном обществе центр тяжести образовательного процесса перемещается с заучивания фактов и теорий на формирование готовности и умения самостоятельно приобретать новые знания. Отсюда вытекает первая задача курса «Информатика и ИКТ»: научить обучающихся поиску, отбору, организации и использованию информации для достижения стоящих перед ними целей. Эта задача решается на протяжении всего периода обучения информатике в начальной школе в рамках всех разделов курса.

Обучение начинается с введения во 2 классе следующих понятий: информация, источники информации, поиск, передача, хранение и обработка информации.

Понятие «информация» рассматривается с точки зрения семантической теории информации, то есть с учетом ее содержания и смысла. Обращается внимание на полезность или бесполезность информации для человека с точки зрения решаемых им задач.

Информация понимается как сведения об окружающем мире, как сообщение о происходящих в нем процессах.

При изучении способов работы с информацией (сбор, хранение, передача, обработка, использование) основное внимание уделяется тем информационным процессам, в которых непосредственное участие принимает человек. В этом контексте компьютер рассматривается как машина, обменивающаяся информацией с человеком. Прежде всего, изучаются основные устройства компьютера. Называются устройства, которые принимают информацию (устройства ввода: клавиатура, мышь, сканер); обрабатывают ее (процессор); хранят (оперативная и внешняя память); передают человеку (устройства вывода: монитор, принтер).

В 3 классе информация рассматривается в контексте понятия «объект». Совокупность свойств объекта понимается как статическая информационная модель объекта, а алгоритмы изменения значения свойств — как динамическая информационная модель процесса.

В 3 и 4 классах обсуждаются различные способы организации информации: список, таблица (3 класс); дерево, гипертекст (4 класс).

Параллельно с постепенным накоплением понятийного аппарата обучающиеся выполняют практические задания, связанные:

— со сбором информации путем наблюдения, фиксацией собранной информации и организацией ее различными способами;

— поиском информации в учебниках, энциклопедиях, справочниках и отбором информации, необходимой для решения поставленной задачи;

— обработкой информации по формальным правилам и эвристически.

Практические задания выполняются как с использованием компьютера, так и без него. Содержательно эти задания связаны с различными предметами школьного курса и с жизненным опытом учащихся.

В 3 и 4 классах большое внимание уделяется заданиям по сбору информации путем непосредственного наблюдения за природными объектами и явлениями в процессе общения с окружающими людьми (опросы, интервью, беседы). Первостепенное значение уделяется сбору информации в семье, в классе, на пришкольном участке. Собранная информация фиксируется письменно и организуется в виде списков, таблиц, деревьев с помощью компьютера или без него.

Поиск и отбор информации на начальных этапах обучения (2 класс) базируется в первую очередь на сюжетных рисунках, коротких литературных рассказах, схемах, помещенных непосредственно в учебнике «Информатика и ИКТ». При наличии оборудования с этой же целью можно использовать компьютерные программы, которые являются частью методического комплекса. В 3 и 4 классах с этой целью используются также учебники по другим предметам, детские энциклопедии, словари, справочники. При наличии оборудования могут быть использованы мультимедийные энциклопедии и гипертекстовые документы.

Обработка информации по формальным правилам рассматривается в основном в рамках раздела «Алгоритмы и исполнители». В процессе выполнения алгоритмов (созданных для формальных исполнителей) у обучающихся формируются учебные действия по использованию информации, содержащейся в разработанном другими людьми плане. Составляя такие алгоритмы, обучающиеся учатся самостоятельно формулировать цели и составлять план достижения этих целей на основе информации о начальном и конечном состоянии исполнителя.

## **Компьютер — универсальная машина по обработке информации**

Повсеместное использование компьютерных технологий в трудовой деятельности ставит перед школой задачу формирования практических навыков использования различных компьютерных технологий. В связи с этим перед курсом информатики в начальной школе ставится задача дать первоначальные представления о компьютере и современных информационных технологиях, а также сформировать первичные навыки работы на компьютере. Эта задача решается в разделе «Компьютер — универсальная машина для обработки информации». Весь материал разбит на два подраздела: фундаментальные знания о компьютере и практическая работа на компьютере.

Материал, вошедший в подраздел «Фундаментальные знания о компьютере», изучается как при наличии необходимого оборудования, так и при его отсутствии. Материал подраздела «Практическая работа на компьютере» изучается только при наличии необходимого компьютерного оборудования.

К фундаментальным знаниям о компьютере относятся:

— представление о компьютере как универсальной машине для обработки информации;

- название и назначение основных устройств компьютера;
- представление о двоичном кодировании информации;
- представление о программном управлении компьютером;
- представление о профессиях компьютера.

Представление о компьютере как машине для обработки информации и двоичном кодировании текстовой информации и черно-белых рисунков в компьютере формируется во 2 классе параллельно с изучением способов работы с информацией. Сопоставляется хранение информации с использованием и без использования компьютера, обработка информации человеком и компьютером.

Изучению устройства компьютера также отведено время во 2 классе. Часть устройств компьютера (монитор, клавиатура, мышь, принтер, сканер) доступна для наблюдения. Поэтому обсуждение этих устройств и их назначения не представляет трудности. Другие устройства (дисководы, процессор, системная плата) скрыты в корпусе и в силу особенностей конструкции плохо доступны для обозрения. В то же время именно представление об особенностях работы оперативной и внешней дисковой памяти имеют практическое значение для формирования навыков работы на компьютере. Изучение этих устройств, а также формирование на наглядном уровне представления об открытой архитектуре компьютера опирается на схематические рисунки, иллюстрирующие процесс сборки компьютера из отдельных устройств, компьютерную программу, моделирующую процесс сборки компьютера, а также на изготовление макета компьютера из бумаги. В учебнике имеются заготовки для макета и алгоритм его изготовления. Работа по созданию макета может быть осуществлена на уроках информатики. Однако предпочтительно организовать эту работу на уроках по технологии или в условиях внеурочной деятельности.

Представление о программном управлении компьютером постепенно формируется во 2 и 3 классах. Во 2 классе вводится понятие программы как инструкции по обработке информации, а в 3 классе (основываясь на опыте, приобретенном обучающимися в процессе изучения раздела «Алгоритмы и исполнители») обсуждается представление о программе как об алгоритме, записанном на языке, понятном компьютеру.

В 4 классе (базируясь на опыте работы с различными программами, который обучающиеся приобрели за время учебы) обсуждается тема «Профессии компьютера». Обсуждаются программы обработки текстовой и графической информации, программы решения вычислительных задач и области их применения в жизни. Если в школе отсутствует необходимое оборудование, а ученики не имеют опыта работы на компьютере, обсуждение этой темы проводится с опорой на материал учебника и, при возможности, на экскурсиях в те места, где используются компьютеры (сберкассы, железнодорожные кассы, магазины и т.д.).

В этот же подраздел учебников 2-4 классов включены гигиенические нормы работы за компьютером.

Для практической работы на компьютере рекомендуется использовать пакет программ, входящий в учебно-методический комплекс. В 3 и 4 классах могут дополнительно использоваться различные графические и текстовые редакторы, клавиатурные тренажеры без навязанного ритма, калькулятор из набора стандартных приложений Windows.

#### Алгоритмы и исполнители

Успех профессиональной деятельности современного человека в значительной степени базируется на умении ставить цели, находить альтернативные пути достижения целей и выбирать среди них оптимальный. В этой связи ставится вторая задача курса информатики в начальной школе — формировать первоначальные навыки планирования целенаправленной деятельности человека, в том числе учебной деятельности.

Знакомство с приемами планирования деятельности осуществляется в основном в рамках раздела «Алгоритмы и исполнители». Составление и выполнение алгоритмов идет в двух направлениях: планирование деятельности человека и управление формальными исполнителями.

При составлении алгоритмов деятельности человека большое внимание уделяется планированию и организации учебной деятельности обучающихся, что оказывает положительное влияние на формирование полезных общеучебных навыков.

Изучение различных формальных исполнителей решает двоякую задачу. Во-первых, исполнение алгоритмов, созданных для формальных исполнителей, способствует развитию психической функции принятия внешнего плана. Это имеет первостепенное значение для практического овладения компьютером, так как использование компьютерных информационных технологий связано с формальным исполнением сложных последовательностей технологических действий (при сохранении и открытии электронных документов, при запуске программ и т. д.). Поэтому важно, чтобы на первом этапе овладения компьютерными информационными технологиями обучающийся умел формально выполнять алгоритмы, предложенные учителем. Во-вторых, самостоятельное составление таких алгоритмов стимулирует активное развитие алгоритмического мышления, что является основой изучения практически всех дисциплин школьного курса.

При наличии необходимого оборудования можно использовать компьютерные программы, которые позволяют, используя систему команд исполнителя, управлять исполнителем в интерактивном режиме. В этом случае параллельно с навыком составления алгоритмов формируются практические навыки работы с клавиатурой и мышью.

Знакомство с приемами планирования деятельности начинается во 2 классе. Вводится понятие алгоритма как плана достижения цели или решения задачи, состоящего из дискретных шагов.

Освоению учебного материала на этом этапе присущи следующие особенности:

— рассматриваются только линейные алгоритмические конструкции;

— перед обучающимися не ставится задача самостоятельно формулировать цель алгоритма, она определена в постановке каждой задачи;

— исходную информацию для выполнения практических заданий по составлению алгоритмов деятельности человека обучающиеся получают из учебника по информатике, наблюдений за деятельностью других людей и из личного практического опыта.

На основе опыта составления алгоритмов, накопленного учеником, обсуждается влияние на результат выполнения алгоритмов как набора инструкций, так и порядка их следования в алгоритме.

В 3 классе рассматривается более сложная алгоритмическая конструкция — ветвление. Это позволяет усложнить составляемые алгоритмы деятельности человека. На данном этапе учащиеся составляют алгоритмы решения учебных задач из разных предметов школьного курса, что дает возможность использовать учебники по всем предметам как источники информации, необходимой для составления алгоритмов. Процесс поиска и отбора нужной информации интегрируется с процессом постановки целей и составлением алгоритмов достижения этих целей.

В 3 классе в рамках раздела «Объекты и их свойства» учащиеся знакомятся с такими понятиями, как объект, класс объекта, свойства объекта. Освоение объектного подхода позволяет подойти в 4 классе к составлению алгоритмов функционирования систем, состоящих из нескольких однотипных исполнителей. Учащиеся составляют алгоритмы, изменяющие свойства объектов. В этом контексте объектный подход рассматривается как средство планирования деятельности систем, состоящих из многих исполнителей.

В 4 классе еще более усложняются алгоритмические конструкции. Здесь рассматриваются циклы с предусловием как средство планирования циклически повторяющихся действий. Обсуждаются циклические процессы в природе и в деятельности учеников.

Использование циклических алгоритмов позволяет планировать деятельность по проведению естественно-научных экспериментов, что допускает интеграцию курсов «Информатика» и «Окружающий мир».

На этом же этапе рассматривается еще один способ планирования сложных действий: выделение основных и вспомогательных алгоритмов. При выделении в задаче основного и вспомогательного алгоритмов используется метод последовательной детализации, с которым обучающиеся познакомились в 3 классе.

#### Объекты и их свойства

Современные офисные программы, настольные издательские системы, графические редакторы и другое программное обеспечение имеют объектную структуру. Вследствие этого формирование универсальных учебных действий (выделение информационных объектов. определение их структуры и наборы существенных свойств, изменение значения свойств объекта в целях изменения его внешнего вида или поведения) является необходимым условием для успешного освоения современных информационно-коммуникативных технологий.

Изучение содержательного направления «Объекты и их свойства» начинается в 3 классе. Вводится понятие объекта и его свойств. Рассматриваются объекты различной природы: объекты живой и неживой природы, абстрактные объекты (логические высказывания, геометрические фигуры), информационные объекты (текстовые документы, табличные модели, изображения). При этом различаются понятия «имя свойства объекта» и «значение свойства объекта». На основании общности свойств различных объектов вводится понятие класса и подклассов объектов

Логическим завершением данной содержательной линии является изучение объектной структуры текстового и графического документов и на этой основе быстрое овладение навыками работы в текстовом процессоре, графическом редакторе и редакторе презентаций в 4 классе.

#### Этические нормы работы с информацией, информационная безопасность личности

Создание и широкое использование локальных, корпоративных и глобальных компьютерных сетей остро ставит задачу этических норм поведения в сети. Однако обсуждение этих проблем доступно учащимся начальной школы, только если у них есть практический опыт работы в сети.

В рамках этого раздела обсуждаются те аспекты проблемы, которые базируются на личном опыте учащихся, а именно:

- правила поведения в компьютерном классе (2 класс);

- правила использования коллективных носителей информации (3 и 4 классы);

— правила цитирования литературных источников (4 класс).

К содержанию этого материала следует возвращаться постоянно, добиваясь не только знания этих правил, но и их сознательного выполнения. Важно с первого урока информатики формировать бережное отношение к оборудованию компьютерного класса, осознание ценности как информации коллективного пользования, так и личной информации ученика. Учащиеся должны принять сознательные самоограничения при удалении и изменении файлов.

# **М**есто учебного предмета в учебном плане. Ценностные ориентиры содержания образования

В соответствии с Примерным учебным планом для образовательных учреждений, использующих УМК «Перспективная начальная школа», учебный предмет «Информатика и ИКТ» представлен **в предметной области** «Математика и информатика», изучается со 2 по 4 класс по одному часу в неделю (в 4 классе при 5-дневной учебной неделе — 0,5 часа). Дополнительные возможности для изучения предмета представлены в «Технологии» и в «Математике» (тема: «Работа с данными»).

Рекомендуемый объем учебного времени на изучение предмета составляет 102 часа.

**Ценностные ориентиры** учебного предмета «Информатика и ИКТ» связаны:

— с развитием логического, алгоритмического и системного мышления, созданием предпосылок формирования компетентности в областях, связанных с информатикой, ориентацией учащихся на формирование самоуважения и эмоционально-положительного отношения к окружающим;

— с нравственно-этическим поведением и оцениванием, предполагающем, что обучающийся знает и применяет правила поведения в компьютерном классе и этические нормы работы с информацией коллективного пользования и личной информацией; выделяет нравственный аспект поведения при работе с информацией;

— с возможностью понимания ценности, значимости информации в современном мире и ее целесообразного использования, роли информационно-коммуникативных технологий в развитии личности и общества.

# **Л**ичностные, метапредметные и предметные результаты освоения учебного предмета

# **Личностные результаты**

**Нравственно-этическое оценивание.** Выпускник начальной школы будет знать и применять правила поведения в компьютерном классе и этические нормы работы с информацией коллективного пользования и личной информацией обучающегося. Ученик сможет выделять нравственный аспект поведения при работе с любой информацией и при использовании компьютерной техники коллективного пользования.

Ученик научится самостоятельно соблюдать правила работы с файлами в корпоративной сети, правила поведения в компьютерном классе, цель которых — сохранение школьного имущества и здоровья одноклассников.

**Самоопределение и смыслообразование.** Ученик сможет находить ответы на вопросы: «Какой смысл имеет для меня учение? Какой смысл имеет использование современных информационных технологий в процессе обучения в школе и в условиях самообразования?». У него будет сформировано отношение к компьютеру как к инструменту, позволяющему учиться самостоятельно.

Выпускник начальной школы получит представление о месте информационных технологий в современном обществе, профессиональном использовании информационных технологий, осознает их практическую значимость.

# **Метапредметные результаты образовательной деятельности**

В процессе изучения курса «Информатика и ИКТ» формируются РЕГУЛЯТИВНЫЕ УЧЕБНЫЕ ДЕЙСТВИЯ (планирование и целеполагание, контроль и коррекция, оценивание).

**Планирование и целеполагание.** У выпускника начальной школы будут сформированы умения:

— ставить учебные цели;

— использовать внешний план для решения поставленной задачи;

— планировать свои действия в соответствии с поставленной задачей и условиями ее реализации.

**Контроль и коррекция.** У учеников будут сформированы умения: — осуществлять итоговый и пошаговый контроль выполнения учебного задания по переходу информационной обучающей среды из начального состояния в конечное;

— сличать результат действий с эталоном (целью);

— вносить коррективы в действия в случае расхождения результата решения задачи с ранее поставленной целью.

**Оценивание.** Ученик будет уметь оценивать результат своей работы с помощью тестовых компьютерных программ, а также самостоятельно определять пробелы в усвоении материала курса с помощью специальных заданий учебника.

К окончанию начальной школы в процессе изучения курса «Информатика и ИКТ» у ученика будет сформирован ряд ПОЗНАВАТЕЛЬ-НЫХ УЧЕБНЫХ ДЕЙСТВИЙ.

#### Общеучебные универсальные действия:

- поиск и выделение необходимой информации в справочном разделе учебников, интернет-сайтов с указанием источников информации, в том числе адресов сайтов, в гипертекстовых документах, входящих в состав методического комплекта, а также в других источниках информации;

— составление знаково-символических моделей (в теме «Кодирование информации», пространственно-графических моделей реальных объектов (в темах «Устройство компьютера», «Алгоритмы и исполнители»):

- использование готовых графических моделей процессов для решения задач;

- оставление и использование для решения задач табличных моделей (для записи условия и решения логической задачи, описания группы объектов живой и неживой природы и объектов, созданных человеком и т.д.):

- использование опорных конспектов правил работы с незнакомыми компьютерными программами;

- одновременный анализ нескольких разнородных информационных объектов (рисунок, текст, таблица, схема) в целях выделения информации, необходимой для решения учебной задачи:

- выбор наиболее эффективных способов решения учебной задачи в зависимости от конкретных условий (составление алгоритмов формальных исполнителей):

— постановка и формулирование проблемы, самостоятельное создание алгоритмов деятельности при решении проблем творческого характера: создание различных информационных объектов с использованием офисных компьютерных программ, поздравительных открыток, презентаций, конструирование роботов.

#### Логические универсальные учебные действия:

- анализ объектов в целях выделения признаков с обозначением имени и значения свойства объектов (темы «Объекты и их свойства». «Действия объектов»):

— выбор оснований и критериев для сравнения, сериации, классификации объектов (решение заданий типа «Продолжи последовательность...», темы «Классы объектов», «Таблицы», «Порядок записей в таблице», «Организация информации в виде дерева», «Дерево деления на подклассы», «Циклические алгоритмы» — задания на создание алгоритмов упорядочивания объектов);

- синтез как составление целого из частей (темы «Устройство компьютера», компьютерные программы «Сборка компьютера "Малыш"», «Художник». Создание информационных объектов на компьютере с использованием готовых файлов с рисунками и текстами, а также с добавлением недостающих по замыслу ученика элементов);

- построение логической цепи рассуждений.

По окончании изучения курса «Информатика и ИКТ» **выпускник научится:**

— осуществлять поиск необходимой информации для выполнения учебных заданий в учебниках, энциклопедиях, справочниках, в том числе гипертекстовых;

— осуществлять сбор информации с помощью наблюдения, опроса, эксперимента и фиксировать собранную информацию, организуя ее в виде списков, таблиц, деревьев;

— использовать знаково-символические средства, в том числе модели и схемы, для решения задач;

— основам смыслового чтения с выделением информации, необходимой для решения учебной задачи из текстов, таблиц, схем;

— осуществлять анализ объектов с выделением существенных и несущественных признаков;

— выбирать основания и критерии для сравнения, сериации, классификации объектов;

— устанавливать аналогии;

— строить логическую цепь рассуждений;

— осуществлять подведение под понятия, на основе распознавания объектов, выделения существенных признаков и их синтеза;

— обобщать, то есть осуществлять выделение общности для целого ряда или класса единичных объектов на основе выделения сущностной связи;

— осуществлять синтез как составление целого из частей.

#### **Выпускник получит возможность научиться:**

— осуществлять выбор наиболее эффективных способов решения задач;

— осознанно владеть общими приемами решения задач;

— формулировать проблемы, самостоятельно создавать алгоритмы деятельности при решении проблем творческого и поискового характера.

**Предметные результаты** изучения курса «Информатика и ИКТ» представлены в разделе «Содержание курса».

#### **Планируемые результаты освоения учебной программы по предмету «Информатика и ИКТ» к концу 2-го года обучения**

#### **Обучающиеся должны иметь представление:**

- о понятии «информация»;
- о многообразии источников информации;
- о том, как человек воспринимает информацию;

• о компьютере, как об универсальной машине, предназначенной для обработки информации;

• о назначении основных устройств компьютера;

• о том, что компьютер обрабатывает информацию по правилам, которые определили люди, а компьютерная программа — набор таких правил;

• об алгоритме как последовательности дискретных шагов, направленных на достижение цели;

• об истинных и ложных высказываниях;

• о двоичном кодировании текстовой информации и черно-белых изображений.

## **Обучающиеся научатся:**

• исполнять правила поведения в компьютерном классе;

• называть основные устройства персонального компьютера (процессор, монитор, клавиатура, мышь, память).

• приводить примеры: источников информации, работы с информацией; технических устройств, предназначенных для работы с информацией (телефон, телевизор, радио, компьютер, магнитофон), полезной и бесполезной информации;

• запускать программы с рабочего стола (при наличии оборудования);

• выбирать нужные пункты меню с помощью мыши (при наличии оборудования);

• пользоваться клавишами со стрелками, клавишей Enter, вводить с клавиатуры числа (при наличии оборудования);

• при помощи учителя составлять и исполнять линейные алгоритмы для знакомых формальных исполнителей;

• при помощи учителя ставить учебные задачи и создавать линейные алгоритмы решения поставленных задач.

# **Обучающиеся получат возможность научиться:**

• ставить учебные задачи и создавать линейные алгоритмы решения поставленных задач;

• составлять и исполнять линейные алгоритмы для знакомых формальных исполнителей;

• определять истинность простых высказываний, записанных повествовательным предложением русского языка.

# **С**одержание и тематическое планирование курса

# **2 класс (34 ч)**

# **Информационная картина мира (10 ч)**

# **Понятие информации**

Информация как сведения об окружающем мире. Восприятие информации человеком с помощью органов чувств. Источники информации (книги, средства массовой информации, природа, общение с другими людьми). Работа с информацией (сбор, передача, получение, хранение, обработка информации). Полезная и бесполезная информация. Отбор информации в зависимости от решаемой задачи.

## **Обработка информации**

Обработка информации человеком. Сопоставление текстовой и графической информации. Обработка информации компьютером. Черный ящик. Входная и выходная информация (данные).

## **Кодирование информации**

Шифры замены и перестановки. Использование различных алфавитов в шифрах замены. Принцип двоичного кодирования. Двоичное кодирование текстовой информации. Двоичное кодирование чернобелого изображения.

# **Компьютер — универсальная машина для обработки информации (10 ч)**

#### **Фундаментальные знания о компьютере**

Представление о компьютере как универсальной машине для обработки информации.

Устройство компьютера. Названия и назначение основных устройств компьютера. Системная плата, процессор, оперативная память, устройства ввода и вывода информации (монитор, клавиатура, мышь, принтер, сканер, дисководы), устройства внешней памяти (гибкий, жесткий, лазерный диски).

Подготовка к знакомству с системой координат монитора. Адрес клетки на клетчатом поле. Определение адреса заданной клетки. Поиск клетки по указанному адресу.

# **Гигиенические нормы работы за компьютером**

Практическая работа на компьютере (при наличии оборудования).

Понятие графического интерфейса. Запуск программы с рабочего стола, закрытие программы.

Выбор элемента меню с помощью мыши. Использование клавиш со стрелками, цифровых клавиш и клавиши Enter.

# **Алгоритмы и исполнители (11 ч)**

Алгоритм как пошаговое описание целенаправленной деятельности. Формальность исполнения алгоритма. Влияние последовательности шагов на результат выполнения алгоритма.

Формальный исполнитель алгоритма, система команд исполнителя. Создание и исполнение линейных алгоритмов для формальных исполнителей. Управление формальными исполнителями (при наличии компьютера).

Планирование деятельности человека с помощью линейных алгоритмов. Массовость алгоритма.

Способы записи алгоритмов. Запись алгоритмов с помощью словесных предписаний и рисунков.

Подготовка к изучению условных алгоритмов: истинные и ложные высказывания. Определение истинности простых высказываний, записанных повествовательными предложениями русского языка, в том числе высказываний, содержащих отрицание, конструкцию «если … то», слова «все», «некоторые», «ни один», «каждый».

Определение истинности высказываний, записанных в виде равенств или неравенств.

#### **Объекты и их свойства (2 ч)**

Предметы и их свойства. Признак, общий для набора предметов. Признак, общий для всех предметов из набора, кроме одного. Поиск лишнего предмета.

Выявление закономерности в последовательностях. Продолжение последовательности с учетом выявленной закономерности.

Описание предметов. Поиск предметов по их описанию.

#### **Этические нормы при работе с информацией и информационная безопасность (1 ч)**

Компьютерный класс как информационная система коллективного пользования. Формирование бережного отношения к оборудованию компьютерного класса. Правила поведения в компьютерном классе.

# **О**сновные виды учебной деятельности обучающихся

В программе представлены виды учебной деятельности обучающихся при освоении основных содержательных линий курса: **Информационная картина мира:**

— поиск информации в справочном разделе учебника, в справочном разделе компьютерных программ, в гипертекстовых документах и т.д.;

— отбор информации, необходимой для решения учебной задачи из текста, упорядоченного списка, таблицы, дерева, рисунка, схемы;

— сбор информации, необходимой для решения задачи, путем наблюдения, измерений, интервьюирования. Фиксация собранной информации;

- поиск закономерностей в собранной информации;
- составление знаково-символических моделей;
- создание упорядоченных списков объектов;

— создание таблиц (описание класса объектов, фиксация результатов компьютерного эксперимента, решение логических задач);

- создание информационных объектов с помощью компьютерных программ (текстовые документы, рисунки, презентации).

Компьютер - универсальная машина по обработке информации:

— работа с компьютерными программами, входящими в методический комплект, в целях формирования умения пользоваться клавиатурой, мышью, графическим интерфейсом компьютера;

- прохождение компьютерных мини тестов;

- ввод информации в программу с помощью кнопок множественного выбора и радиокнопок;

- создание информационных объектов на компьютере, сохранение файлов в личную директорию;

- поиск файлов в файловой системе компьютера и открытие файлов:

- самостоятельное освоение ранее незнакомых компьютерных программ;

- выполнение компьютерного эксперимента. Фиксация результатов эксперимента. Анализ результатов эксперимента и формулирование выводов.

#### Алгоритмы и исполнители:

- исполнение алгоритмов формальных исполнителей;

— исполнение алгоритмов организации учебной деятельности ученика;

- составление алгоритмов перевода обучающей информационной среды из начального состояния в конечное состояние;

- создание алгоритмов выполнения творческого задания;

- составление алгоритмов для формальных исполнителей;

- отладка алгоритмов (сличение результатов исполнения алгоритма в целях обнаружения рассогласования, изменения алгоритма);

- определение истинности простых и сложных логических высказываний:

— составление простых и сложных логических высказываний для выбора продолжения действий в условном и циклическом алгоритмах;

— выполнение лабораторной работы в соответствии с данным алгоритмом;

- составление алгоритмов выполнения лабораторной работы;

- создание графической модели последовательности действий на компьютере.

#### Объекты и их свойства:

- анализ объектов окружающего мира в целях выявления их свойств:

— поиск объекта по описанию его свойств:

— упорядочение списка объектов по убыванию или возрастанию значения свойства:

— деление набора объектов на классы на основе общности свойств. Создание дерева деления на подклассы;

— деление информационного объекта на объекты, из которых он состоит (определение структуры информационного объекта);

— использование объектной структуры информационного объекта для освоения новых компьютерных программ.

## **Этические нормы при работе с информацией и информационная безопасность:**

— соблюдение: гигиенических норм работы за компьютером; правил поведения в компьютерном классе; правил работы с общими и личными файлами;

— составление списка использованных в проекте информационных источников.

# **С**истема заданий, ориентированных на формирование УУД

# ЛИЧНОСТНЫЕ УУД

Правила поведения в компьютерном классе и этические нормы работы с информацией коллективного пользования и личной информацией обучающегося. Формирование умений соотносить поступки и события с принятыми этическими принципами, выделять нравственный аспект поведения при работе с любой информацией и при использовании компьютерной техники коллективного пользования.

#### **Нравственно-этическое оценивание**

Усвоение основного содержания разделов «Этические нормы работы с информацией, информационная безопасность личности».

Соблюдение правил работы с файлами в корпоративной сети, правил поведения в компьютерном классе, цель которых — сохранение школьного имущества и здоровья одноклассников.

#### **Самоопределение и смыслообразование**

Формирование устойчивой учебно-познавательной мотивации учения, умения находить ответы на вопросы: «Какой смысл имеет для меня учение? Какой смысл имеет использование современных информационных технологий в процессе обучения в школе и в условиях самообразования?».

# РЕГУЛЯТИВНЫЕ УУД

Система заданий, целью которых является формирование у обучающихся умений ставить учебные цели; использовать внешний план для решения поставленной задачи; планировать свои действия в соответствии с поставленной задачей и условиями ее реализации; осушествлять итоговый и пошаговый контроль: сличать результат с эталоном (целью); вносить коррективы в действия в случае расхождения результата решения задачи с ранее поставленной целью и т.д.

#### Планирование и целеполагание

Система заданий, непосредственно связанных с определением последовательности действий при решении задачи или достижении цели (задания типа «Составь алгоритм...», «Заполни пропуски в алгоритме...»).

#### Контроль и коррекция

Система заданий типа «Составь алгоритм и выполни его» как создание информационной среды для составления плана действий формальных исполнителей алгоритмов по переходу из начального состояния в конечное. Сличение способа действия и его результата (соответствие конечного состояния исполнителя поставленной в задании цели).

#### Оценивание

Система заданий из раздела «Твои успехи», а также все задания, для самостоятельного выполнения которых необходимо использовать материал, изученный за полугодие.

#### ПОЗНАВАТЕЛЬНЫЕ УУД

#### Общеучебные универсальные действия

1. Знаково-символическое моделирование:

- составление знаково-символических моделей («Кодирование информации»), пространственно-графических моделей реальных объектов («Устройство компьютера» и «Алгоритмы и исполнители»).

2. Смысловое чтение:

- анализ коротких литературных текстов и графических объектов. отбор необходимой текстовой и графической информации.

# ЛОГИЧЕСКИЕ УУД

1. Анализ объектов в целях выделения признаков: выполнение заданий, связанных с развитием смыслового чтения, при изучении тем «Объекты и их свойства», «Действия объектов».

2. Выбор оснований и критериев для сравнения, сериации, классификации объектов: решение заданий типа «Продолжи последовательность...».

3. Синтез как составление целого из частей: темы «Устройство компьютера» при изучении принципа открытой архитектуры, «Сборка компьютера» из его частей - в виде схемы, в форме объемного макета из бумаги, с помощью компьютерной программы, «Сборка компьютера "Малыш"».

Построение логической цепи рассуждений:

— введение и усвоение понятий «Истинное» и «Ложное» высказывания (задания на определение истинности содержат высказывания с кванторами общности (все, некоторые, каждый, ни один и т.д.).

# КОММУНИКАТИВНЫЕ УУД

1. Выполнение практических заданий, предполагающих работу в парах, лабораторных работ, предполагающих групповую работу.

2. Деятельность обучающихся в условиях внеурочных мероприятий (детский компьютерный фестиваль — командные соревнования).

# **М**атериально-техническое обеспечение образовательного процесса

#### **Концептуальные и теоретические основы УМК «Перспективная начальная школа»**

Чуракова Р.Г. Пространство натяжения смысла в учебно-методическом комплекте «Перспективная начальная школа» (Концептуальные основы личностно-ориентированной постразвивающей системы воспитания и обучения). — М.: Академкнига/Учебник.

Чуракова Р.Г. Технология и аспектный анализ современного урока в начальной школе. — М.: Академкнига/Учебник.

Проектирование основной образовательной программы образовательного учреждения / Под ред. Р.Г. Чураковой — М.: Академкнига/ Учебник.

# **Учебно-методическая литература 2 класс**

Бененсон Е.П., Паутова А.Г. Информатика и ИКТ. 2 класс: Учебник в 2-х ч. — М.: Академкнига/Учебник.

Бененсон Е.П., Паутова А.Г. Информатика и ИКТ. 2 класс: Методическое пособие для учителя. — М.: Академкнига/Учебник.

Паутова А.Г. Информатика и ИКТ. 2 класс: Комплект компьютерных программ. Методическое пособие + СД. — М.: Академкнига/Учебник.

Для того чтобы полностью обеспечить планируемые результаты изучения курса «Информатика и ИКТ», учебный процесс должен быть обеспечен: компьютерами, обучающими компьютерными программами, входящими в методический комплект авторов Бененсон Е.П., Паутова А.Г., программами по обработке информации различного вида (текстовый процессор, графический редактор, редактор презентаций, калькулятор).

При делении класса на группы требуется 13 компьютеров.

Обучающие программы методического комплекта работают со следующими операционными системами: Windows 98/200/XP/Vista/7, MacOS X, Linux.

При отсутствии достаточного количества компьютеров можно использовать методический комплект и для бескомпьютерного преподавания курса. В учебнике имеются практические задания, заменяющие работу за компьютером. При этом будут сформированы личностные, регулятивные, познавательные универсальные учебные действия, непосредственно не связанные с использованием компьютера.

# ОБЩИЕ РЕКОМЕНДАЦИИ И ПОЯСНЕНИЯ

Курс «Информатика и ИКТ» предусматривает два варианта преподавания информатики во 2 классе: без компьютера (все задания выполняются в учебнике или тетради в клетку) и с использованием компьютера (на основе специально разработанных программ).

В соответствии с этим, в состав комплекта входят:

— учебник (в форме учебника-тетради);

- данное методическое пособие;

— <sup>А</sup>диск, содержащий программы компьютерной поддержки учебника — приложения Windows (начиная с Windows 95).

<sup>∕</sup> Методическое пособие к диску с программами компьютерной поддержки учебника.

个В программах предусмотрен простой интерфейс «Пользователь-компьютер».

∕ Программы компьютерной поддержки необходимы для приобретения практических навыков работы на компьютере параллельно освоению текущего материала. В учебнике предусмотрены задания, которые могут выполняться как в учебнике и/или тетради в клетку, так и на компьютере (работа с программой компьютерной поддержки), что обычно предпочтительнее. Учитель может также организовать комбинированное выполнение задания - частично в учебнике и/или тетради в клетку, частично на компьютере.

Учебник состоит из двух частей. Каждая часть рассчитана на полугодие.

Часть I содержит:

- главу ИНФОРМАЦИЯ (рассчитана на первую четверть);

— главу УСТРОЙСТВО КОМПЬЮТЕРА (рассчитана на вторую четверть);

— раздел ТВОИ УСПЕХИ, предназначенный для контроля и самоконтроля усвоения материала первого полугодия:

- раздел ДОПОЛНИТЕЛЬНЫЕ ЗАДАНИЯ;

- заключительное задание на развороте с. 80 - обложка.

**Часть II** содержит:

— главу АЛГОРИТМЫ И ИСПОЛНИТЕЛИ (она рассчитана на третью и четвертую четверти);

— раздел ТВОИ УСПЕХИ, предназначенный для контроля и самоконтроля усвоения материала за год;

— раздел ДОПОЛНИТЕЛЬНЫЕ ЗАДАНИЯ.

Основная организация преподавания — один урок еженедельно. Каждый урок рассчитан на пять заданий в первой части учебника и на четыре задания — во второй части.

Последнее задание урока (пятое в первой части и четвертое — во второй) рекомендуется в качестве домашнего задания. Около него в учебнике стоит специальный знак с изображением домика. Иногда его выполнение возможно на уроках по другим предметам (ИЗО, «Окружающий мир»).

Предпоследнее задание урока может выполняться на компьютере (отводится 15 минут, что отвечает санитарным нормам). В начале такого задания стоит знак с изображением компьютера, рядом — название программы, под руководством и во взаимодействии с которой оно выполняется.

Вся необходимая информация о программах, об их использовании на уроках, целях каждой практической работы за компьютером приведена в методическом пособии к диску с программами компьютерной поддержки учебника.

При планировании уроков обратите внимание на **Дополнительные задания** в конце каждой части учебника и на пояснения к ним. Они посвящены тем же целям, что и основные задания, но обычно имеют более высокий уровень сложности.

На уроках ученику необходимо иметь: учебник, тетрадь в клетку, простой и цветные карандаши, ластик, синюю ручку.

# **К**ОММЕНТАРИЙ К ПЕРВОЙ ЧАСТИ УЧЕБНИКА

# **ПОЯСНЕНИЯ К ГЛАВЕ «ИНФОРМАЦИЯ»**

Важной задачей школы, и особенно курса информатики, является обучение работе с информацией.

В данном курсе обучение начинается с рассмотрения в этой главе понятия **информации, источников информации, поиска, передачи, хранения и обработки информации**. В дальнейшем рассматривается компьютер как универсальная машина для обработки информации, обменивающаяся информацией с человеком.

В 3 и 4 классах обсуждаются различные способы **организации информации**, рассматривается оценка количества информации.

#### **УРОК 1**

**Тема:** Информация, источники информации.

#### **Цель:**

1. Осуществить первое знакомство с предметом и учебником.

2. Обеспечить знакомство с происхождением слова «информатика», с понятием «информация», с ее источниками.

3. Сформировать первый опыт осознанной работы с информацией.

**Используемый материал учебника:** «Обращение к ученику» (на 2-й странице обложки), знаки-помощники (там же), задания 1-5.

#### **Комментарий к вступительной беседе**

Учитель проводит вступительную беседу, используя «Обращение к ученику». В конце беседы учитель предлагает детям посмотреть на знаки-помощники и сообщает, что такие знаки будут часто встречаться в учебнике и на них следует обращать внимание.

#### **Комментарий к заданию 1**

Прочитав первое предложение, учитель ждет ответа учеников, что слово «информатика» — производное от слова «информация».

 Термин «информатика» возник в 60-е годы как гибрид слов «информация» и «автоматика» для обозначения науки об автоматизации процессов обработки данных. Информатику связывали, прежде всего, с использованием компьютеров. Изменения в подходе к формированию научной картины мира и превалирующий характер информационной составляющей в профессиональной деятельности человека привели к расширению предметной области информатики и выдвижению на первый план информации. Поэтому название предмета информатика — в учебнике рассматривается только как производное от слова «информация».

Школьники рассматривают рисунок и прочитывают высказывания персонажей об информации, о ее источниках. Отвечая на вопросы, пересказывают прочитанное и, возможно, добавляют свое (например: информацию дети получают от родителей, друзей...; наблюдение за цветами позволяет узнать, когда они раскрываются и закрываются; из книг можно получить информацию о древних и современных животных, о звездах, о войнах, о далеких странах). Дети могут высказывать любую точку зрения, но не стимулируйте их здесь: они еще будут высказывать свое мнение об информации, ее источниках.

 Понятие информации относится к числу первичных, не определяемых через другие понятия. Ко 2 классу ученики уже сталкивались с первичными понятиями — прямая, число и т.д., имеющими всегда один и тот же смысл. Информация относится к контекстным понятиям (придаваемый таким понятиям смысл не однозначен, зависит от ситуации). Существуют разные подходы к понятию информации. В учебнике рассматриваются только те информационные процессы, в которых принимает участие человек. Информация рассматривается с учетом ее содержания, смысла (семантический подход). Информация обсуждается в контексте ее источников и понимается как сведения об окружающем мире, сигналы, сообщения о происходящих в нем процессах, получаемые человеком или техническими системами.

#### **Комментарий к заданию 2**

Рассмотрим возможные ответы.

— Из телеграммы Вера получила информацию о том, что Маша просит встретить ее 7 сентября.

— От Коли — что он хочет играть с ней в прятки.

— По телевизору — информацию о погоде на завтра. (Если ученики начнут делать предположения и выводы, например, о том, что завтра нужно будет взять зонт, объясните им, что это не информация, **полученная** по телевизору, а результат обдумывания информации.)

Ответив на вопросы, дети в свободной форме рассказывают об информации, получаемой дома, о ее источниках.

Внимание детей обращается на знак  $\mathbb D$  — примерно так: «Ребята! Внимательно посмотрите на небольшой круг с латинской буквой

внутри<sup>1</sup>. Это один из знаков-помощников, которые мы видели на обложке. Этот знак в нашем учебнике (и не только в нем, но и во многих книгах) означает, что рядом текст, который надо обязательно внимательно и вдумчиво прочесть. Давайте так и поступим».

#### **Комментарий к заданию 3**

**a.** Понять, здоров ли малыш, маме помогает информация о его поведении: обычное оно или нет, весел ли он, вовремя ли засыпает, спокойно ли спит, хорошо ли ест. Проверить, здоров ли ребенок, можно с помощью градусника. Мама может получить эту информацию в результате своих наблюдений (источник информации — сам малыш), от врача или медсестры, от воспитательницы детского сада или яслей $^2$ 

**b.** Дети могут сказать, что информацию они получают на всех уроках, или назвать конкретные уроки. Источники информации на уроках: учителя, учебники, одноклассники.

#### **Комментарий к заданию 4**

Разглядывая клавиатуру, дети могут заметить, что она содержит много клавиш с разными надписями, что есть русские буквы и нерусские (возможно, дети знают: латинские или английские), есть цифры, математические знаки и знаки препинания, стрелки и некоторые другие клавиши.

На четырех расположенных рядом клавишах, выделенных на рисунке, ученики на клавиатуре компьютера увидят **стрелки** (个↓→←). Они воспроизводят их на рисунке. Можно объяснить детям, что стрелки помогают указывать нужное место экрана.

На пятой выделенной клавише ученики на клавиатуре компьютера увидят слово Enter. Когда ктонибудь из учеников назовет его или скажет, что на клавише какое-то слово, учитель попросит воспроизвести на рисунке это слово или его первые две буквы. Затем расскажет, что можно нажать много клавиш с буквами, цифрами и т.п., но, пока не нажмешь клавишу Enter, компьютер не будет работать с набранной информацией (Enter в переводе с английского означает «вход», или «ввод»).

 Выделенные клавиши играют огромную роль при подготовке текста и особенно в диалоге с компьютерными программами. При наборе текста нажатие клавиши Enter приводит к принудительному переводу строки (переход к следующему абзацу). Стрелки позволяют (при самостоятельном применении и совместно с функциональными клавишами) передвинуть курсор (метку на экране) в любое место текста — к нужному символу,

<sup>1</sup> Если дети уже учат английский язык, то лучше сказать, что это английская буква (первая буква слова information — информация). <sup>2</sup> Дети могут дать любые ответы, они могут быть не похожи на приведенные здесь.

Важно, чтобы они продемонстрировали понимание понятия **источники информации**.

слову, строке, абзацу... Нажатием Enter программе сообщают, например, что нужно открыть выбранный файл (документ, программу на диске) или ввести в действие выбранные параметры работы программы.

#### **Комментарий к заданию 5**

Предлагая выполнить задание дома (или на уроке ИЗО), предварительно подчеркните, что рисунки надо раскрашивать в соответствии с информацией из рассказа М.М. Пришвина.

**а.** В соответствии с условием задания (одна речка в поле, а другая в лесу) и информацией из рассказа на первом рисунке (с. 6) показана речка в поле, а на втором (с. 7) — в лесу. Примерные названия первого рисунка — «Голубая речка», «Поле», «Речка в поле», а второго — «Черная речка», «Лес», «Речка в лесу». На с. 6 дети раскрашивают цветы возле речки разными цветами и дорисовывают рисунок согласно своим представлениям о поле. На с. 7 дети раскрашивают цветы возле речки желтым и дорисовывают рисунок согласно своим представлениям о лесе.

**b.** Для завершения рисунков используется не вся информация, содержащаяся в рассказе М.М. Пришвина. Ребенок, полагавший, что он использовал всю информацию, поймет свою ошибку, когда будет выполнять задание **c**.

**c.** Информация о том, что автор любит речки, для завершения рисунков не используется.

При проверке выполнения задания ученики рассказывают, как они назвали рисунки и почему, как раскрасили цветы и почему, что еще нарисовали. Затем отвечают на вопросы заданий **b** и **c**.

#### **УРОК 2**

**Тема:** Работа с информацией.

# **Цель:**

1. Организовать целенаправленную работу с информацией.

2. Обеспечить поиск информации в учебнике; отбор информации, необходимой для решения учебной задачи.

3. Осуществить знакомство с правилами работы за компьютером. **Используемый материал учебника:** задания 6—10.

#### **Комментарий к заданию 6**

Следы на верхнем рисунке: барсука, лисицы, волка (слева направо). Получить информацию о том, чей след на каждом из верхних рисунков, можно, сравнивая следы по форме и размеру между собой и с лапами зверей.

По выполнении задания учитель отмечает, что о получении информации много говорилось, но информацию не только получают, но и ищут, собирают, передают, хранят, используют (см. **текст со знаком** ).

## **Комментарий к заданию 7**

Работа начинается с чтения общей части задания.

**а.** Первое правило обращено к первому слева ребенку, второе и третье — ко второму, четвертое — к третьему и пятое — к последнему ребенку.

**b.** Выслушав мнение детей, учитель подводит итоги: правила работы за компьютером очень важно соблюдать для того, чтобы не навредить своему здоровью, и для того, чтобы не испортить компьютер.

**Внимание!** Задание необходимо всем, а не только тем, кто использует на уроках компьютеры, хотя бы потому, что у некоторых детей компьютеры могут быть дома, кто-то использует компьютер в клубе и т.п.

#### **Комментарий к заданию 8**

**a.** Информацию хранят: книга, компьютер, карта, дневник школьника.

**b.** Информацию передают: телефон, радиоприемник, а также компьютер.

**c.** Хранить информацию — одно из назначений компьютера. Он способен хранить больше информации, чем все книги школьной библиотеки! Компьютеры используются и для передачи информации (дети могут знать об электронной почте).

**d.** Записная книжка, фотография и т.д.

#### **Комментарий к заданию 9**

Выполняется учениками самостоятельно в учебнике или за компьютером (в программе «В лес за информацией»).

**a.** Дети сопоставляют **текстовую** информацию (пункты **списка** из блокнота Маши) с **графической** (рисунки цветов). Учитель объясняет, как организовать выполнение задания: «Прочтите первое описание растения. Рассмотрите рисунки и решите, какой из них подходит к этому описанию. Запишите рядом с рисунком цифру 1. Перейдите к следующему описанию и так до конца списка».

В результате выполнения задания получится:

1 — **герань**. (Только у нее на рисунке 5 лепестков.)

2 — **купальница**. (Много лепестков также у ромашки и нивяника. Но на бубенчик больше всего похож цветок купальницы, и крупные рассеченные листья тоже у купальницы.)

3 — **нивяник**. (Много язычков по краям у цветков обоих оставшихся растений — и у ромашки, и у нивяника. Но один цветок на стебле только у нивяника. Листья нивяника также подходят под данное описание.)

**b.** Раскрашивая рисунки с изображением герани, нивяника и купальницы, дети используют информацию из блокнота Маши. При раскраске ромашки они руководствуются своими знаниями, полученными из наблюдений или из курса «Окружающий мир».

#### **Комментарий к заданию 10**

Следует предварительно обратить внимание детей, что ответы на все вопросы задания они найдут в тексте рассказа М.М. Пришвина. Рисунок носит иллюстративный характер.

**a.** Голубая бабочка похожа на **цветок «анютины глазки»**. (Дети подчеркивают зеленым.)

**b.** Черная бабочка **становится как моль — треугольником**. (Дети подчеркивают красным.)

**c.** М.М. Пришвин собирал информацию о бабочках, наблюдая за природой. (Следует ожидать подобный ответ, особенно учитывая, что в предыдущем задании Маша собирала информацию о цветах, наблюдая за природой). Если ребенок не догадается, что ответить, он найдет этот ответ, выполнив или хотя бы прочитав задание **d**. Если кто-нибудь даст иной ответ (например: черпал информацию из других книг), следует обратить внимание на стиль рассказа, демонстрирующий, что писатель любит природу и наблюдает за ней.

**d.** В рамках данного домашнего задания выполнять необязательно. Подобное задание можно предложить на уроке «Окружающего мира». Рисунки, предусмотренные заданием, можно сделать на уроке ИЗО.

#### **УРОК 3**

**Тема:** Отбор полезной информации.

#### **Цель:**

1. Рассмотреть органы чувств как приемники информации.

2. Обсудить свойства предметов и выделение признака, общего для набора предметов.

3. Ввести понятия: **полезная** и **лишняя информация**.

**Используемый материал учебника:** задания 11—15.

#### **Комментарий к заданию 11**

**а.** Дети находят источники информации (посередине, сверху вниз: радиоприемник, костер, чеснок, духи) и соединяют их с органами чувств, представленными остальными рисунками.

Из жизненного опыта и курса «Окружающий мир» ученики знают, что глаза видят **(зрение)**, уши слышат **(слух)**, нос чувствует запах **(обоняние)**, язык ощущает **вкус**, кожа (в том числе, на ладони и на колене) чувствует тепло или холод, шероховатость или гладкость предмета, его твердость или мягкость **(осязание)**.

Каждый источник информации на рисунке можно соединить с двумя или более органами чувств.

**b.** Объясняя свои решения, дети рассказывают:

1) какую информацию, о каком свойстве предмета — источника информации принимает каждый соединенный с ним орган чувств;

2) каковы главные свойства предметов — источников информации, и через какие органы чувств человек принимает информацию о главных свойствах.

Человек получает информацию, передаваемую по **радио**, через уши. Это главное. Глаза принимают информацию об устройстве и внешнем виде радиоприемника. Уши принимают информацию о качестве звука.

Глаз может принять информацию о том, что недалеко (или, наоборот, вдали) горит **костер**, о том, яркий ли этот костер, о его величине, о цвете огня, о наличии или отсутствии заметного дыма. В темноте глаз принимает информацию о том, что костер освещает все вокруг. Кожа тоже узнает о существовании поблизости костра — рядом с ним жарко. Если у костра есть дым, то его запах почувствует нос (в этом случае нос может обнаружить костер первым).

Главные свойства костра, связанные с его назначением, — яркость и выделяемое тепло. Соответствующая информация принимается глазами и кожей. Но и другие рассмотренные свойства важны: они тоже влияют на то, как костер выполняет свое предназначение — согревать и освещать окружающее пространство.

Главные свойства **чеснока**, воспринимаемые органами чувств, — вкус (язык) и сильный запах, даже на расстоянии (нос). Глаза воспримут характеристики внешнего вида (цвет, размер, число долек, чистый или грязный, или немного загрязненный…). Часть этих характеристик воспримет кожа. Если очищенный чеснок потрогать, кожа ощутит жжение.

Информацию о главном свойстве **духов** — запахе — мы получаем через нос. Информацию о размере флакона мы получаем с помощью глаз или кожи (ладони); через глаза принимаем другую информацию, связанную с дизайном.

## **Комментарий к заданию 12 Главные решения:1**

1. Холодильник не подходит к остальным предметам (они связаны с информацией).

2. Записная книжка не подходит к остальным предметам (они электроприборы). Используется информация об устройстве предметов (содержится на рисунке и отвечает жизненному опыту ребенка).

<sup>1</sup> Не исключено, что дети найдут и другие решения. Но эти два решения здесь важны. Оба обязательно обсуждаются. Если какоето из двух решений никем в классе не будет найдено (что вряд ли), к нему следует подвести. Именно на эти решения рассчитана таблица, заполняемая при выполнении пункта **b**.

# **Комментарий к заданию 13**

Познакомившись с текстом, ученики рассматривают рисунок и определяют, какая информация о речке могла бы интересовать людей, изображенных на ее берегу.

Человека с удочкой может интересовать: много ли рыбы в реке, какая рыба в реке (названия, крупная ли), чистая ли вода, не загрязнена ли химикатами, из-за которых рыбу вредно есть). Человека, собирающегося купаться (он под деревом), интересует: теплая ли вода, чистая ли вода (вдруг здесь нельзя купаться, потому что большие шансы подхватить тяжелую инфекцию или же покрыться аллергической сыпью из-за химикатов), глубокая ли речка, нет ли ям, в которые можно неожиданно провалиться, сильное ли течение.

По результатам наблюдения в течение нескольких заданий делается вывод о полезной информации (см. Ф, с. 15).

# **Комментарий к заданию 14**

Выполняется учениками самостоятельно в учебнике или за компьютером (в программе «В лес за информацией»).

**a.** Дети сопоставляют текстовую информацию (в **таблице** из блокнота Маши) с графической (рисунками растений). Объясните, как организовать работу: «Прочтите внимательно все, что написано в первой строке таблицы. Вы узнаете, какие листья, цветы и ягоды у брусники. Рассмотрите рисунки и решите, какой из них подходит к описанию брусники. Напишите под ним слово "брусника" и раскрасьте ягоды. Затем приступайте к чтению второй строки и выбирайте рисунок, подходящий к описанию голубики. И так до конца таблицы».

# **Ответ:** 1 — **земляника**; 2 — **голубика**; 3 — **брусника**; 4 — **черника**.

**b.** При определении названия нарисованного кустика недостаточно использовать информацию о листьях, так как для двух кустиков она одна и та же. Поэтому подчеркивается информация и о листьях, и о цветах (но не об их цвете и не о цвете ягод).

# **Комментарий к заданию 15**1

**a.** Ученик продумывает, какую информацию он может получить из рисунка как о самом доме, так и его местоположении. Например: дом — одноэтажный, имеет не менее двух окон, на которых висят занавески, красивое крыльцо, перед входом две ступеньки, слева от дома палатка, в которой продаются фрукты, справа — дерево с боль-

<sup>1</sup> Возможно также выполнение задания 15 на уроке ИЗО.

шим дуплом, перед домом скамейка. Ребенок ничего здесь не придумывает; так не является информацией, получаемой из рисунка, характеристика внутреннего убранства дома, его история, имена тех, кто там живет (помимо Вити).

**b.** Почтальона интересует название улицы и номер дома. Ребенок придумывает их и записывает на рисунке. Под номер дома на рисунке отведено специальное место.

Художника, который будет рисовать дом красками, интересуют цвета. Дети раскрашивают дом как считают нужным.

Мише необходимо знать номер автобуса. На рисунке имеется автобусная остановка, и ребенку остается вписать на нее придуманный им номер. Кроме того, Мише нужна та же информация, что и почтальону. Полезны для него какие-нибудь приметы, отличающие дом и сад от других домов в поселке (например: голубятня, флюгер, огромный дуб в саду — все, что сочтет нужным с этой целью нарисовать ребенок).

## **УРОК 4**

**Тема:** шифры перестановки и замены.

**Цель:**

1. Ввести понятие информационного шума.

2. Познакомить с некоторыми приемами шифрования.

3. Обеспечить поиск закономерностей в собранной информации. **Используемый материал учебника:** задания 16—20.

#### **Комментарий к заданию 16**

**a.** Дети обводят на рисунке все, что мешает заниматься математикой (например: книгу со сказками, огромные банты, отвлекающие от дела сидящих за их хозяйками мальчиков), обмениваются мнениями, знакомятся с понятием «информационный шум».

**b.** Источники информационного шума: включенные радио, телевизор или магнитофон, брат или сестра, пришедшие поговорить, лишние предметы на столе, домашние животные, громко разговаривающие родители или гости и т.д.

**c.** Меры по уменьшению информационного шума: выключить радио, телевизор, магнитофон, убрать лишние предметы со стола, попросить брата или сестру подойти позднее и т.д.

#### **Комментарий к заданию 17**

Учитель рассказывает об истории появления первого шифра (можно прочитать начальный текст).

**a.** Учитель демонстрирует работу с шифром **«Сциталь»** с помощью шестигранного карандаша, обращая внимание детей на то, что буквы поменялись местами.

**b.** Самостоятельное шифрование и расшифровка у многих учеников может не получиться. Учитель помогает всем, у кого возникли трудности.

**c.** Шифр **«Сциталь»** является шифром перестановки, потому что основан на перестановке букв.

#### **Комментарий к заданию 18**

**a.** Из текста задания, дети поймут, почему шифр Цезаря — это шифр замены: каждая буква заменяется другой буквой.

**b.** Рекомендуемая методика выполнения задания по завершении шифрования слова ИНФОРМАЦИЯ:

1. Учитель обращает внимание учеников, как с помощью стрелки на записи алфавита в учебнике показана замена буквы **И** на букву **Л**.

2. Дети по аналогии с помощью стрелок показывают, как заменены следующие три буквы слова. Затем в пустые клетки записывают пропущенные пять букв шифра.

3. Выясняется, почему буква Я заменяется буквой В. (Алфавит считается записанным по кругу, и поэтому В оказывается третьей после Я).

**Ответ:** ЛРЧСУПГЩЛВ (подчеркнуты пропущенные буквы).

#### **Комментарий к заданию 19**

**a.** ВКЛЮЧИ КОМПЬЮТЕР.

**b.** Дети придумывают и используют свои шифры замены, работая в учебнике или за компьютером (в программе «Кодирование текста»). Одну русскую букву можно заменить:

— другой русской буквой;

— латинской (английской) буквой или буквой любого языка, известного ребенку;

— числом, в котором количество цифр одинаково для всех заменяемых букв (например, каждая буква заменяется ее номером в алфавите, увеличенным на  $10$ <sup>1</sup>;

— геометрической фигурой;

— рисунком.

Единственное требование: разным заменяемым буквам отвечают разные символы.2

<sup>2</sup> Замена одной буквы несколькими не рассматривается, так как по заданию во втором столбце ребенок должен писать свой алфавит, а не набор кодов в общем смысле.

 $1$  Если ребенок использует числа с разным количеством цифр, надо посмотреть, как он шифрует свое сообщение. Если между числами будут пробелы или, например, запятые, то можно считать, что все нормально. В противном случае хорошо бы показать ему и другим детям неоднозначность такого шифра. Например, если буква заменяется ее номером в алфавите, то можно предложить детям расшифровать запись 121. Что это: АБА, АУ или КА? Можно подобрать и разные полные слова, шифруемые одинаково, такие как: АБАК (первое счетное устройство см. Дополнительные задания) и КАК, шифр обоих — 12112.

## **Комментарий к заданию 20**

**a.** Источники информации о битве под Москвой, которые выбрали изображенные на рисунке учащиеся, — это книги и компьютер. Другие источники: кинофильмы, статьи в газетах и журналах, теле- и радиопередачи, музеи, панорамы, карты битвы, рассказы очевидцев (бабушек или прабабушек, дедушек или прадедушек, их друзей и знакомых, других родственников, ветеранов, приглашенных в школу, в клуб...) и т.д.

**b.** Ученики находят и подчеркивают в тексте абзац о подвиге 28-ми бойцов дивизии под командованием генерала Панфилова.

# **УРОК 5**

**Тема:** Двоичное кодирование текстовой информации.

**Цель:**

1. Ввести понятие **двоичное кодирование информации**, показать его принцип.

2. Показать двоичное кодирование слов, ввести понятие **пробел**  и показать его код.

3. Продолжить развитие логических умений младших школьников.

**Используемый материал учебника:** задания 21—25.

#### **Комментарий к заданию 21**

**a.** Учитель объясняет, как нулями и единицами можно кодировать нити из бусин двух видов (в учебнике дан пример).

Дети завершают раскраску бус, приведенных в качестве примера, так, чтобы они отвечали новому коду. В итоге нить должна выглядеть так: голубая бусина, белая, голубая, белая, белая, голубая, белая, голубая.

**b.** Учитель показывает бусины четырех форм, нарисованные в учебнике, и спрашивает, можно ли обозначать каждую бусину нулем или единицей.

— Нельзя, так как разных бусин больше двух.

В силу этого, каждую бусину будем обозначать набором из двух цифр: 00, 01, 10, 11.

Бусы, которые дорисовывают дети, должны получиться такими: эллипс, квадрат, круг, треугольник, круг, квадрат, эллипс.

# **Комментарий к заданию 22**

**а.** Буква М заменена цифрой 1, буква А — цифрой 0.

**b.** Предшествующее задание с бусинами поможет детям догадать-

ся, что каждую букву можно обозначать не одной цифрой, а двумя. Возможно, некоторые дети уже догадаются, что цифр надо больше, так как символов много.

Обсуждается вопрос комикса: «Можно ли закодировать все нужные символы с помощью 0 и 1?». (Можно, если для кодирования каждого символа использовать набор из нескольких нулей и единиц.)

Вводится «двоичный код символа» (см. Ф).

В персональных компьютерах используются разные нацио-Ð. нальные восьмибитовые кодовые таблицы, в которых каждому из 256 кодируемых символов отвечает свой код из восьми двоичных символов (то есть 0 и 1). Практически они имеют общую структуру:

Первые 32 кода (с 0 по 31) отданы командам (перевод строки, звонок и др.) или/и специальным символам (например: §, ноты). Коды с 32 по 127 распределены одинаково во всех таблицах. Эта часть взята из кодовой таблицы ASCII (American Standard Code for Information Interchange - Американский стандарт кодов для обмена информацией).

Вторая половина таблицы используется по-разному. Чаще всего здесь все прописные и строчные буквы национального алфавита страны, для которой предназначен компьютер. На территории бывшего СССР наиболее распространены четыре кодовые таблицы, содержащие прописные и строчные буквы русского алфавита. Среди них таблица КОИ-8, используемая в данном учебнике (ГОСТ 19768-74, изменение 2).

Программное обеспечение обычно использует несколько кодовых таблиц, переходя от одной из них к другой в зависимости от того, что в данный момент нужно пользователю. Такие программы, как последние версии Windows, Microsoft Word, наряду с 8-битными таблицами используют 16-битную, в которой каждому кодируемому символу отвечает свой набор из 16 двоичных символов. В основе 16-битной таблицы лежит недавно разработанный стандарт UNICODE, согласно которому один байт кода (в байте 8 бит) указывает, к какой национальной кодовой таблице относится символ, а другой содержит код этого символа в национальной кодовой таблице.

#### Комментарий к заданию 23

Дети расшифровывают двоичный код слова. Для этого из кода слова СОН выписывают коды его букв - код С (первые 8 цифр), код О (следующие 8 цифр) и код Н (последние 8 цифр); затем расшифровывают слово, получится НОС.

#### Комментарий к заданию 24

К заданию следует приступать, если остальные задания урока сделаны полностью и качественно. Спросите учеников, какое отношение это задание имеет к кодированию.

Набором пуговиц двух цветов Лиза кодировала платья куклы: белая пуговица и красная пуговица - двоичные символы. Каждому из 5 платьев отвечает один двоичный код из 8 возможных кодов, в которых белую пуговицу обозначим нулем, красную — единицей: 000, 001, 010, 011, 100, 101, 110, 111.

Хорошо бы также спросить детей, были бы все платья разными, если бы Лиза пришила только по две пуговицы на каждое платье. (Нет, так как из двух пуговиц двух цветов можно получить только четыре разных варианта раскрашивания.)

## **Комментарий к заданию 25**

**a.** Сначала решается логическая задача на отношения транзитивности. Получится: в слове Алеши больше всего букв, в слове Бори — меньше всего. Далее детям достаточно проявить понимание взаимно однозначного соответствия длины слова и длины его двоичного кода. **Ответ:** первое слово написано Ирой, второе — Алешей, третье — Борей.

**b.** Буква П имеется в единственном слове ПОЛЕ. Четыре буквы в первом слове, так как там коды четырех символов. Буква П в слове первая. Подчеркивается первый код первого слова.

# **УРОК 6**

**Тема:** Обработка информации человеком.

#### **Цель:**

1. Обсудить особенности обработки информации человеком.

2. Показать принцип двоичного кодирования черно-белых рисунков.

3. Продолжить развитие коммуникативных умений, навыков учебного сотрудничества.

#### **Используемый материал учебника:** задания 26—30.

#### **Комментарий к заданию 26**

**а.** Таня левее Кати.

**b.** В тексте нельзя прочитать, кем работает Танин папа.

**c.** Папа Тани — пожарный. Показать это на рисунке можно, например, соединив портрет Тани с изображением пожарного.

**d.** Ответ на вопрос, каким образом получена информация о профессии Таниного отца, примерно такой. Весь рассказ посвящен двум девочкам — Тане и Кате. Поэтому из фразы «У Кати и дочки пожарного...» следует, что дочка пожарного — не Катя, а Таня (в силу важности вопроса, эта ключевая фраза дана на специальном рисунке). Необходимо подчеркнуть: на основе информации из текста с помощью рассуждений получена новая информация, которой нет в тексте.

Полезно спросить учеников, кем работает папа Кати и как узнать его профессию. (Он — врач, ибо у одной девочки — Кати или Тани — папа работает пожарным, а у другой — врачом, и уже выяснено, что у Тани папа — пожарный).
В ребусе слово **«орел»** дети превращают в слово **«осел»**. Затем отвечают, что есть точные правила решения ребусов, и называют их для данного случая:

1. Определить название нарисованного предмета.

2. Зачеркнутую букву поменять на ту, которая над ней написана. (Если зачеркнутая буква встречается в слове несколько раз, она заменяется всюду.)

Если дети раньше не решали ребусы, учитель сообщает им эти правила в начале задания.

Важно обратить внимание детей на рисунок в конце задания и сформулировать следующую мысль: «Чтобы решить ребус, мы обрабатывали информацию, полученную из рисунка, по строгим правилам, известным нам заранее».

#### **Комментарий к заданию 28**

**a.** Определить историческое событие (битва под Москвой) нетрудно из первого четверостишия. Вывод основан на знании о подвиге 28-ми панфиловцев. (Для выполнения задания достаточно информации из задания **20b**.)

**b. Точных правил**, позволяющих определить, о каком событии рассказывается в гимне Москвы, **нет**.

**c.** См. **a**.

#### **Комментарий к заданию 29**

Дети знакомятся с двоичным кодированием черно-белых рисунков. Рисунок разбивается на квадраты. Квадрат одного цвета кодируется нулем, а другого — единицей. В компьютере используются оба варианта распределения двоичных символов по цветам: для вывода рисунка на экран монитора белый квадрат кодируется единицей, а черный — нулем, для вывода на бумагу — наоборот. В учебнике белый квадрат кодируется нулем, а черный — единицей. Такое решение принято потому, что дети в основном работают с кодировкой рисунков на бумаге (а при бескомпьютерном преподавании только на бумаге).

 Экран монитора делится на много рядов (строк) равных крохотных квадратов, называемых **пикселями** (от английского PICture'S Element — элемент картинки). Чем меньше квадрат и, следовательно, больше пикселей на экране, тем выше качество изображения. Каждый пиксель в черно-белом варианте может либо светиться (включен, что кодируется 1), и тогда он белый, либо не светиться (выключен, что кодируется 0), и тогда он черный.

На бумагу крохотный квадрат либо выведен (что кодируется 1), например, черными чернилами, и тогда он черный, либо не выведен (что кодируется 0), и тогда он белый (по цвету бумаги).

**a.** Ученики раскрашивают клетки в соответствии с заданным кодом в учебнике или за компьютером (в программе «Двоичное кодирование рисунков»).

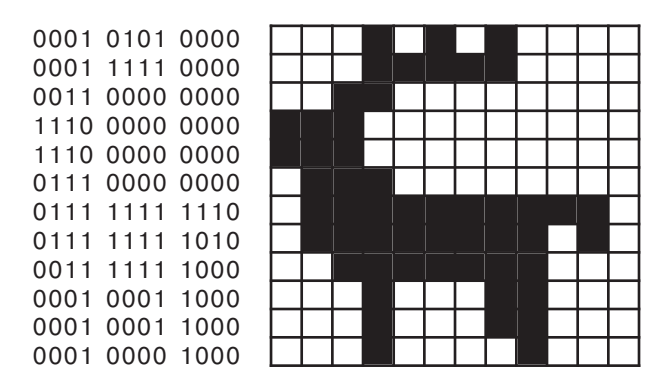

**b.** Дети записывают код рисунка в учебнике или за компьютером. **c.** 16 – 6 = 10 (единиц в коде рисунка).

## **Комментарий к заданию 30**

Арбуз тяжелее дыни на 3 кг. Обработка информации выполнялась посредством вычисления (посредством вычитания, посредством сравнения масс). Дети напишут: **вычислял** или **вычитал**, или **сравнивал массы**... Не спешите учить их словам типа «посредством».

Задание 30 — первое, в котором обработка информации выполняется посредством вычислений, и первое, в котором дети **используют** понятие **обработка информации** (в предыдущих они пришли к нему). Можно заменить аналогичным по смыслу, но немного более сложным дополнительным заданием Д11 или значительно более сложным Д5.

# **УРОК 7**

**Тема:** Черный ящик.

# **Цель:**

1. Продолжить обсуждение особенностей обработки информации человеком.

2. Обсудить особенности обработки информации компьютером.

3. Обеспечить развитие умений обработки информации.

**Используемый материал учебника:** задания 31—35.

**a.** Разбивается на две независимые части — определение, где чей портрет, и распределение домов между персонажами. (После этого останется соединить портреты и дома.)

Сопоставление текстовой и графической информации (первого абзаца задания 31 и рисунка) показывает: **слева направо нарисованы портреты Иры, Коли, Пети, Лены.**

Решая логическую задачу распределения домов между персонажами, можно рассуждать примерно так:

1. Коля сказал, что Петя и Лена не живут на берегу озера и девочки не живут в одноэтажных домах. Следовательно, Лена не живет ни на берегу озера, ни в одноэтажном доме. Отсюда: Лена живет в первом слева доме, так как он единственный и не на берегу, и не одноэтажный.

2. Не на берегу озера остается один дом — второй слева. В нем, получается, живет Петя.

3. Не одноэтажный дом остается также один. Это последний дом, в нем живет девочка Ира.

4. Коле после всех рассуждений остается третий дом.

**Ответ:** в домах слева направо живут: Лена, Петя, Коля, Ира.

Удобен табличный метод решения логических задач.

1. Каждый столбец ставим во взаимно однозначное соответствие одному из распределяемых объектов (дому), а каждую строку — персонажу.

2. Петя и Лена не живут на берегу озера. В строках «Петя» и «Лена» на пересечении со столбцами, отвечающими 3-му и 4-му домам, ставим знак **–**.

3. Так как девочки не живут в одноэтажных домах, то в строках «Ира» и «Лена» на пересечении со столбцами, отвечающими 2-му и 3-му домам, ставим знак минус.

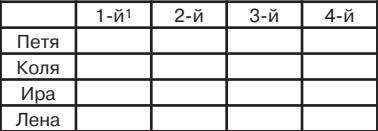

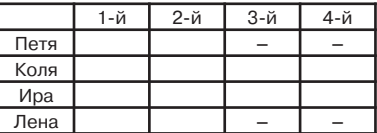

|      | 1-й | 2-й | 3-й | 4-й |
|------|-----|-----|-----|-----|
| Петя |     |     |     |     |
| Коля |     |     |     |     |
| Ира  |     |     |     |     |
| Лена |     |     |     |     |

<sup>&</sup>lt;sup>1</sup> Согласно рисунку, в 1-м доме два этажа, он не на берегу, во 2-м — один этаж, он не на берегу, в 3-м — один этаж, он на берегу, в 4-м — два этажа, он на берегу.

4. В последней строке и в 3-м столбце по одной пустой ячейке. Ставим в них знак **+**. (Знаки **+** означают: Лена живет в 1-м доме, Коля в 3-м.)

5. Все живут в разных домах. Поэтому — ставится во все пустые ячейки строки, в которой есть **+,** и во все пустые ячейки столбца, в котором есть знак **+**.

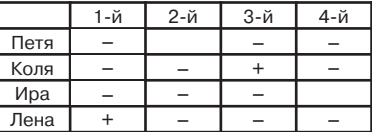

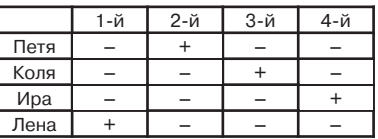

6. В первой и третьей строке по одной пустой ячейке. Ставим в них знак **+**.

Таблица наглядно показывает **ответ:** в домах слева направо живут: Лена, Петя, Коля, Ира.

**b.** Ответ: да, решая логическую задачу распределения домов, ученик обрабатывает Колину информацию.

#### **Комментарий к заданию 32**

Примерный ответ: выходные данные компьютера кассового аппарата — это стоимость всего товара; действия, выполняемые этим компьютером, в процессе обработки входных данных — сложение, умножение.

Дети могли видеть кассовый аппарат, входными данными для которого также является количество денег, данных покупателем. В этом случае к выходным данным добавляется сдача, а к действиям — вычитание. В современных магазинах самообслуживания можно также заметить, что входными данными для кассового аппарата и, следовательно, для компьютера служат не цены, а код, прикрепленный к товару. Код вводится в компьютер с помощью специализированного сканера, а цена товара хранится в памяти компьютера.

## **Комментарий к заданию 33**

Ученики знакомятся с понятием «черный ящик». Рекомендуемая методика выполнения задания.

1. Учитель как бы в продолжение задания 32 спрашивает учеников, важно ли покупателю знать, как внутри устроен компьютер кассового аппарата, по каким правилам он обрабатывает входную информацию о покупках, или неважно — лишь бы правильно вычислял стоимость товара.

2. Получив подходящий ответ, учитель вводит понятие черного ящика. У нас есть прибор, или машина. Мы не знаем, что там внутри. Мы знаем, что на вход этой машины поступает информация, что она выдает информацию. Мы знаем, что выходная информация зависит от входной, ею определяется. Но нам неизвестно, по каким правилам машина обрабатывает информацию, каким способом она превращает входные данные в выходные. Такая машина называется **«черным ящиком»**.

3. Учитель спрашивает, является ли компьютер кассового аппарата для покупателя черным ящиком. (Да.) А для тех, кто этот компьютер создал? (Нет.) А для кассира? (Да.)

4. Учитель продолжает рассказ о черных ящиках. Если мы хотим узнать правила обработки данных черным ящиком, мы должны его расшифровать. Для этого нужно провести испытания: подать несколько данных на вход черного ящика и для каждого входного данного получить его ответ — выходное данное. Входные и выходные данные следует записать как результаты испытаний. По результатам испытаний делается вывод о том, как черный ящик обрабатывает информацию.

5. Ученики расшифровывают черный ящик, заданный таблицей испытаний:

**a.** Правило обработки информации — чтобы получить число на выходе, надо к числу на входе прибавить 2.

**b.** Выходные данные таблицы «Экзамен»: 5, 9, 7. Математическая «начинка» данного черного ящика для второклассников примитивна. Важно, чтобы дети сформулировали правило обработки данных, используя термины: данные (или информация) на входе (или входные данные, входная информация), данные (или информация) на выходе (выходные данные, выходная информация).

 Понятие «черный ящик» — из кибернетики, науки, возникшей в ХХ веке. Она изучает процессы управления в системах, созданных человеком, и в живой природе. Кибернетика стала базой для многих прикладных наук, не только информатики.

## **Комментарий к заданию 34**

Разгадывание и придумывание правил обработки данных черным ящиком выполняется в учебнике (работа парами) или за компьютером (в программе «Черный ящик»).

# **Комментарий к заданию 35**

Опишите подробнее возможные формы выполнения творческих заданий и предоставьте детям право выбора.

# **УРОК 8**

**Тема:** Еще раз о том, что такое информация.

# **Цель:**

1. Повторить материал первой четверти.

2. Продолжить обсуждение особенностей обработки информации компьютером, формирование умений сбора и фиксации информации.

**Используемый материал учебника:** задания 36—40.

Примеры источников информации о погоде на завтра:

- прогнозы по телевидению, радио, в газете, в Интернете;
- наблюдаемые явления природы (например, цвет заката).

# **Комментарий к заданию 37**

**a.** Свойства цветов:

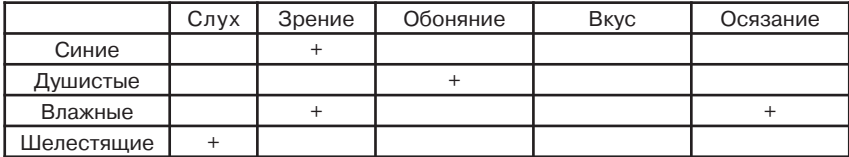

#### **b.** Свойства чая:

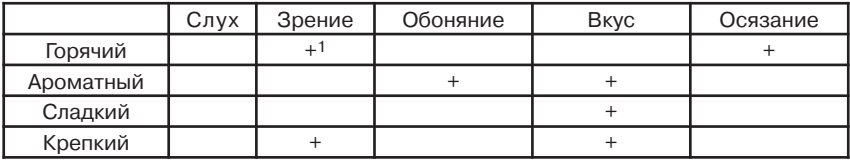

**c.** Свойства куртки Маши. Например: <sup>2</sup>

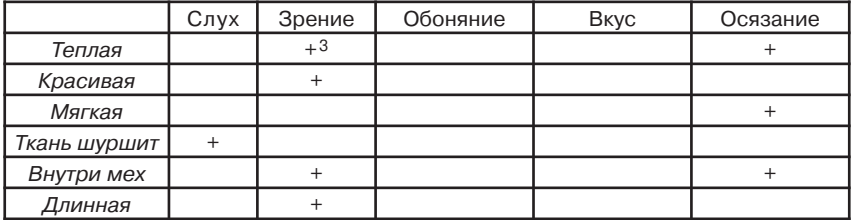

## **Комментарий к заданию 38**

Два последних высказывания об информации неверны: в них есть лишнее слово: «только», ибо обрабатывать информацию может и человек, и компьютер. Отношение к высказываниям о книгах и наблюдении за живой природой сугубо личное; оно зависит от вкуса, умения наблюдать за природой и работать с книгами и библиотечными каталогами. Оставшиеся два высказывания по результатам предшествующей работы дети должны воспринять как верные.

2 Если ученик приводит больше свойств, чем пустых строк в таблице (как в данном здесь примере), он использует тетрадь или нижнее поле учебника.

 $1$  Если виден пар.

 $3$  Видно как куртка сшита: на бирке состав ткани.

- **a.** На выходе число гласных.
- **b.** Отбрасывается первая буква слова.
- **c.** Отбрасываются две первые и одна последняя буквы.

Выполняя задание в учебнике или за компьютером (в программе «Черный ящик«), ученик определяет правило обработки данных и заполняет таблицу «Экзамен» для каждого черного ящика, с котором успеет поработать. Необходимо оставить время на объяснение: разные черные ящики обрабатывают информацию по разным правилам, а компьютер — **универсальная** машина для обработки информации (см. Ф. с. 35).

## **Комментарий к заданию 40**

**По горизонтали:** 2) информация, 3) обработка, 6) информатика, 8) библиотека, 9) код. **По вертикали:** 1) алфавит, 2) источник, 4) компьютер, 5) единица, 7) телефон.

# **УРОК 9**

**Тема:** Действия с информацией (повторение). **Цель:**

1. Повторить материал первой четверти.

2. Познакомить с принципом кодирования цветных рисунков.

3. Обеспечить развитие умений работы с разными источниками информации.

**Используемый материал учебника:** задания 41—45.

## **Комментарий к заданию 41**

**Телефон** — передача информации (может использоваться и для сбора информации, например для социологического опроса). **Ноты** — хранение информации о музыкальном произведении (используются и для передачи информации, так как передаются от одних людей к другим). **Телескоп** — сбор информации. **Микроскоп** — сбор. **Телевизор** — передача информации. **Антенна** передача. **Калькулятор** — обработка информации. **Компьютер** — обработка (а также хранение и передача). **Дискета** — хранение (кроме того, используется для передачи информации, так как именно на дискетах информация чаще всего переносится от компьютера к компьютеру, при отсутствии или нецелесообразности использования сетевой связи). **Блокнот с отрывными листами** — хранение информации (а также ее передача от человека к человеку).1

<sup>1</sup> Функции, названные в скобках, от детей не требуются.

Нарисован ком (снежный), затем — пень, над которым зачеркнуты буквы Е и Н (и, следовательно, от слова «пень» остается пь), затем — юла, от названия которой требуется убрать две последние буквы, потом — тир (с заменой буквы **и** на букву **е**). **Ответ:** компьютер.

Полезно спросить, какую информацию дети использовали, чтобы выполнить это задание. (Информацию из задания и правила решения ребусов, которых нет в задании.)

#### **Комментарий к заданию 43**

Примерный ответ: При игре в жмурки глаза ведущего завязаны, поэтому он не получает зрительной информации (не видит). В основном он руководствуется тем, что слышит. Остальные игроки получают информацию с помощью глаз, поэтому им легче ориентироваться.

#### **Комментарий к заданию 44**

Показывает принцип двоичного кодирования цветных рисунков. Цветной рисунок разбивается на квадраты. Каждый квадрат закрашивается одним цветом. Каждый цвет кодируется своим набором нулей и единиц. Количество цифр в наборе определяется количеством цветов. В учебных целях придумана кодовая таблица на четыре цвета, включая белый.

Дети закрашивают квадраты построчно в учебнике или на компьютере (в программе «Двойное кодирование рисунков»). Первая пара цифр первой строки определяет цвет первого квадрата первой строки (00 — белый, согласно кодовой таблице цветов, предложенной в задании). Следующая пара цифр задает цвет следующего квадрата той же строки и т.д. Последняя пара цифр называет цвет последнего квадрата той же строки. Затем осуществляется переход ко второй строке цифр и, соответственно, к квадратам второй строки сетки. И так до последней строки.

#### **Комментарий к заданию 45**

Выполняется по желанию ученика.

#### **ПОЯСНЕНИЯ К ГЛАВЕ «УСТРОЙСТВО КОМПЬЮТЕРА»**

Большинство заданий главы посвящены знакомству с устройством компьютера. Их цель:

— познакомить учеников с названием и назначением таких устройств компьютера, как системная (ее еще называют материнской) плата, процессор, оперативная память, устройства внешней памяти, дисководы лазерных и гибких магнитных дисков, принтер, сканер, монитор, клавиатура;

— сформировать понимание модульного принципа построения компьютера, суть которого в следующем. Компьютер состоит из отдельных устройств (деталей), прикрепляемых к системной плате. Системная плата объединяет отдельные устройства так, что все вместе они образуют работающий компьютер. Устройства, из которых собирается компьютер, можно выбирать. К одной и той же системной плате можно присоединить на выбор разные принтеры, подключить или не подключить сканер, можно вставить в нее разное количество элементов оперативной памяти и т.д.

Основные задания, демонстрирующие модульный принцип построения компьютера, — это задания 49, 54, 59, 64 и 68. Они имеют общий сюжет.

Маша и Миша получили от жителей Компьютерной Долины набор деталей (устройств) и инструкцию по сборке компьютера «Малыш». Это вымышленный компьютер. В задании 49 сказано, что **он очень похож на настоящий**.

В каждом из перечисленных заданий ученики помогают Маше или Мише присоединить к системной плате одно-два устройства, с которыми они только что познакомились. Для этого задание содержит рисунок системной платы с устройствами, «прикрепленными» к плате на предыдущих уроках (они нарисованы на ней голубым цветом). На плате черным цветом обозначены разъемы — место присоединения к ней устройств, с которыми дети знакомятся на данном уроке. Эти устройства нарисованы рядом с системной платой. «Присоединить» устройство — значит провести карандашом линию от рисунка устройства к изображению соответствующего разъема на плате.

 $\sqrt{2}$  Можно работать в программе «Устройство компьютера». В этом случае «присоединение» устройства к плате осуществляется путем захвата рисунка этого устройства на экране с помощью мыши и перетаскивания его по экрану к рисунку соответствующего разъема.

 Если вы преподаете информатику без применения компьютеров, не отказывайтесь от заданий, связанных с изучением устройства компьютера. Представления о компьютере пригодятся ученикам в дальнейшем, облегчат им восприятие темы «Открытая архитектура персонального компьютера» в средних и старших классах. Часть детей пользуется компьютерами вне школы, да и у вас в любой момент может появиться возможность перехода на преподавание с применением компьютеров.

# **УРОК 10**

**Тема:** Системная плата, процессор.

## **Цель:**

1. Познакомить с модульным принципом построения компьютера, назначением системной платы и процессора.

2. Познакомить с понятием «истинное высказывание».

3. Обеспечить развитие умений формулировать собственную точку зрения, аргументировать высказанное мнение.

**Используемый материал учебника:** задания 46—50.

#### **Комментарий к заданию 46**

Ученики отмечают буквой И предложения, в которых высказана **истина** (И записывается в голубую клетку слева от предложения), и узнают, что это **истинные высказывания**.

7 — двузначное число.

Солнце вращается вокруг Земли.

Телевизор используется для хранения информации.

- И Компьютер предназначен для обработки информации.
- И Телефон нужен для передачи информации.

#### **Комментарий к заданию 47**

Ученики соединяют персонажи с предметами, используемыми в их работе: моряка — с компасом, картой и компьютером; врача — с фонендоскопом и компьютером; художника — с красками и кисточками, с карандашом, с компьютером; милиционера — с компьютером; конструктора (дети по рисунку могут сказать инженера, или чертежника) — с карандашом и компьютером.1 Попросите детей рассказать, для чего эти люди используют компьютеры.

Компьютер используется во всех областях и, в частности:

— на морских кораблях, например, при выборе направления движения в открытом океане;

— в медицине для ведения историй болезни, получения информации о лекарствах, диагностики (например, компьютерная томография), управления приборами (например, в лучевой и лазерной терапии), при расчетах дозировок лекарств и др.;

— художниками для масштабирования, редактирования и комбинирования рисунков, соединения рисунков и текста;

— в милиции для ведения разнообразных баз данных и картотек. В компьютерах содержатся сведения о месте регистрации каждого человека, его паспортные данные, информация о разыскиваемых и осужденных преступниках, об угнанных машинах и т.д.;

— конструкторами для ведения баз данных типовых деталей с их чертежами, для создания, масштабирования, редактирования чертежей, для расчетов.

<sup>&</sup>lt;sup>1</sup> От ученика не требуется соединить все персонажи с компьютером. Эту работу класс в целом выполнит в той степени, в какой сможет.

Задание предваряет знакомство с устройством компьютера. Ученики устанавливают, кто и в каком порядке высказывался в разговоре, который вели о компьютерах Маша, Миша и двое жителей Компьютерной Долины: сначала Маша поинтересовалась, что происходит (1), и узнала, что жители Компьютерной Долины собирают компьютеры (2); затем Миша спросил о возможном использовании компьютера (3) и узнал о его многообразии (4).

#### **Комментарий к заданию 49**

В этом задании ребенок знакомится с новыми понятиями: **системная плата** и **процессор компьютера**.

Учитель вводит детей в сюжет задания, рассказывая о том, что жители Компьютерной Долины подарили Маше и Мише набор деталей, из которых можно собрать компьютер «Малыш», и книжку, в которой написано, как его собирать. Описание порядка сборки называется **инструкцией**. Важно, чтобы ученики поняли, что сборка персонального компьютера похожа на работу с конструктором, когда имеющиеся готовые детали соединяют друг с другом. Детали, из которых состоит компьютер, мы будем называть **устройствами компьютера**.

**а.** На вопрос, какие устройства компьютера они могут назвать, ученики, скорее всего, ответят: клавиатуру, монитор, принтер. Если занятие проходит в компьютерном классе, то дети, отвечая на вопрос, смотрят на компьютеры. Если вы не используете компьютеры на занятиях, постарайтесь устроить до этого урока экскурсию и используйте специально приготовленный рисунок компьютера.

Учащиеся могут не знать слов клавиатура, монитор, принтер. В таком случае попросите их описать те устройства, которые они видят на рисунке или у реального компьютера. Вместо слова монитор ученики могут сказать, что есть устройство, похожее на телевизор, или устройство с экраном. Это верно. Но если ктонибудь просто назовет монитор телевизором, объясните, что это устройство действительно очень похоже на телевизор, но используется оно в других целях, внутренне сильно отличается.

На данном этапе не требуется перечисление всех имеющихся в компьютерном классе устройств. Главное, обратить внимание на системный блок — прямоугольную металлическую коробку. Не зная слова **системный блок**, дети говорят: «ящик», «коробка» и т.д. Нужно сообщить им, что внутри этого ящика находится много различных устройств и с некоторыми из них мы сейчас познакомимся.

Предложите ученикам посмотреть на рисунок на с. 41 и расскажите, что нарисованная дощечка называется **системной платой**. Это особенное устройство компьютера: к нему прикрепляются все остальные устройства. Без системной платы они рассыпались бы и не смогли бы передавать информацию друг другу. Системная плата объединяет устройства компьютера в единое целое.

Обратите внимание детей на выделенный черным цветом прямоугольник. Это место, к которому прикрепляется процессор. **Процессор** — мозг компьютера. Он обрабатывает информацию. Что именно делать с информацией (как ее обрабатывать) записано в программе, которую составляет человек. Есть такая профессия — программист, создатель программ.

**b.** Прочтите пункты 1 и 2 инструкции. Для экономии времени можно читать только выделенный текст. Попросите детей рассмотреть рисунки системной платы и процессоров, нарисованных слева от нее. Спросите, как, по их мнению, процессор прикрепляется к системной плате. Выслушайте одного-двух учеников и объясните, что процессор прикрепляется к плате так же, как вилка электроприбора (телевизора, чайника и т.д.) вставляется в розетку. На плате есть много маленьких отверстий, а у процессора такое же количество «ножек». Чтобы прикрепить процессор, ножки вставляют в отверстия.

**c.** Ученики выбирают процессор, форма и размер которого соответствуют месту на системной плате, и рисуют линию, соединяющую выбранный процессор с местом на плате.

Времени для работы на компьютере может не хватить. Не стоит сокращать обсуждение. Это первое из заданий, связанных со «сборкой» компьютера «Малыш». Важно, чтобы на этом этапе дети приняли сюжет и включились в игру «сборка компьютера». Начало работы с программой «Устройство компьютера» можно перенести на следующий урок.

## **Комментарий к заданию 50**

Чтобы первое высказывание было истинным, на верхнем рисунке ребенок может, например, нарисовать опавшие листья, раскрасить ели зеленым (чтобы не было впечатления, что на них снег). Чтобы второе высказывание было истинным, на нижнем рисунке ребенок может, например, нарисовать ручей, первую траву, первоцветы, также раскрасить ели зеленым. Оба рисунка ученики дорисовывают и раскрашивают в соответствии со своими представлениями об осеннем и весеннем лесе.

# **УРОК 11**

**Тема:** Оперативная память.

# **Цель:**

1. Познакомить детей с назначением и принципом работы оперативной памяти.

2. Учить определять истинность высказываний.

3. Развивать умения последовательности действий. **Используемый материал учебника:** задания 51—55.

#### **Комментарий к заданию 51**

Задача — определить истинность высказываний с оборотом «Если ... то».

Учитель читает высказывания, выделяя интонационно две части предложения. Попросите учеников поднять руки, если высказывание истинно, и положить их на парты, если высказывание не является истинным. (Понятие «ложное высказывание» еще не рассматривалось.)

Если подавляющее большинство детей правильно определило истинность высказывания, не комментируем его. Если возникнут трудности, убедитесь, что дело не в отсутствии понимания термина «истинное высказывание», и предложите пример, который поможет принять

решение. Так, при затруднении с определением истинности высказывания — «Если Вася старше Пети, а Петя старше Коли, то Коля моложе Васи», спросите, кто моложе всех, и, не получив дружного правильного ответа, прочтите высказывание повторно, рисуя на доске схему:

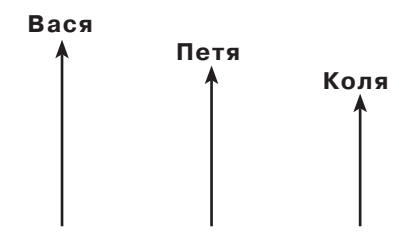

Затем спросите, правда ли, что Коля моложе Васи.

## **Ответ:**

- И Если число записано двумя цифрами, то оно двузначное.
- И Если число двузначное, то оно записано двумя цифрами.
- И Если Вася старше Пети, а Петя старше Коли, то Коля моложе Васи.
- И Если Даша учится во 2 классе, то Даша школьница.

Если Витя учится в школе, то Витя учится во 2 классе.

Обсудите высказывания, которые уложились примерно в 5 минут. Аналогичные задания встретятся позже. Умение работать с высказываниями формируется постепенно.

## **Комментарий к заданию 52**

Учит определению последовательности действий и тем самым готовит учеников к созданию алгоритмов.

Выполняется в учебнике с обсуждением каждого следующего шага. Важно, чтобы дети использовали слова первый рисунок справа, второй рисунок слева и т.п. Сначала находим самый незавершенный рисунок (тот, на котором меньше всего линий) и ставим рядом с ним точку.

Из оставшихся (непомеченных) рисунков находим самый незавершенный и проводим стрелку от первого рисунка ко второму. И так далее, пока не дойдем до последнего рисунка.

На вопрос «Что осталось сделать?» ожидается ответ — «Раскрасить лягушку».

# **Комментарий к заданию 53**

## **Выполняется, только если дети не имеют возможности работать на компьютере.**

 Попросите детей рассмотреть таблицу **«Испытания»** и сказать, как черный ящик обрабатывает входную информацию. Если никто из детей не отвечает, задайте наводящие вопросы:

— Что общего у всех слов в колонке «Выход»? (Каждое слово состоит из трех букв.);

— Сравните слово «город» из колонки «Вход» и слово «род» из колонки «Выход». Что между ними общего? Что надо сделать с первым словом, чтобы получить второе? (Отбросить все буквы, кроме трех последних.)

В конце обсуждения формулируется правило: «Чтобы из слова на входе получить слово на выходе, надо выписать последние три буквы входного слова». В таблице «Экзамен» сверху вниз: рот, ива, лук, жир.

## **Комментарий к заданию 54**

Мы возвращаемся к сюжету сборки компьютера «Малыш», основная цель — знакомство с оперативной памятью.

Учитель излагает новый материал:

— Мы уже знаем, что процессор — это устройство компьютера, которое обрабатывает информацию. Работает он очень быстро. Да вот беда, процессор может запомнить только несколько слов или чисел. Для того чтобы запоминать большое количество информации, в компьютере есть специальное устройство — оперативная память.

— Устройство оперативной памяти состоит из крошечных переключателей, каждый может быть в положении «Включено» или «Выключено». Если переключатель включен, компьютер запомнил единицу. Если выключен, — ноль.

Перед тем как рассказывать об устройстве оперативной памяти, обратите внимание детей на рисунок с лампочками (с. 44). Он будет иллюстрировать ваш рассказ.

— Покажите рисунок с лампочками и переключателями, на котором первые два переключателя выключены, а следующие 6 включены.

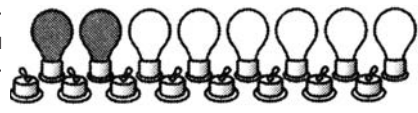

Спросите, какие цифры будут храниться в оперативной памяти при таком положении переключателей. Запишите вместе с детьми последовательность: 0011 1111. Напомните, что это двоичный код символя « $2<sub>»</sub>$ 

— Сообщите, что набор из 8 переключателей называется ячейкой памяти. В одну ячейку можно записать код одного символа (буквы, цифры, знака препинания...). Скажите ученикам, что вся информация в оперативной памяти хранится в виде двоичных КОЛОВ.

**а.** Слово «МАК» занимает в оперативной памяти 3 ячейки.

**b.** Учитель читает вместе с детьми инструкцию по сборке компьютера «Малыш», обращает их внимание на рисунок устройства, или элемента оперативной памяти и сообщает, что один такой элемент (устройство) содержит много ячеек.

с. Черным цветом выделены три разъема для оперативной памяти. Это значит, что на данную системную плату можно прикрепить три устройства оперативной памяти. Рядом с платой нарисовано четыре таких устройства. Следовательно, одно из них лишнее.

Учитель рассказывает, что в системную плату не обязательно вставлять наибольшее возможное количество устройств оперативной памяти. Чем больше устройств оперативной памяти, тем лучше работает компьютер, но тем он дороже. Каждый, покупая компьютер, сам решает, что для него важнее.

В конце обсуждения скажите детям, что при выключении компьютера информация стирается из оперативной памяти. Все, что мы написали или нарисовали, пропадает. Что нужно сделать, чтобы сохранить информацию, они скоро узнают.

Задания **b** и **с** можно выполнять либо в учебнике, либо на компьютере (в программе «Устройство компьютера»).

## **В Комментарий к заданию 55**

Приведен рисунок, восстановленный по КОДУ.

Ответы на вопросы:

— Первая строка кода рисунка займет одну ячейку памяти, так как состоит из 8 нулей и единиц.

— Код всего рисунка займет 12 ячеек памяти (12 строк, по одной ячейке на каждую строку).

- В 12 ячейках можно хранить код 12 символов.

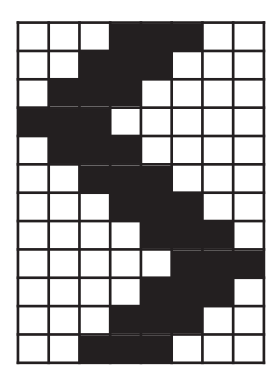

# **УРОК 12**

**Тема:** Устройства ввода информации.

# **Цель:**

1. Познакомить с названиями и назначением устройств ввода информации — клавиатуры, сканера, мыши.

2. Учить определению истинности высказываний, содержащих слова ВСЕ, НЕКОТОРЫЕ, КАЖДЫЙ, НИ ОДИН.

3. Ввести понятие «ложное высказывание».

4. Продолжить развитие коммуникативных умений.

**Используемый материал учебника:** задания 56—60.

# **Комментарий к заданию 56**

Требуется определить истинность высказываний и отметить буквой **И** предложения, в которых высказана **истина**, а буквой **Л ложь**. После выполнения задания вводится понятие **ложное высказывание**.

Учитель читает высказывания. Ученики поднимают руки вверх, если высказана истина, и кладут их на парты, если высказана ложь. Рассмотрим эти высказывания:

1. Все птицы хорошо летают. (Ложь.)

Один из учеников, ответивших правильно, или учитель, если все дети ответили неправильно, приводит примеры птиц, которые не летают (страус, пингвин) или летают плохо (курица.)

2. Некоторые птицы умеют летать. (Истина.)

Попросите одного из учеников пояснить, как он понимает слово **некоторые**.

3. Все деревянные дома ниже, чем каменные. (Ложь.)

- 4. Некоторые каменные дома одноэтажные. (Истина.)
- 5. Каждый луговой цветок белый. (Ложь.)

6. Ни один луговой цветок не может быть белым. (Ложь.)

7. Некоторые луговые цветы — желтые. (Истина.)

Если большинство детей правильно определят истинность высказываний 3—7, их можно не обсуждать, а сразу записывать в учебник букву **И** или **Л**.

# **Комментарий к заданию 57**

Прежде чем приступить к выполнению задания, попросите учеников вспомнить, с какими устройствами компьютера они уже познакомились и во время «сборки» компьютера «Малыш» прикрепили к системной плате. Обсудите назначение процессора и оперативной памяти. Постарайтесь помочь детям сформулировать следующую мысль: «Процессор читает информацию из оперативной памяти, обрабатывает ее, и результат снова записывает в оперативную память. После выключения компьютера вся информация из оперативной памяти стирается».

Затем задайте вопрос: «Как информация попадает в оперативную память?». Если дети работали на компьютере, они могут сказать, что информация вводится с помощью клавиатуры. Если не последует быстрого ответа, расскажите сами о том, какие устройства предназначены специально для ввода информации в оперативную память. Назовите **клавиатуру, мышь и сканер**. Их назначение описано в учебнике (см. Ф. с. 47). Если вы ведете уроки без использования компьютера, сводите детей на экскурсию в компьютерный класс и покажите детям эти устройства. Если такой возможности нет, используйте рисунки (с. 48).

**a.** На школьном компьютере имеются клавиатура, мышь, может быть сканер, не исключены, но маловероятны другие устройства ввода, например планшет.

**b. Ответ:** сканер.

**c.** От изображения клавиатуры проводятся линии к листкам с текстом и с арифметическим выражением; от изображения сканера к листку с рисунком, от изображения мыши — также к листку с рисунком.

#### **Комментарий к заданию 58**

**а.** Требуется найти и обвести карандашом названия устройств ввода. (Это МЫШЬ, СКАНЕР, КЛАВИАТУРА.)

**b.** Самое длинное название из предложенных — ЭЛЕМЕНТ ОПЕРАТИВНОЙ ПАМЯТИ. В нем 26 символов (включая пробелы). Каждый символ занимает одну ячейку памяти, следовательно, название занимает 26 ячеек.

#### **Комментарий к заданию 59**

Выполняется в учебнике или на компьютере (в программе «Устройство компьютера»).

Прочтите с учениками инструкцию по сборке компьютера «Малыш». Обсудите, как определить, к какому разъему присоединяют клавиатуру, а к какому мышь. В компьютере «Малыш» провода, идущие от клавиатуры и от мыши, имеют тот же цвет, что и предназначенные для них разъемы на системной плате. В настоящем компьютере разъемы мыши и клавиатуры действительно могут быть раскрашены в те же цвета, что и соответствующие им разъемы на плате. Однако это не обязательно. Тогда приходится ориентироваться на форму разъемов (см. задание 65).

**а.** Дети «соединяют» разъемы клавиатуры и мыши с системной платой.

**b.** Постарайтесь показать присоединение мыши и клавиатуры на школьном компьютере.

**c.** Дан рисунок, выполненный из символов клавиатуры. Ученики находят клавиши с использованными символами на клавиатуре компьютера (нажимают их) или на изображении части клавиатуры в учебнике (раскрашивают их).1

К концу работы в учебнике выясните, раскрасили ли дети клавишу пробела. Поговорите с ними об этой клавише (см. текст в конце задания).

## **Комментарий к заданию 60**

**а.** Ира использовала клавиатуру, ее имя надо подписать под рисунком из символов (слева). Артем пользовался сканером; его имя надо подписать под художественным рисунком.

**b.** Каждый символ рисунка вписывается в свою клетку. Размер и содержание рисунка определяет ребенок. Можно устроить выставку и выбрать самые интересные рисунки, использующие много разных символов.

# **УРОК 13**

**Тема:** Устройства вывода информации.

## **Цель:**

1. Познакомить детей с названиями и назначением устройств вывода информации — монитора и принтера.

2. Продолжить развитие умений работать с различными источниками информации.

3. Обеспечить формирование коммуникативных умений.

**Используемый материал учебника:** задания 61—65.

## **Комментарий к заданию 61**

Задача учеников — догадаться, название какого устройства компьютера можно составить из приведенных букв, соединить их стрелками, и в результате получить: ПРОЦЕССОР.

# **Комментарий к заданию 62**

Учитель обращает внимание учеников на то, что человек не может узнать, что находится в оперативной памяти компьютера, без специальных устройств — **устройств вывода** информации. Из разных устройств вывода мы познакомимся с двумя — монитором и принтером (см. Ф. с. 52).

**а.** Обязательно имеется МОНИТОР. Принтер иногда отсутствует, хотя работать на таком компьютере не удобно.

 $1$  Могут возникнуть трудности из-за того, что на клавиатуре подписываются только заглавные буквы, а на рисунке использованы и те, и другие. Объясните, что заглавной и строчной букве отвечает одна и та же клавиша.

**b.** Пете и Боре понадобится принтер, так как, чтобы подарить открытку другу или сдать сочинение на проверку, их надо сначала напечатать на бумаге. Ира тренировалась набирать текст на клавиатуре. Результатом ее работы является не сам набранный текст, а приобретенное умение. Поэтому Ира может обойтись без принтера.

#### **Комментарий к заданию 63**

Решается логическая задача, в которой надо на заданных условиях четыре устройства компьютера распределить между четырьмя персонажами. Если дети успешно решили логическую задачу задания 31 и при этом решают логические задачи на уроках математики, можно предложить это задание для самостоятельного выполнения с последующим обсуждением не только результата, но и, главное, хода решения. В остальных случаях задача решается коллективно; можно выбрать табличный способ решения, показанный в комментарии к заданию 31, а можно использовать, например, такую методику.

1. После первого прочтения условия учитель просит рассмотреть рисунок и задает вопросы:

— Какие устройства ввода нарисованы? (Сканер и клавиатура.)

— Какие устройства вывода нарисованы? (Монитор и принтер.)

— Какие из нарисованных устройств работают с бумагой? (Сканер и принтер.)

2. Учитель перечитывает предложение о Лизе и Ване и спрашивает, что принесла Лиза. (Устройство вывода. Или принтер, или монитор.) Просит детей **простым карандашом** соединить имя Лиза с рисунками принтера и монитора.

С теми же рисунками, рассуждая аналогично, ученики соединяют простым карандашом имя Ваня.

3. Учитель читает следующее предложение из условия задачи. О Саше сказано, что он принес устройство, работающее с бумагой. Поэтому простым карандашом соединяется имя Саша с рисунками сканера и принтера.

4. Лиза тоже принесла устройство, работающее с бумагой. Раньше мы узнали, что она принесла или принтер, или монитор. Монитор не работает с бумагой. Следовательно, Лиза принесла принтер. Учитель предлагает обвести красным линию, соединяющую имя Лиза с принтером.

5. Имя Саша соединено простым карандашом с принтером и сканером. Но принтер принесла Лиза. Поэтому красным обводится линия, соединяющая это имя со сканером.

Аналогично рассуждая, дети обводят красным линию, соединяющую имя Ваня с монитором.

6. У Кати нет выбора. Ей осталась клавиатура, рисунок которой и соединяется красным с именем Катя.

Таким образом, Лиза принесла принтер, Ваня — монитор, Саша сканер, а Катя — клавиатуру.

## **Комментарий к заданию 64**

Выполняется в учебнике или на компьютере.

Если задание выполняется в учебнике, учитель читает вместе с учениками инструкцию по сборке компьютера «Малыш». Разъем принтера имеет тот же цвет, что и соответствующий ему разъем на системной плате. Попросите детей выбрать из двух нарисованных принтеров тот, который им нравится, и присоединить его к системной плате.

Можно рассказать, что принтеры бывают разные. Одни брызгают на бумагу тоненькую струйку жидкой краски; они называются струйными. Другие сыплют специальный порошок и очень сильно нагревают его, чтобы он приварился к бумаге. Такие принтеры называются лазерными. Лазерные принтеры работают быстрее, но они намного дороже.

Аналогично дети выбирают монитор из двух предложенных и соединяют его с системной платой.

 Из рисунка видно, что провод, идущий от монитора, заканчивается дополнительным устройством. Это так называемая видеокарта, управляющая выводом изображения на экран монитора. Именно она вставляется в системную плату. На ней есть разъем, к которому крепится монитор.

## **Комментарий к заданию 65**

Рисунки напоминают разъемы клавиатуры и мыши. На голубых рисунках изображены выступающие штыри, а на белых — отверстия. Требуется по форме, количеству и расположению штырей на каждом голубом рисунке подобрать соответствующий ему белый рисунок. Ситуация похожа на задачу с ключами, когда для каждого ключа требуется найти соответствующую скважину. Эту аналогию учитель излагает детям, объявляя домашнее задание.

# **УРОК 14**

**Тема:** Внешняя память.

**Цель:**

1. Ввести понятие внешней памяти.

2. Познакомить детей с устройствами внешней памяти и устройствами чтения и записи информации на диски.

3. Начать формирование понятия «адрес клетки».

4. Обеспечить подготовку детей к разработке алгоритмов.

**Используемый материал учебника:** задания 66—70.

В первом предложении 21 символ (17 букв, 3 пробела, знак препинания). Следовательно, оно занимает 21 ячейку оперативной памяти. Во втором предложении 20 символов (17 букв, 2 пробела, знак препинания); оно занимает 20 ячеек.

#### **Комментарий к заданию 67**

Вводится понятие внешней памяти.

Учитель излагает сюжет задания, который в учебнике представлен в виде комикса:

— Маша рисовала на компьютере, но не успела закончить рисунок. Она выключила компьютер и решила продолжить позже. Но на следующий день она не смогла найти рисунок в памяти компьютера. Почему это случилось?

Хорошо, если дети сами смогут объяснить, что при выключении компьютера вся информация в оперативной памяти пропадает. В противном случае это скажет учитель.

Учитель сообщает, что есть специальная память, которая сохраняет информацию и после выключения компьютера. Эта память называется внешней, а устройства внешней памяти называются **дисками** (они имеют круглую форму). Для записи информации на диск и чтения с диска нужно специальное устройство — **дисковод**. (См. Ф., с. 56.)

Покажите детям лазерный диск и гибкий магнитный диск (дискету). Их можно достать и в том случае, если у вас в школе нет компьютеров. Хорошо, если вы вскроете футляр дискеты и покажите, что, хотя футляр квадратный, сам диск — круглый, сделан из тонкой пленки и может гнуться. Поэтому он и называется гибким. Объясните, что, хотя диск можно согнуть, делать этого не следует: при сгибании осыпается магнитный порошок, и записанная информация пропадает.

**а.** Изображены три дисковода и два диска — внизу дискета, над ней лазерный диск. Диски и дисководы соединены запутанными линиями. Задача — найти дисковод для каждого диска.

Сначала попросите учеников найти дисковод для дискеты и написать на нем — дискета. Затем предложите найти дисковод для лазерного диска и написать на дисководе буквы CD (сокращение английских слов compact disc).

Обратите внимание детей на то, что жесткий диск они не соединяли с дисководом. Объясните: это потому, что жесткий диск находится внутри дисковода и никогда из него не вынимается. Попросите написать знак \* на дисководе жесткого диска.

Если есть возможность, покажите детям, как лазерный диск и дискета вставляются в дисковод. Объясните, что дисковод жесткого диска находится внутри корпуса. Чтобы его увидеть, надо открыть корпус.

**b.** На рисунке стрелками показано, в каком направлении может передаваться информация между устройствами оперативной и внешней памяти.

Обратите внимание детей на то, что дисковод гибких магнитных дисков соединен с оперативной памятью двунаправленной стрелкой. Это значит, что информация передается в обоих направлениях, то есть компьютер может:

— скопировать информацию из оперативной памяти на дискету (дисковод работает как устройство вывода информации);

— скопировать информацию с дискеты в оперативную память (дисковод работает как устройство ввода информации).

Следовательно, дисковод гибких магнитных дисков является одновременно и устройством ввода, и устройством вывода. Отметим его красным цветом.

Спросите детей, какой еще дисковод является одновременно устройством ввода и устройством вывода. (Дисковод жесткого диска.) Попросите отметить его красным.

Задайте вопрос: «Дисковод лазерных дисков является устройством ввода или вывода?». (Стрелка, соединяющая дисковод лазерных дисков с оперативной памятью, направлена только в сторону оперативной памяти. Следовательно, дисковод лазерного диска является **только** устройством ввода.)

 На самом деле существуют дисководы, которые умеют не только читать информацию с лазерных дисков, но и записывать ее, то есть являются и устройствами ввода, и устройствами вывода. Используются редко, и во 2 классе не обсуждаются.

## **Комментарий к заданию 68**

**а.** Учитель читает с детьми инструкцию по сборке компьютера «Малыш». Пункт 7 инструкции не требует каких-либо действий, так как на рисунке корпус компьютера не изображен. Пункт 8 выполняется так же, как в предыдущих заданиях, связанных со сборкой компьютера «Малыш».

**b.** Если школьный компьютер работает в локальной сети, у него может не быть дисководов гибких и лазерных дисков. Жесткий диск есть всегда. Чтобы его увидеть, надо заранее вскрыть корпус компьютера.

## **Комментарий к заданию 69**

Попросите детей рассмотреть рисунок и ответить, что означают числа в адресах квартир. (Первое число означает номер подъезда, а второе — номер этажа.)

Дети заполняют пропуски в таблице с адресами квартир. Обсудите каждый недостающий адрес:

— В каком подъезде живет компьютерный человечек?

— На каком этаже живет компьютерный человечек?

— Как надо записать адрес его квартиры?

Прежде чем рисовать на окнах занавески, спросите, где расположена квартира с адресом (1, 3). (В первом подъезде на третьем этаже.) Попросите найти ее окно и поставить на нем точку. Просмотрите, все ли правильно определили окно. После исправления ошибок дети рисуют занавеску и самостоятельно работают с адресом (3, 3).

Спросите, что можно сказать о расположении квартир с занавесками на окнах. (Обе на одном этаже).

Дети самостоятельно рисуют горшки с растениями на окнах квартир с адресами (2, 2) и (2, 4).

При выполнении задания (в программе «Кто где живет») лучше начать обсуждение, работая с учебником, а потом перейти за компьютер (не менее чем на 10 минут).

## **Комментарий к заданию 70**

Задание готовит детей к разработке алгоритмов.

**а.** Ребенок стрелками упорядочивает рисунки: лев, лисица, морж, слон, журавель, носорог, кенгуру, медведь, крокодил.

**b.** Ожидается ответ: «Нет, воробью было не важно, в каком порядке посетить звериные клетки». Ответ формируется на основе **информации из текста** стихотворения, никакие тайные мысли воробья не рассматриваются. Дети склонны придумывать собственные сюжеты в дополнение тому, что написано в тексте. Если кто-нибудь даст ответ «Да, воробью было важно, в каком порядке обходить клетки», этот пункт задания необходимо обсудить.

**с.** Достаточно зеленым карандашом отметить две пары строк или строф стихотворения, которые можно поменять местами, не меняя ни его смысла, ни его рифм; например, можно поменять местами предложения, в которых говорится о посещении слона и носорога. Красным цветом отмечаются строки, которые нельзя поменять местами. Так, если поменять местами первые две строки между собой или с любыми другими двумя строками, текст станет бессмысленным.

# **УРОК 15**

**Тема:** Обобщение материала по теме «Устройство компьютера». **Цель:**

1. Обобщить знания об устройстве компьютера.

2. Продолжить подготовку к введению понятия «адрес клетки».

3. Учить определять истинность высказываний.

4. Продолжить развитие умений классификации, работы с разными источниками информации.

Используемый материал учебника: задания 71-75.

## Комментарий к заданию 71

Назовем два решения: 1) карта (остальные предметы - устройства компьютера); 2) процессор (остальные предметы предназначены хранить информацию). Хорошо, если дети самостоятельно найдут оба решения. В любом случае важно, чтобы ученик, называя лишний предмет, объяснил свой ответ.

# Комментарий к заданию 72

В левой колонке даны названия устройств компьютера (пронумерованы), в правой — описания действий устройств компьютера (описания обозначены латинскими буквами). Требуется найти пары «название устройства - описание действия», соответствующие друг другу. **Ответ:** 1с, 2е, 3b, 4f, 6g.

Для описаний, обозначенных буквами **а** и **d**, нет подходящих устройств. Дети записывают их названия (Процессор, Монитор) в пустых строках (5 и 7). Затем соединяют свои записи с соответствующими описаниями (процессор - а, монитор - d).

# Комментарий к заданию 73

В первый столбец таблицы надо записать номера нарисованных устройств, предназначенных только для ввода информации; это мышь (номер 2) и клавиатура (3). Во второй — устройств, предназначенных только для вывода информации; это монитор (1) и принтер (5). В третий — устройств, предназначенных и для ввода информации и для вывода; это дисковод гибких дисков (4) и дисковод жестких дисков (6).

# Комментарий к заданию 74

Аналогично заданию 69. Выполняется в учебнике или на компьютере (в программе «Кто где живет»).

Х Работа в учебнике занимает меньше 15 минут, отводимых на работу на компьютере. Освободившееся время можно потратить на задание из разделов «Твои успехи», «Дополнительные задания».

# Комментарий к заданию 75

Рисунки зверей (1 - лиса,  $2-6$ аран, 3 — белка, 4 — кот) следует распределить так:

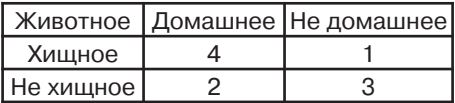

Истинность высказываний:

- Л Все животные на рисунке хищники.
- И Некоторые животные на рисунке хищники.
- Л Все животные на рисунке дикие.
- И Некоторые животные на рисунке дикие.
- И Некоторые животные на рисунке домашние.
- И На рисунке не только одно домашнее животное.
- Л Ни одно животное на рисунке не является диким.

#### **РЕЗЕРВНОЕ ВРЕМЯ: УРОК 16**

Можно выполнять задания из «Твоих успехов» и дополнительные задания. Если раздел «Твои успехи» завершен, рекомендуем выполнить задание, расположенное на с. 80 и 3-й странице обложки.

## **ПОЯСНЕНИЯ К РАЗДЕЛУ «ТВОИ УСПЕХИ»**

Предлагаемый курс носит пропедевтический характер, и проведение контрольных работ не предполагается. Задания раздела «Твои успехи» предназначены для контроля и самоконтроля усвоения материала первого полугодия. Их не обязательно выполнять подряд. Часть из них можно выполнить на резервном уроке; другие — дома или на тех уроках, на которых есть свободное время.

#### **Комментарий к заданию 1**

Вместо многоточия можно вставить: хранить, собирать, использовать, получать, обрабатывать, передавать.

#### **Комментарий к заданию 2**

Целью является проверка усвоения правил поведения в компьютерном классе. Если дети работают за компьютерами, это задание следует выполнить в начале второй четверти.

#### **Комментарий к заданию 3**

Необходимо одновременно анализировать текстовую и графическую информацию. Например, чтобы определить, как собирал информацию Сережа, надо:

1. Прочитать, что он завязал глаза и надел наушники, и сделать вывод, что он не использовал

зрение и слух.

2. Найти на рисунке мальчика с завязанными глазами и в наушниках, увидеть, что он ест яблоко, и сделать вывод, что он использовал осязание и вкус.

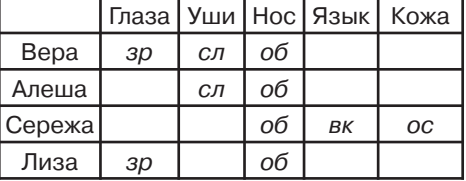

Определяется правило обработки информации черным ящиком: «Взять первые три буквы входного слова и записать их в обратном порядке». В таблицу «Экзамен» сверху вниз надо вписать: род, рог, сок, рог, рот.

#### **Комментарий к заданию 5**

Оба зверя — лесные. Следовательно, высказывание Маши истинное, а ложным является высказывание Миши. Значит, он нарисовал белку, а Маша — медведя. Итак, под рисунком белки надо записать Миша, а под рисунком медведя — Маша.

## **Комментарий к заданию 6**

Предлагая задание, убедитесь, что дети догадались (по результатам выполнения заданий 69 и 74), что первым числом адреса клетки мы обозначаем номер столбца, а вторым — номер строки. В противном случае перенесите задание на второе полугодие. **Ответ:** Делу — время, потехе — час.

## **Комментарий к заданию 7**

Красную замкнутую линию надо провести так, чтобы внутри оказались клавиатура, дисковод жесткого диска, дисковод гибких дисков, мышь; синим — так, чтобы внутри оказались дисковод жесткого диска, дисковод гибких дисков, монитор, принтер. В результате области, ограниченные красной и синей линиями, пересекутся, и дисководы одновременно окажутся и в той и в другой, так как они являются и устройствами ввода, и устройствами вывода. Процессор и системная плата не должны попасть ни в одну область, ибо они не являются ни устройствами ввода, ни устройствами вывода.

## **Комментарий к заданию 8**

- Л Информатика изучает числа и фигуры.
- Л Информатика изучает только устройство компьютера.
- И Человек получает информацию благодаря органам чувств.
- И Компьютер получает информацию благодаря устрой ствам ввода.
- Л При выключении компьютера информация на жестком диске пропадает.
- Л Монитор устройство ввода.
- И При выключении компьютера информация в оперативной памяти пропадает.
- И Разных людей интересует разная информация.

Два решения: 1) книга (остальные предметы - устройства компьютера); 2) элемент оперативной памяти (все другие нарисованные предметы предназначены для длительного хранения информации, а оперативная память - для кратковременного хранения).

#### Комментарий к заданию 10

Требуется расшифровать одно имя и зашифровать другое (буква заменяется ее порядковым номером в алфавите).

а. Сложность расшифровки кода 510141 в том, что числа записаны без пробелов. Очевидно, что число 5 заменило букву Д. Затем можно подумать, что 1 заменила А. Но тогда следующее число 0, а буквы с номером 0 по условию задания нет. Следовательно, после 5 в коде идет число 10; оно заменило И. Далее можно считать, что 1 заменила букву А, 4 — Г, 1 — А; в итоге получится ДИАГА.

Другой вариант: после 5 идет число 14, оно заменяет М, тогда будет ДИМА.

По условию, зашифровано не произвольное слово, а имя мальчика. Поэтому ответ: ДИМА.

Возможно, кто-нибудь из учеников скажет, что мужское имя ДИАГА тоже может существовать, что мы не знаем всех имен на свете. Он будет прав. В этом случае напомните классу, что человек воспринимает информацию с учетом ситуации. Тот, кто получит шифровку, по ситуации поймет, что было зашифровано - ДИМА или ДИАГА.

**b.** Код имени Светлана — 193620131151.

с. Этот шифр — шифр замены, так как каждая буква заменяется ее порядковым номером в алфавите. Истинным является высказывание Я использовал шифр замены.

#### ПОЯСНЕНИЯ К ДОПОЛНИТЕЛЬНЫМ ЗАДАНИЯМ

В разделе собраны задания повышенной сложности. В конкретном классе ими можно заменить некоторые основные задания. Их можно использовать для организации индивидуальной работы с сильными и высоко мотивированными учениками. Дополнительные задания также пригодятся, если учебный план включает больше одного часа информатики в неделю или информатика изучается в начальной школе не три, а четыре года.

#### Комментарий к заданию Д1

а. Ученики сопоставляют текстовую и графическую информацию и в результате соединяют на рисунке изображения личинок насекомых с изображениями взрослых особей.

**b.** В воде живут личинки комара и стрекозы. (Их ученики отмечают \*.)

Источники этой информации: в отношении личинки комара — текст с описанием личинок (сказано, что она имеет плавательные волоски) и рисунок (показана в воде, у самой поверхности), в отношении личинки стрекозы — только рисунок.

**с.** У личинок стрекозы и божьей коровки по 6 ног, столько же, сколько у взрослых насекомых. (Их ученики отмечают  $\checkmark$ .)

## **Комментарий к заданию Д2**

Дана краткая историческая справка о развитии технических средств для выполнения вычислений с древнейших времен до наших дней. Сопоставляя текстовую и графическую информацию, ученики соединяют изображения вычислительных устройств разных времен с их названиями.

# **Комментарий к заданию Д3**

Дети учатся выбирать из текста информацию о заданном объекте.

**а.** Информация о дроздах из первого рассказа Г. Снегирева: на зиму улетают в теплые края, собравшись в стаи, откармливаются рябиной.

**b.** Из второго рассказа получим информацию о сороках: о гнезде, о поведении птиц в гнезде, около гнезда, далеко от гнезда.

**c.** Вырезанный рисунок дрозда следует наклеить на рябину, а рисунок сороки — на ель.

## **Комментарий к заданию Д4**

Стихотворение С. Маршака в шуточной форме возвращает детей к выводу: разных людей интересует разная информация об одном и том же объекте.

## **Комментарий к заданию Д5**

**а.** Из левого рисунка видно, что лисенок весит столько же, сколько два щенка, из среднего — что масса медвежонока равна массе трех щенков. Следовательно, медвежонок тяжелее лисенка. (По условию все щенки на рисунках весят одинаково.)

Дети могут предложить другое объяснение: «Медвежонок тяжелее, потому что всем известно, медведи большие, а лисы маленькие».

В таком случае надо объяснить, что идет речь о детенышах, а новорожденный медвежонок может быть легче подросшего лисенка.

**b.** Сравнивая рисунок 1 (левый) с рисунком 2 (средний), можно узнать, что медвежонок тяжелее лисенка и разница в массе равна массе одного щенка. Сравнивая рисунки 2 (средний) и 3 (правый), можно определить, что три щенка весят столько же, сколько один щенок и гиря в 2 кг вместе; следовательно, два щенка весят 2 кг, а один щенок — 1 кг. Из сравнения рисунков 1 и 3 никакой дополнительной информации о массе зверят получить нельзя.

Следует обратить внимание детей на то, что, сопоставляя рисунки, мы обрабатываем информацию в целях получения новой информации.

**с.** Мы уже выяснили, что разница в массе лисенка и медвежонка равна массе одного щенка, а масса одного щенка равна 1 кг. Следовательно, масса медвежонка на 1 кг больше массы лисенка. Для того чтобы сделать этот вывод, мы использовали информацию всех трех рисунков.

#### **Комментарий к заданию Д6**

Задание связано с анализом текста, с сопоставлением текстовой и графической информации, с работой с таблицами.

- **a.** Выполняя это задание, ученик:
- определит, что быстрик это маленький быстрый ручеек;
- найдет и отметит его на рисунке (справа внизу);

— подчеркнет в тексте слова **«Большой и спокойный ручей замерз, а маленький быстрик все еще бьется»**, так как именно эти слова помогли ему определить, что такое быстрик.

**b.** Почти весь текст рассказа показывает, что речь идет о зиме. Чтобы понять, что в рассказе говорится о начале зимы, надо обратить внимание на первое предложение; из него следует, речь идет о поляне, на которой автор недавно белые грибы собирал (то есть недавно была осень). **Ответ:** начало зимы.

**c.** Заполненная таблица показана ниже.

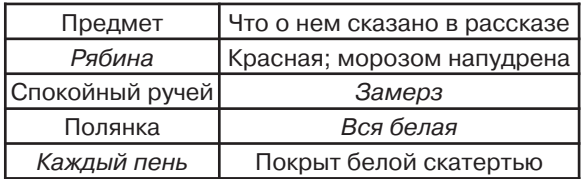

## **Комментарий к заданию Д7**

Дано слово МОНИТОР и его код, полученный с помощью неизвестного шифра замены. Требуется тем же шифром зашифровать названия других устройств компьютера. Пронумеруем буквы исходного слова по порядку.

> М О Н И Т О Р ⇔ Н Р О К У Р С 1 2 3 4 5 6 7

Первая буква слова (М) заменена буквой (Н) следующей за ней по алфавиту; вторая (О) буквой (Р), стоящей через одну букву от нее в алфавите. Аналогично рассматриваем замену остальных букв. Получаем: буквы с нечетными номерами в слове заменены следуюшими за ними в алфавите, а с четными номерами — буквами, через одну букву от них в алфавите.

Зашифруем таким же способом слово КЛАВИАТУРА.

КЛАВИАТУРА ⇨ ЛНБДЙВУХСВ 1 2 3 4 5 6 7 8 9 10

АБВГДЕЁЖЗИЙКЛМНОПРСТУФХЦЧШ ЩЪ 14 J  $M$ 

Шифр названий некоторых других устройств: ДИСК⇒ЕКТМ, ПРИНТЕР⇒РТЙПУЖС, СКАНЕР⇒ТМБПЁТ, ДИСКОВОД⇒ЕКТМПДПЁ, ПРОЦЕССОР⇔РТПШЁУТРС.

# Комментарий к заданию Д8

**а.** Цифры 0 и 1 образуют четыре различные комбинации - 00, 01, 10, 11, а обозначить надо только три разные бусинки - белую, серую и голубую.

Можно составить 4 разных набора для обозначения бусинок: 00, 01, 11; 00, 01, 10; 00, 10, 11 и 01, 10, 11. Если учесть, что один ребенок обозначит двумя единицами, например, белую бусинку, а другой — голубую, то всего возможно 24 варианта обозначения бусинок. На этой множественности вариантов основаны задания **b**, **c**, **d**.

**b.** Из кода бус следует, что серая бусинка обозначена 00, голубая - 10, белая - 01. Ученик должен ответить, совпадают ли эти обозначения с теми, которые он записал, выполняя задание а.

с. Только один из четырех предложенных кодов бус соответствует обозначениям бусинок, введенным конкретным учеником (этот код он отмечает). Разные ученики выберут разные коды бус, и каждый раскрасит рисунок в соответствии со своим обозначением бусинок.

**d.** Бусы из 5 бусинок трех видов не могут иметь заданный код (так как в бусах с таким кодом четыре вида бусинок).

# Комментарий к заданию Д9

а. Даны двоичные коды трех слов, содержащих 4 буквы: ОКНО, ТЬМА, ВЕЕР. Требуется каждому слову поставить в соответствии его код. Детям не знакома кодовая таблица символов, поэтому они не могут просто декодировать слова. Их задача - проанализировать структуру слова и кодов и найти код с подходящей структурой.

В слове ОКНО первая буква и последняя совпадают. Следовательно, в коде должны совпадать первые и последние 8 двоичных символов. Такой код один — во второй строке.

В слове ВЕЕР одинаковы вторая и третья буквы. Единственный подходящий код записан в последней строке.

Остается слово ТЬМА. В нем нет совпадающих букв. Единственный подходящий код — тот, что остался; он записан в первой строке.

**b.** Ученики составляют новые слова из букв О, К, Н, Т, Ь, М, А, В, Е, Р, двоичные коды которых они только что узнали, и кодируют их. Можно объявить конкурс: кто больше слов закодирует. (Засчитываются правильно закодированные слова.)

Приведем примеры таких слов: ТОН, КОК, ВАРЕВО, ТЕМА, ТЕНЬ, НОТА, ВЕРА, ВАТА, АНТОН, КОН, КОТ, ТОК, КТО, ВОТ, РОТ, КРОТ, КОРОТКО, НАТА, РАНА, РАНО, ЕВА, ТАРА, КАРА, РАК, НЕТ, КАНАТ, МАМА, ТАМ, МАТЬ, АТАМАН, ТОМ, МОТОК, КОМ, МЕККА, КАМА, МЕРА, РАМА, КРАН, МАНКА, КАТОК, ТОНКО, КРОМКА, РЕМОНТ, ТРОН, МРАМОР, НОРА, НРАВ, ВАННА, АННА, МАКАР, МАК, МАКАРОВ, МРАК, МАРАТ, АРАРАТ, РОК, МЕТРО, ТРАВА, РАВНО, ВОР, КРОВ, КРОВЬ, КАРМАН, РОВ, РОМАН, МОРЕ, ЕРЕВАН, ВЕНОК.

## **Комментарий к заданию Д10**

Одновременно двум заданным условиям (черных квадратов на 2 больше, чем белых, а всего их 8) удовлетворяет только рисунок из пяти черных квадратов и трех белых. Следовательно, двоичный код рисунка содержит 5 единиц и 3 нуля. Код из 8 двоичных символов займет в оперативной памяти одну ячейку.

## **Комментарий к заданию Д11**

Из первого рисунка следует, что обезьянка легче лошадки на 2 кг, а из второго — что она легче слоненка на 10 кг. Следовательно, самая легкая — обезьянка, самый тяжелый — слоненок, и масса самого тяжелого из зверей на 8 кг больше массы самого легкого из них.

## **Комментарий к заданию Д12**

Дети отмечают рисунки системной платы, процессора, клавиатуры, мыши, монитора, двух дисководов (один из них — дисковод жесткого диска), корпуса.

# **КОММЕНТАРИЙ К ЗАДАНИЮ НА С. 80 И 3-Й СТРАНИЦЕ ОБЛОЖКИ**

На развороте нарисована елка, украшенная игрушками — устройствами компьютера и гирляндами с терминами, о которых ученик получил представление в первом полугодии. Вокруг елки флажки с описаниями терминов и устройств. Задача ученика:

— для каждой из семи игрушек, нарисованных на с. 80, найти на обложке флажок с ее описанием. Игрушку нужно раскрасить цветом флажка;

— для каждого из восьми флажков, нарисованных на с. 80, найти на обложке игрушку, которую он описывает. Флажок раскрасить цветом игрушки.

Верхняя игрушка с. 80 — элемент оперативной памяти. Соответствует левому флажку обложки. Следующая игрушка — клавиатура; соответствует следующему флажку обложки. Левее — мышь. Соответствует нижнему флажку. Гирлянда КОМПЬЮТЕР соответствует верхнему флажку справа; гирлянда ПРОГРАММА — второму снизу флажку. Левая нижняя игрушка — принтер; соответствует второму сверху флажку. Другая нижняя игрушка — монитор; соответствует среднему справа флажку.

Флажки с. 80 будем рассматривать, начиная с правого, против часовой стрелки. Правый флажок описывает лазерный диск — вторую сверху игрушку обложки, следующий флажок **—** системную плату (расположена левее и ниже лазерного диска); угловой флажок — гирлянду ИНФОРМАЦИЯ. Ниже — флажок, описывающий процессор (верхнюю игрушку обложки), потом — сканер (правую нижнюю игрушку); следующий — гирлянду ДВОИЧНЫЙ КОД, затем — дисковод гибких дисков (висит над этой гирляндой). Последний флажок описывает жесткий диск (на обложке слева внизу).

Задание можно использовать в конце второй четверти для проверки усвоения материала или в начале третьей четверти для краткого повторения пройденного в первом полугодии. Задание воспринимается как обычная раскраска, поэтому можно предложить детям выполнить его на зимних каникулах.

# КОММЕНТАРИЙ КО ВТОРОЙ ЧАСТИ УЧЕБНИКА

#### ПОЯСНЕНИЯ К ГЛАВЕ «АЛГОРИТМЫ И ИСПОЛНИТЕЛИ»

Вторая часть учебника начинает тему - «алгоритмы и исполнители алгоритмов».

По своей сути **алгоритм** — это план достижения заданной цели, решения некоторой задачи (жизненной, технической, математической...). Этот план разбит на шаги, на каждом из которых выполняются некоторые действия. Алгоритм выполняется шаг за шагом. Последовательность выполнения шагов может меняться в зависимости от выполнения или невыполнения условий, записанных в алгоритме.

Алгоритм разрабатывается человеком для себя, для других людей либо для конкретного формального исполнителя алгоритмов (его называют также «бездумный исполнитель»). В алгоритме, разработанном для выполнения человеком, действия могут быть описаны в вольном стиле - лишь бы не было двусмысленности. В алгоритме, разработанном для формального исполнителя, каждое действие задается командой, которую этот исполнитель понимает и умеет выполнять; у каждого исполнителя своя система команд и свой язык, на котором эти команды записываются. Алгоритм, состоящий из команд формального исполнителя, написанный на языке этого исполнителя. называют программой.

Формальными исполнителями алгоритмов, в частности, являются:

- станки с программным управлением;

— разнообразные роботы;

- компьютер (вместе с программным обеспечением - посредником между человеком и аппаратурой);

- человек, когда он осуществляет что-либо строго по правилам, например складывает числа в столбик или выполняет инструкцию по проверке аппаратуры.

В учебнике рассматриваются как алгоритмы планирования деятельности (в том числе учебной и вычислительной), так и алгоритмы для разнообразных формальных исполнителей, придуманных для младших школьников.

В учебнике рассматриваются только линейные алгоритмы, в которых шаги выполняются последовательно друг за другом и ни при каких обстоятельствах эта последовательность не нарушается. На следующий год дети начнут выполнять и разрабатывать условные алгоритмы, в которых последовательность шагов зависит от выполнения или невыполнения некоторых условий — от того, истинными или ложными окажутся высказывания, с помощью которых заданы эти условия. Термин «линейные алгоритмы» будет введен после того, как начнется работа с условными алгоритмами. В четвертом классе появятся циклические алгоритмы.

# **VPOK 17**

Тема: Первое знакомство с алгоритмами и исполнителями. Цель:

1. Познакомить с понятием «алгоритм».

2. Познакомить с понятиями «исполнитель алгоритма», «система команд исполнителя алгоритма» и с первым формальным исполнителем алгоритмов - Энтиком.

3. Учить определять истинность высказываний.

Используемый материал учебника: Обращение к ученику (2-я страница обложки); задания 1-4.

## Комментарий к вступлению

Достаточно прочесть «Обращение к ученику», посвященное основной теме полугодия - алгоритмам.

## Комментарий к заданию 1

Отмечается ШИФР (остальные слова называют устройства компьютера).

## Комментарий к заданию 2

а. Ученики нумеруют рисунки в соответствии с прочитанным планом посева редиса.

**b.** Учитель сообщает детям, что план, с которым они работали, называется алгоритмом, и задает им вопрос: «Можно ли использовать этот алгоритм для посева других растений?». Дав положительный ответ, ребенок приводит примеры: репа, лук, укроп, петрушка и др.

Если будет назван овощ, требующий бороздки другой глубины (например: фасоль, бобы, тыква), попросите перечитать шаг 1 алгоритма (скажите именно «шаг 1 алгоритма», что позволит проверить: понял ли ребенок, что напечатанный выше план и есть рассматриваемый алгоритм, а пункт 1 этого плана и есть шаг 1 алгоритма). Если в результате ученик обнаружит свою ошибку, попросите объяснить, в

чем она заключается; если не обнаружит — обратите внимание его и всего класса на глубину бороздки в алгоритме и размер семян у названного овоща. В любом случае будет прекрасный повод подчеркнуть, что алгоритм **выполняется точно**.

Если никто не скажет, что алгоритм посева редиса применим для других растений, или не приведет подходящих примеров, помогите детям. Вопрос о применении алгоритма для разных растений — первый в цепочке вопросов, подводящих учеников к свойству **массовости**, присущему большинству алгоритмов.

## **Комментарий к заданию 3**

Ученики смотрят на изображение Энтика в учебнике и узнают, что его называют **исполнителем алгоритмов**, потому что он умеет исполнять алгоритмы, состоящие из команд. По одной команде эта собачка из Компьютерной Долины поворачивается налево или направо либо проходит от одного до трех шагов вперед.

Помочь детям понять команды Энтика можно, используя его модель, лучше всего, игрушечную собачку, которая будет выполнять команды на специальной сетке (**не менее** пяти клеток в ширину и четырех — в высоту), нарисованной на доске. Размер клетки таков, что на ней одной помещаются все лапы, на которых «стоит» игрушечная собачка.

Вот примерная методика объяснения системы команд.

1. Учитель показывает игрушку и предлагает назвать ее Энтиком. Он продолжает:

— Все алгоритмы Энтик исполняет на клетчатом поле. До и после выполнения любой команды он стоит на одной из клеток и смотрит в одну из четырех сторон: вверх, то есть в верх клетчатого поля (ставит

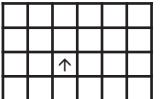

собачку на одной из клеток головой в верх доски, как показано на рисунке стрелкой); вниз, то есть в низ клетчатого поля (ставит собачку головой в низ доски); вправо (собачка смотрит вправо); влево (собачка смотрит влево).

2. Учитель проверяет, как понят изложенный материал:

— В какую сторону смотрит Энтик? (Ставит собачку на какуюнибудь клетку головой вниз.)

— Вниз.

— А сейчас? (Ставит собачку на любую клетку по диагонали.)

— Такого положения у Энтика не существует. (Если дети не смогут ответить или скажут что-нибудь типа «вправо, вверх», им стоит напомнить, что у Энтика в клетке только 4 положения.)

3. Учитель демонстрирует, как Энтик выполняет все команды. (Каждый раз после показа команды берет собачку в руки.)

• Ставит собачку на клетку головой вверх и объявляет: «Энтик сейчас выполнит первую команду из его таблицы команд — ВПРАВО.

По этой команде он повернется направо, оставаясь в той же клетке». Затем поворачивает Энтика на 90° вправо.

Перед выполнением команды После выполнения команды

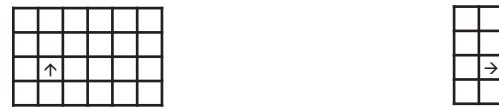

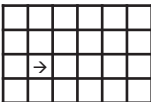

• Сообщает: «Энтик будет выполнять команду ИДИ3. По этой команде он сделает три шага вперед». Передвигает Энтика.

Перед выполнением команды После выполнения команды

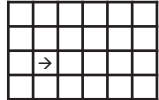

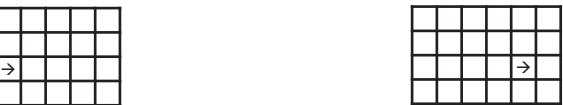

• Показывает выполнение команды ВЛЕВО, объясняя, что Энтик повернется налево, оставаясь в той же клетке.

Перед выполнением команды После выполнения команды

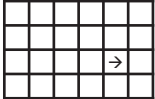

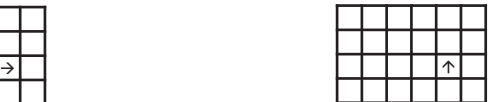

• Показывает выполнение команды ИДИ1, по которой Энтик сделает один шаг вперед.

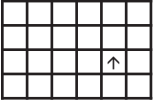

Перед выполнением команды После выполнения команды

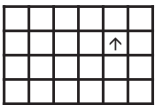

• Показывает выполнение команды ИДИ2, по которой Энтик сделает два шага вперед.

Перед выполнением команды После выполнения команды

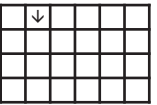

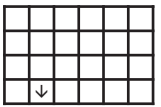
4. Учитель проверяет, как дети поняли команды, манипулируя игрушечной собачкой (отдельные этапы могут пропускаться или, наоборот, дублироваться):

• Поворачивает Энтика на 90° влево и спрашивает, какую команду выполнил Энтик. (ВЛЕВО.)

• Возвращает Энтика в исходное положение. Затем спрашивает, какую команду выполнил Энтик. (ВПРАВО.)

• Поворачивает Энтика на 45° вправо и спрашивает, какую команду выполнил Энтик. (Нет такой команды.)

• Объявляет, что Энтик выполняет команду ВЛЕВО, поворачивает Энтика на 135° влево и спрашивает, правильно ли выполнил команду Энтик. (Нет, неправильно.)

• Просит посмотреть, правильно ли Энтик выполняет команду ИДИ1, и передвигает его на одну клетку вперед. (Да, правильно.)

• Поворачивает Энтика на 90° вправо и спрашивает, какую команду выполнил Энтик. (ВПРАВО.)

• Заставляет Энтика пятиться на две клетки назад и спрашивает, какую команду выполнил Энтик. (Нет такой команды.)

• Передвигает Энтика на три клетки вперед и спрашивает, какую команду выполнил Энтик. (ИДИ3.)

5. Учитель предлагает детям самим побывать в роли Энтика: встать и выполнить его команды под диктовку.1

Далее ученики рассматривают выполнение алгоритма «Пример». Целесообразно показать выполнение алгоритма на доске, передвигая по клеткам и поворачивая модель Энтика и рисуя по выполнении каждого шага алгоритма стрелки (как они нарисованы в учебнике).

**a.** Дети узнают, что алгоритм может включать в себя только команды, понятные его исполнителю, и выполняют алгоритм «Найди

палку». Можно сразу вызвать ученика выполнять алгоритм на доске, пока остальные работают в учебнике, а можно дать сначала всем поработать самостоятельно. Палку заранее изображает учитель. Начальное положение Энтика показывается на доске стрелкой (вызванным учеником или заранее учителем) так же, как, согласно заданию, показывается результат выполнения каждого шага.

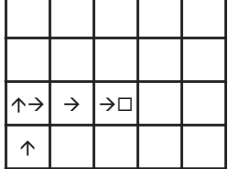

<sup>1</sup> Такая небольшая «физкультурная пауза», полезная, как и вся работа с Энтиком, еще и для ориентации, может проводиться на нескольких уроках. Диктовать команды необязательно учителю: со временем это могут делать и ученики, самостоятельно выбирая их последовательность.

**b.** Алгоритм «Путь к конуре» разрабатывается на уроке, если останется время. В противном случае задание выполняется дома только желающими. Наименьший по числу команд алгоритм:

# **Начало**

ИЛИ<sub>2</sub> ВЛЕВО ИДИ2 **Конец**

Требования минимизации числа команд в задании нет. Другие алгоритмы получаются из данного заменой одной или двух команд ИДИ2 на две команды ИДИ1.

## **Комментарий к заданию 4**

В учебнике нумеруются шаги алгоритма варки каши.

## **УРОК 18**

**Тема:** Составление и выполнение алгоритмов. **Цель:**

- 1. Продолжить знакомство с понятием «алгоритм».
- 2. Учить составлять алгоритмы для Энтика.
- 3. Формировать умения выполнять готовые алгоритмы.

**Используемый материал учебника:** задания 5–8.

### **Комментарий к заданию 5**

Сначала дети определяют последовательность рисунков, изображающих фотографии процесса лепки снеговика: большой ком (1), два кома, лежащих рядом (2), средний ком на большом (3), три кома один на другом (4). Затем сравнивают «фотографию» 4 с рисунком готового снеговика, обнаруживают их несовпадение (на фотографии нет глаз, метлы, носа, шляпы) и делают вывод, что на фотографиях не приведен алгоритм создания снеговика, показанного на заключительном рисунке.

### **Комментарий к заданию 6**

Ученики составляют алгоритм для Энтика. Сам по себе он несколько проще, чем в задании **3b**, но это первый алгоритм, на который накладывается дополнительное условие (использовать не более 3 команд). **Ответ:**  Алгоритм состоит из двух команд ИДИ3 и одной ИДИ2, порядок любой.

### **Комментарий к заданию 7**

Ученик составляет столько алгоритмов, сколько сможет, в учебнике и в тетради или за компьютером.

**a.** Ребенок приводит Энтика в выбранную им одну из трех клеток, соседних с котенком. Так как требования минимизации числа команд в задании нет, то Энтика можно привести в каждую из этих клеток разными путями. Ниже приводятся самые короткие алгоритмы, то есть алгоритмы с наименьшим возможным числом команд.

Для клетки сверху от котенка равноценны три алгоритма:

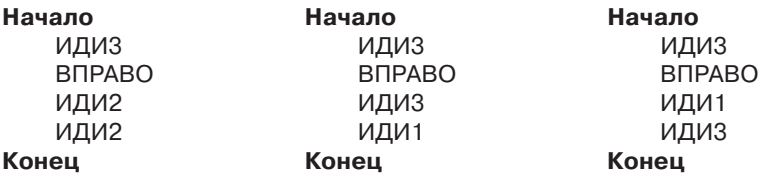

Алгоритмы для клетки снизу от котенка получаются из приведенных заменой первой команды: ИДИ1 вместо ИДИ3.

Для клетки слева от котенка в самом коротком алгоритме три команды, последовательно: ИДИ2, ВПРАВО, ИДИ3.

**b.** Изображать путь Энтика проще всего ломаной линией, но можно и стрелками (как в задании 3).

**c.** Алгоритм, возвращающий Энтика в исходное положение, определяется клеткой, в которую он попал ранее. Оказавшись в клетке над котенком, Энтик должен развернуться на 180°; поэтому первые две команды — ВПРАВО, ВПРАВО либо ВЛЕВО, ВЛЕВО. После разворота возможны разные маршруты Энтика и, следовательно, разные последовательности команд. В остальных случаях алгоритм необязательно начинать двумя подряд командами поворота.

#### **Комментарий к заданию 8**

Даны два алгоритма раскрашивания одного и того же узора, нарисованного дважды. В каждом алгоритме по два шага. Действия одинаковые, но порядок разный. Выполнив алгоритмы, ребенок получит разные узоры. Затем запишет, что результат выполнения алгоритмов разный, и письменно сравнит сами алгоритмы (как это сделано выше).

### **УРОК 19**

**Тема:** Последовательность действий и результат выполнения алгоритма.

## **Цель:**

1. Обсудить важность порядка действий в алгоритме.

2. Познакомить с новой формой записи команд алгоритма с помощью условных графических изображений.

3. Формировать умения составлять и выполнять алгоритмы, работать с разными источниками информации.

## **Используемый материал учебника:** задания 9–12.

## **Комментарий к заданию 9**

Дети **мысленно** выполняют два алгоритма, отличающиеся последовательностью действий, показывая результат на рисунке в учебнике.

В результате выполнения алгоритма Маши квадрат виден полностью, а треугольник — частично (он лежит под квадратом). В результате выполнения алгоритма Миши треугольник виден полностью, а квадрат — частично.

Ученики замечают: ситуация такая же, как в предыдущем задании — смена последовательности действий изменила результат. Они делают вывод, что два алгоритма, состоящие из одинаковых команд, могут привести к разным результатам, если порядок команд не совпадает.

### **Комментарий к заданию 10**

**a.** Ученики анализируют алгоритмы заполнения водой необычного 10литрового аквариума, придуманные Мишей и Машей. Методика может быть примерно такой:

1. Учитель спрашивает, как Миша предлагает нажимать кнопки аквариума, чтобы заполнить его полностью. (Четыре раза нажать синюю кнопку, потом один раз белую.)

2. Учитель просит найти запись Мишиного алгоритма. Затем спрашивает, чем задаются команды. (Кругами.) Что означает синий круг? (Команду «Налить 3 л воды».) Что означает белый круг? (Команду «Вылить 2 л воды».)

3. В процессе мысленного выполнения алгоритма Миши подписывается **текущее состояние** аквариума перед выполнением алгоритма, после выполнения каждого шага и в конце. Происходить это может примерно так:

— Ребята, давайте мысленно выполним алгоритм Миши. Сколько литров воды было в аквариуме сначала?

— 0. (Если ученик ответит, что аквариум был пуст, спросите, сколько литров воды в пустом аквариуме.)

— Подпишите это число под словом **Начало**. Какая первая команда?

— Налить 3 л воды.

— Сколько воды будет в аквариуме после выполнения первой команды?

— 3.

— Правильно. Подпишите это число под кругом, обозначающим первую команду. Какое действие надо выполнить, чтобы узнать, сколько литров воды будет в аквариуме после выполнения очередной команды, обозначенной синим кругом?

— Прибавить 3 к предыдущему числу.

— Подпишите, сколько литров воды будет в аквариуме после выполнения второй, третьей и четвертой команд.

— Сколько воды будет в аквариуме после выполнения четвертой команды?

 $-12.$ 

— Все с этим согласны? Кто записал другое число под четвертым кругом? Какое это число?

 $-10.$ 

— Почему?

— В аквариум помещается только 10 л воды, и больше налить невозможно. Лишняя вода выльется.

— Молодец! Все, у кого другое число под четвертым кругом, исправьте, на 10. (Если ни у кого не будет нужного ответа, учитель спрашивает ученика, ответившего «12», сколько литров воды помещается в заполняемый аквариум, и можно ли при вместимости 10 л налить 12 л.)

— Какая последняя команда?

— Вылить 2 л воды.

— Сколько воды будет в аквариуме по ее выполнении?

— 8.

— Сколько воды будет в аквариуме после выполнения всего алгоритма?

— 8.

— Верно! Подпишите это число под словом **Конец**.

5. Учитель предлагает детям аналогичным образом поступить с алгоритмом Маши. (В конце получится 10 л.)

6. Учитель спрашивает о цели алгоритмов. (Налить полный аквариум воды.) и предлагает ответить на вопросы:

— Достигает ли цели Мишин алгоритм?

— Нет. В итоге 8 л, а не 10. Аквариум не полон.

— Достигает ли цели Машин алгоритм?

— Да. 10литровый аквариум полностью заполнен.

(Ответы нет и да пишутся в учебнике.)

**b.** Модифицированный алгоритм из тех же пяти команд, которые были в алгоритме Маши, отличающийся их порядком, дети могут создавать самостоятельно. Решений, помимо Машиного, еще два. Их суть: команда «Вылить 2 л воды» не может быть ни первой (иначе придется выливать несуществующую воду), ни последней (это было у Миши). Таким образом, получаем (обозначив через +3 команду «Налить 3 л воды», а через –2 команду «Вылить 2 л воды»):

+3, –2, +3, +3, +3 или +3, +3, –2, +3, +3.

После проверки алгоритмов учитель спрашивает, от чего зависит результат выполнения алгоритма. Если дети не отвечают сами, попросите их прочитать текст со знаком ( $\hat{v}$ ): результат выполнения алгоритма определяется набором команд и порядком их следования.

## **Комментарий к заданию 11**

Ученики придумывают алгоритмы разного заполнения водой 8литрового аквариума. Каждый создает столько алгоритмов, сколько сможет, работая либо в учебнике, либо в программе «Аквариум».

Во всех алгоритмах команда –2 не может использоваться, когда текущее состояние аквариума меньше 2, а  $+3$  — если уже больше 5 (так как 8 **–** 3 = 5). Обозначения команд здесь и далее — те же, что в комментарии к заданию 10.

Приведем самые короткие алгоритмы (имеются другие решения, так как в задании нет ограничений на число команд).

**а.** Алгоритм основан на равенстве **3 х 4 – 2 х 2 = 8**. Поэтому в нем четыре команды +3 и две — –2. **Ответ:**

1) +3, –2, +3, –2, +3, +3;2) +3, –2, +3, +3, –2, +3; 3) **+**3, +3, –2, –2, +3, +3;4) +3, +3, –2, +3, –2, +3. **b.** Алгоритм основан на равенстве **3 х 3 – 2 = 7**. **Ответ:** 1) +3, –2, +3;2) +3, +3, –2, +3. **c.** Алгоритм основан на равенстве **3 х 3 – 2 х 2 = 5**. **Ответ:** 1) +3, –2, +3, –2, +3;2) +3, +3, –2, –2, +3.

### **Комментарий к заданию 12**

Простой способ составить самый короткий алгоритм, приводящий Энтика в клетку, соседнюю с конурой, — написать в тетради наиболее короткие алгоритмы для обеих тропинок, показанных на рисунке, а затем выбрать тот из них, в котором меньше команд. Вот они:

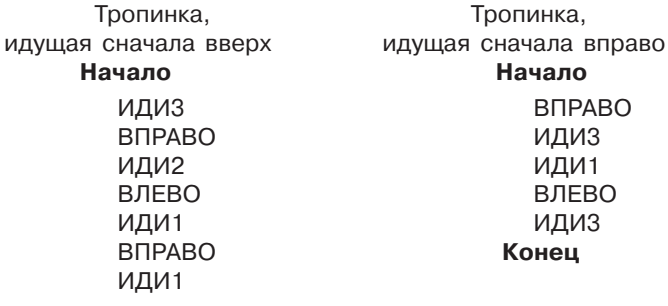

## **Конец**

Выбирается правый алгоритм.

### **УРОК 20**

**Тема:** Составление и выполнение алгоритмов.

#### **Цель:**

1. Выявить разницу между действиями человека и исполнителя алгоритмов (робота).

2. Формировать умения составлять и выполнять различные алгоритмы.

3. Повторить названия некоторых устройств компьютера.

**Используемый материал учебника:** задания 13—16.

#### **Комментарий к заданию 13**

На рисунке три компьютера — с принтером, но без сканера; со сканером, но без принтера; с обоими этими устройствами. Имя Ира нужно подписать под обоими компьютерами, у которых есть принтер (так как Ире нужен компьютер с принтером); имя Вера нужно подписать под обоими компьютерами, у которых есть сканер (так как Вере нужен компьютер со сканером); имя Лена — под единственным компьютером, у которого есть оба названных устройства (так как Лена хочет работать за тем компьютером, у которого есть принтер **и** сканер).

Соню устраивает любой компьютер с принтером **или** сканером, то есть ей подходит любой компьютер, у которого имеется **хотя бы одно** из двух названных устройств. У каждого из нарисованных компьютеров есть принтер либо сканер, либо оба эти устройства. Поэтому имя Соня нужно подписать под всеми компьютерами.

#### **Комментарий к заданию 14**

**a.** Задание показывает разницу между действиями человека и формального исполнителя алгоритмов, каковым является робот, демонстрирует, что робот — это именно формальный исполнитель алгоритмов, у которого, в отличие от человека, нет интуиции, догадливости, которому надо однозначно сформулировать цель и дать алгоритм ее достижения.

**b.** Пример алгоритма, который должен выполнить робот, чтобы Юра мог съесть очищенное яблоко:

### **Начало**

- 1. Пойти на кухню.
- 2. Достать яблоко из холодильника.
- 3. Помыть яблоко под краном.
- 4. Очистить яблоко чистым ножом.
- 5. Выкинуть очистки в мусорное ведро.
- 6. Принести очищенное яблоко Юре.

#### **Конец**

Так как в учебнике не дана система команд этого робота и ученик, разрабатывая алгоритм, фактически придумывает ее сам, то алгоритм может быть составлен с разной степенью детализации. Например, в команде 3 можно не указывать, что яблоко моется под краном, а можно, наоборот, разбить эту команду на несколько:

— Открыть кран с холодной водой.

— Подставить яблоко под струю воды.

— Держать яблоко под струей воды 2 минуты, все время поворачивая.

— Закрыть кран.

Обсудите с учениками разные их алгоритмы.

#### **Комментарий к заданию 15**

**а.** Алгоритмы различаются порядком следования команд.

**b.** Ученики сначала проверяют, подходит ли для черного ящика алгоритм № 1. Они выполняют его для первого числа на входе таблицы «Испытания»: **1.** 11 – 1 = 10, **2.** 1 + 0 = 1; и обнаруживают совпадение результата с числом на выходе; затем — для второго числа, и также обнаруживают совпадение результата с числом на выходе. Переходят к третьему числу: **1.** 60 – 1 = 59, **2.** 5 + 9 = 14. Полученное число (14) не совпадает с числом на выходе (5). Алгоритм № 1 не подходит.

Аналогичным способом дети проверяют, подходит ли для черного ящика алгоритм № 2. Обнаруживают, что он подходит, и отмечают его.

**c.** В таблице «Экзамен» сверху вниз: 9, 7, 9, 1.

### **Комментарий к заданию 16**

**a.** Дети отмечают рисунки, относящиеся к варке картофеля в кожуре, — все, кроме рисунка, на котором Миша чистит картофель. Затем нумеруют отмеченные рисунки — как шаги алгоритма.

**b.** Ученики вписывают в алгоритм «Картофель» пропущенные действия (используя графическую информацию — отмеченные рисунки) и в результате получают:

### **Начало**

- 1. Помыть картофель.
- 2. Положить картофель в кастрюлю.
- 3. Налить воду в кастрюлю с картофелем.
- 4. Поставить кастрюлю на включенную плиту.
- 5. Ждать 40 минут.
- 6. Выключить плиту.
- 7. Слить воду из кастрюли с картофелем.
- 8. Поставить кастрюлю на стол на подставку.

### **Конец**

**c.** Чтобы алгоритм можно было использовать для любых овощей, отвариваемых в кожуре, необходимо:

в командах 1, 2, 3 и 7 слово «картофель» заменить словом «овощи» (в соответствующем падеже);

в команде 5 вместо «40 минут» указать «до готовности» или (точнее) «пока овощи не будут легко протыкаться ножом».

Заметим, что алгоритм приобретет свойство **массовости**, о котором будет сказано позднее.

### **УРОК 21**

**Тема:** Исполнитель алгоритмов Мышка-художник.

## **Цель:**

1. Ввести понятие адреса клетки.

2. Познакомить с новым формальным исполнителем алгоритмов — Мышкой-художником.

3. Продолжить формирование умений самостоятельной работы. **Используемый материал учебника:** задания 17—20.

#### **Комментарий к заданию 17**

Каждый следующий член первой последовательности на 3 больше предыдущего. Следовательно, после числа 9 надо записать число 12 (оно на 3 больше чем 9). Во второй последовательности пропущена каждая вторая буква алфавита. Поэтому после буквы з следующим членом последовательности будет й (между з и й стоит одна буква — и).

Уделите внимание объяснениям учеников, в них должны быть слова «следующий член последовательности», «предыдущий член последовательности».

#### **Комментарий к заданию 18**

Учитель рассказывает о маленькой мышке, которая умеет различать цвета и находить клетки по их адресам. Затем обращается к ученикам: «Посмотрите: Мышка сидит в клетке с адресом (6, 4). Что это означает: адрес (6, 4)?».

Если дети не могут ответить, как формируется данный адрес, записывает его вместе с ними примерно так:

— В каком столбце находится клетка с Мышкой?

— В шестом. (Записывает на доске число 6.)

— Будем отделять в адресе клетки номер столбца от номера строки с помощью запятой. (Ставит запятую после числа 6.)

- — В какой строке находится клетка с Мышкой?
- — В четвертой. (Пишет после запятой число 4.)
- — Каких знаков не хватает?

— Скобок. (Записывает скобки слева от 6 и справа от 4.)

Потом попросите кого-нибудь из детей записать на доске адрес клетки, которая находится в 7-м столбце и 3-й строке.

**а.** Учитель просит поставить точку в клетку (2, 5). Проверяет выполнение. Если клетку нашли все, предлагает раскрасить ее. Если нет — класс под руководством учителя создает алгоритм поиска клетки. Если детям никак не удается составить алгоритм, один из учеников выполняет на доске алгоритм из учебника.

**b.** Дети самостоятельно раскрашивают клетку (5, 2).

## **Комментарий к заданию 19.**

Выполняется на компьютере (в программе «Мышка-художник») или в учебнике.

Если учащиеся раскрашивают клетки в учебнике, пусть они по очереди прокомментируют выполнение 3–5 шагов (примерно так: «Выполняю шаг № 1 алгоритма. Клетку с адресом (4, 2) надо раскрасить в зеленый цвет. Она находится в четвертом столбце и второй строке»), а затем продолжат работу самостоятельно.

## **Комментарий к заданию 20**

Поясните, что рисунок, который будет придуман дома, должен состоять из раскрашенных клеток. Рисовать его надо в учебнике. В тетради надо начертить таблицу, примерно такую же, как для алгоритма «Колокольчик», и заполнить ее так, чтобы Мышка могла воспроизвести рисунок. Число столбцов в таблице определяется рисунком.

При использовании компьютеров выполнение задания можно проверить следующим образом.1 Попросите детей обменяться тетрадями и выполнить чужие алгоритмы в программе «Мышка-художник». Если на экране получится тот же рисунок, что в учебнике автора рисунка, значит алгоритм записан правильно (и исполнен другим учеником тоже правильно).

При несовпадении рисунков сделать вывод, кто из детей ошибся, нельзя. Следует собрать работы на проверку.

## **УРОК 22**

**Тема:** Адрес клетки.

**Цель:**

1. Формировать умения определять адреса клетки, поиска клетки по ее адресу.

2. Продолжить формирование умений устанавливать аналогии, строить логическую цепь рассуждений.

3. Продолжить формирование представлений о компьютере как об универсальной машине, предназначенной для обработки информации.

**Используемый материал учебника:** задания 21–24.

<sup>&</sup>lt;sup>1</sup> Такую проверку домашнего задания на следующем уроке можно выполнять вместо задания 23.

## **Комментарий к заданию 21**

Все предметы предназначены для хранения информации — это то, что их объединяет. Разделить их на две группы можно двумя способами:

1. В первую группу объединяются предметы, на которых можно только читать информацию (лазерный диск, библиотечная книга), а во вторую — предметы, которые используются и для чтения информации, и для записи (дневник, учебник-тетрадь, жесткий диск, дискета).

2. В первую группу объединяются устройства компьютера (жесткий диск, лазерный диск, дискета), во вторую — предметы, **не** являющиеся устройствами компьютера (дневник, учебник-тетрадь, библиотечная книга).

Если ученики предложат только второе решение, подведите их к первому решению, задавая наводящие вопросы:

• Ученик использует дневник и для того, чтобы записать информацию, и для того, чтобы прочитать ее. Для чего ученик использует библиотечную книгу?

• Компьютер использует дискету и для того, чтобы записать на нее информацию, и для того, чтобы прочитать ее. Для чего компьютер использует лазерный диск?

По окончании обсуждения попросите детей отметить предметы первой группы одним цветом, второй группы — другим цветом. Можно показать оба решения, выбрав для каждого свой знак, например:  $*$  для первого решения и  $\checkmark$  — для второго.

## **Комментарий к заданию 22**

Красные клетки расположены в одной и той же строке. У красных клеток номера строк одинаковые.

Синие клетки расположены в одном и том же столбце. У синих клеток номера столбцов одинаковые.

## **Комментарий к заданию 23**

Убедитесь, что ученики понимают, что адреса клеток в алгоритмах Мышки-художника можно записывать в любом порядке. Результат исполнения алгоритма от этого не изменится. Затем объясните детям, что они сделают меньше ошибок, если сначала рассмотрят все клетки первого столбца снизу вверх, затем все клетки второго столбца и т.д.

Если вы работаете в учебнике и тетради, то первые несколько шагов алгоритма дети записывают, комментируя.

## **Комментарий к заданию 24**

Наведите детей на мысль, что адрес одной и той же клетки может быть записан на двух строках. Например, спросите их, где они запишут адрес клетки, в которой нарисована курица. (На строке «Птицы» и на строке «Домашние животные».) **Ответ:** птицы — (1, 2); (2, 3); (4, 2); звери  $-$  (1, 3); (3, 2); (3, 3); (4, 1); домашние животные  $-$  (2, 3); (4, 1).

При проверке задания попросите одного из учеников назвать адреса птиц: (2, 3) — курица; (1, 2) — филин; (4, 2) — воробей; другого — зверей: (1, 3) — лиса; (3, 3) — белка; (3, 2) — медведь; (4, 1) — собака; третьего — домашних животных: (2, 3) — курица; (4, 1) собака. Спросите еще одного ученика, куда он вписал адрес бабочки. (Не записан ни в одной строке, так как бабочка не птица, не зверь и не домашнее животное.)

## **УРОК 23**

**Тема:** Энтик и Мышка на одном поле.

### **Цель:**

1. Развивать умение создавать и исполнять алгоритмы для формальных исполнителей.

2. Совершенствовать умения поиска клетки по адресу.

3. Продолжить формирование представлений о назначении некоторых устройств компьютера.

**Используемый материал учебника:** задания 25—28.

## **Комментарий к заданию 25**

**а.** В каждом следующем колосе на два зерна меньше, чем в предыдущем. Поэтому после колоса с пятью зернами дети рисуют колос с тремя зернами.

**b.** От одной группы из четырех нулей и одной единицы к другой группе единица сдвигается на одну позицию влево. Следовательно, после группы 00100 надо записать 01000.

## **Комментарий к заданию 26**

Перед выполнением задания проверьте, твердо ли дети усвоили, что в алгоритм можно включать только те команды, которые понимает его исполнитель. Например, так:

— Ребята! Мышка и Энтик познакомились и, бывает, исполняют свои алгоритмы на одном поле. Кто из них, выполняя алгоритмы, ищет клетку по ее адресу?

— Мышка.

- — А Энтик может раскрашивать заданную клетку?
- Нет. Он не знает команд раскрашивания клеток.
- — А Мышка выполняет команды ИДИ1, ВПРАВО?
- Нет. Она их не понимает.

— Молодцы! Вы знаете, что в алгоритм каждого исполнителя можно включать только те команды, которые он понимает и умеет выполнять.

Примерный ответ:

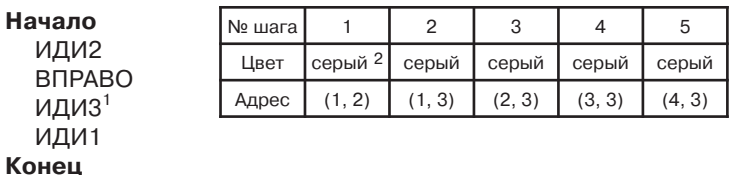

## **Комментарий к заданию 27**

После того как Мышка нарисует забор, Энтик может попасть в клетку с конурой двумя способами: пойдя сначала прямо (на одну клетку вверх), а затем повернув направо (первый алгоритм), или же сразу повернув направо.

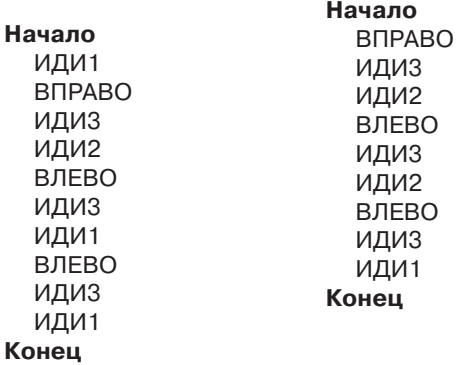

### **Комментарий к заданию 28**

**a.** Требуется расшифровать слова-названия устройств компьютера, зашифрованные с помощью шифра замены. Кодом буквы служит ее адрес в таблице. Расшифруйте несколько букв первого слова на уроке вместе, чтобы дети поняли суть задания. Действуйте примерно так:

1. Ученик читает вслух код первой буквы — (5, 1).

2. Дети ищут клетку с названным адресом и узнают, какая буква там записана (в нашем примере буква К).

3. Дети записывают эту букву на линии под ее адресом.

Такую последовательность действий выполните для каждого из первых четырех адресов. Клетка (7, 3) пуста, в ней буква стерлась. Пропустите ее.

 $^1$  Здесь и далее (как и раньше) идущие подряд команды ИДИ3 и ИДИ1 можно поменять местами или заменить на две команды ИДИ2.

<sup>2</sup> Цвета выбирают дети; серый дан для примера.

Скажите детям, что, расшифровав остальные буквы слова, они легко догадаются, какие буквы пропущены в названии устройства компьютера. Разгаданную букву им следует записать не только на линию с остальными буквами слова, но и в соответствующую клетку таблицы.

Зашифрованы слова КЛАВИАТУРА, МЫШЬ, ДИСК. В пустые клетки надо вписать:  $(7, 3) - M$ ;  $(6, 3) - P$ ;  $(1, 1) - \underline{H}$ ;  $(2, 1) - M$ . Клетку (6, 2) заполнить не удастся.

## **УРОК 24**

**Тема:** Выполнение и составление алгоритмов.

**Цель:**

1. Продолжить формирование представлений об алгоритме как последовательности дискретных шагов, направленных на достижение цели.

2. Формирование умений выполнения алгоритмов, записанных в словесной форме; записывать результаты выполнения каждого шага.

3. Формирование умений создавать алгоритмы планирования учебной деятельности.

4. Начать подготовку на интуитивном уровне к введению нестрогих неравенств.

**Используемый материал учебника:** задания 29—32.

### **Комментарий к заданию 29**

Задание построено на том, что в клетке с адресом (3, 2) требуется нарисовать и яблоко, и желтый фрукт. Ребенку надо догадаться нарисовать в этой клетке желтое яблоко. Поиск решения алгоритмизирован, то есть используется алгоритм, помогающий найти решение.

**а.** Каждую инструкцию (команду алгоритма) ребенок дополняет названием фрукта, который надо нарисовать в названной клетке, с указанием цвета, если такие фрукты бывают разных цветов. Слова можно сокращать. В результате по алгоритму в клетке (1, 2) надо нарисовать любое яблоко, кроме желтого (зеленое, красное или белое);  $(3, 2)$  — желтое яблоко;  $(3, 1)$  — любой желтый фрукт, кроме яблока (лимон, банан или желтую грушу); (3, 3) — другой желтый фрукт, кроме яблока.

**b.** Да, рисунок в клетке (3, 2) будет соответствовать заданию, если у ребенка получилось: «В клетке (3, 2) нарисовать желтое яблоко», так как будут выполнены оба требования — нарисовать в этой клетке яблоко и нарисовать желтый фрукт. В других случаях нет, рисунок не будет соответствовать заданию и надо исправить команду 2.

**c.** Дети рисуют в клетках фрукты (по алгоритму).

#### **Комментарий к заданию 30**

Начинается подготовка на интуитивном уровне к введению в 3 классе нестрогих неравенств (будут применяться в алгоритмических конструкциях типа «ветвление»). В задании используются выражения «не старше», «не моложе».

На рисунке трое детей — малыш и двое близнецов постарше, их родители. (Проверьте, понимают ли ученики, что у близнецов Пети и Светы одинаковый возраст.) Нужно: нарисовать шарик в руке у малыша, цветок в руках у мамы и папы, раскрасить одежду Светы. Следует обвести красной рамкой маму, папу и Свету (здесь два правильных варианта рассуждений: 1) **Не моложе** — значит старше или такого же возраста. 2) **Не моложе** Пети все, кроме тех, кто его моложе). Зеленой рамкой надо обвести Свету и малыша (аналогично: 1) **Не старше** — значит моложе или такого же возраста. 2) **Не старше** Пети все, кроме тех, кто его старше).

#### **Комментарий к заданию 31**

Выполняется на компьютере (в программе «Черный ящик») или в учебнике и тетради.

**a.** Фиксируются результаты выполнения каждой инструкции (шага) алгоритма. Этот прием обычно применяется для проверки разработанного алгоритма. Первая строка таблицы заполнена и может служить образцом.

**b.** Ребенок придумывают свой черный ящик, если у него остается свободное время.

#### **Комментарий к заданию 32**

Поясните, что цель алгоритма — чтобы на парте лежало то, и только то, что показано на рисунке, и что алгоритм надо записать в словесной форме. Напомните, что алгоритм начинается словом «Начало» и заканчивается словом «Конец». Шаги нумеруются по порядку.

Алгоритм может быть, например, таким:

#### **Начало**

- 1. Убрать лишние вещи с парты.
- 2. Расстелить клеенку.
- 3. Положить на парту краски, кисть и альбом.
- 4. Поставить на парту банку с водой.

#### **Конец**

Инструкции 3 и 4 можно поменять местами. Разбиение на шаги может быть различным. Например, один ученик может записать одну инструкцию «Положить на парту краски, кисть и альбом», а другой — три инструкции:

- Положить на парту краски.
- Положить на парту кисть.
- Положить на парту альбом.

Оба решения равноценны. В то же время, если ученик все необходимые действия записал в виде **одной длинной инструкции**, скажите ему, что создать алгоритм — значит разбить всю необходимую работу на отдельные шаги и определить, в каком порядке их выполнять.

Степень детализации алгоритма также может быть различной. Например, один ученик может записать инструкцию «Положить на парту краски», а другой — две:

— Достать из портфеля краски.

— Положить их на парту.

Не существует формальных правил, позволяющих разбивать алгоритм на шаги и выбирать, насколько подробно описывать действия. Эти вопросы решаются на основе личного опыта, который дети постепенно будут приобретать.

## **УРОК 25**

**Тема:** Составление алгоритмов.

## **Цель:**

1. Продолжить формирование представлений о составлении алгоритмов.

2. Готовить на интуитивном уровне к введению нестрогих неравенств.

3. Повторить понятие «Истинное высказывание».

**Используемый материал учебника:** задания 33—36.

## **Комментарий к заданию 33**

В первое высказывание можно вставить слово стол (стул, табуретка), во второе — старшеклассник (взрослый, студент, пятиклассник...), в третье высказывание надо вставить выше (Катя и Маша

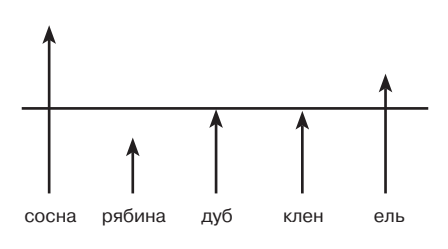

не выше, чем Петя), а четвертое — ниже (Рекс и Мухтар не ниже, чем Бим). Если у детей возникнут трудности с третьим высказыванием, покажите им рисунок, который вы подготовите заранее на листе или нарисуете на доске во время выполнения задания и задайте вопросы:

— Какие деревья выше дуба? (Сосна и ель.)

— Какие деревья **не** выше дуба? (Рябина и клён.)

После обсуждения рисунка вернитесь к выполнению задания.

### **Комментарий к заданию 34**

Примерное название алгоритма — «Свари яйцо». Номера инструкций (сверху, вниз): 4, 1, 2, 3, 7, 5, 6. Трудность упорядочивания инструкций в том, что ребенок должен прочитать и удерживать в памяти 5–7 предложений. Поэтому степень самостоятельности учеников больше всего зависит от навыков чтения. Если подавляющее большинство хорошо читает, можно попробовать дать все задание на самостоятельное выполнение, а потом проверить результат. В противном случае задание выполняется совместно (какое-то время или до конца), например, так.

Ставится задача определить, какая инструкция должна быть первой. Если дети не справляются с поиском инструкции, спросите: «Что мы делаем в первую очередь, когда хотим сварить яйцо?». Выслушав ответ, попросите найти похожую инструкцию среди имеющихся в учебнике и поставить 1 в клетке слева от нее. (Если ученики дадут ответ типа «Кладем яйцо в кастрюлю», они сумеют найти похожую инструкцию. Но дети могут предложить начать с предшествующего этапа, например, с мытья яйца или доставания его из холодильника. В этом случае они не найдут подходящую инструкцию; вам придется сказать, что к началу выполнения данного алгоритма у них в руках чистое яйцо, и попросить их подумать снова.)

И так шаг за шагом до тех пор, пока ученикам нужна ваша помощь.

#### **Комментарий к заданию 35**

Задание можно выполнять на компьютере (в программе «Прогулки Энтика») или в учебнике и тетради.

Если компьютер не применяется, сначала в учебнике дети рисуют кусты в клетках с заданными адресами, а затем в тетради записывают алгоритм для Энтика. Надо проследить, чтобы кусты ученики рисовали условно и не тратили на это слишком много времени.

Необходимо указать, что в клетки с кустами, которые были до начала выполнения задания и которые нарисовали дети, заходить нельзя. Перепрыгивать через кусты тоже нельзя.

Два маршрута, эквивалентных по числу шагов алгоритма, приведут Энтика в клетку слева от зайчика — с поворотами налево в клетках (6, 1) и (6, 3) и с поворотами налево в клетках (7, 1) и (7, 3). Любой из этих маршрутов требуют от Энтика выполнить 10 команд.

В клетку справа от зайчика Энтик может попасть за 8 команд. Приведем алгоритм с указанием адресов клеток, в которые попадает Энтик по мере выполнения команд:

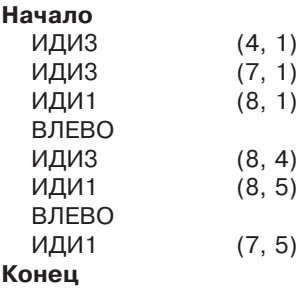

Ученику будет легче составлять алгоритм, если он предварительно нарисует маршрут Энтика.

## **Комментарий к заданию 36**

Продолжается подготовка к введению нестрогих неравенств, начатая заданиями 30 и 33.

## **УРОК 26**

**Тема:** Составление алгоритмов, их запись в словесной форме. **Цель:** 

1. Продолжить обучение разработке алгоритмов, записываемых в словесной форме.

2. Учить использовать для составления алгоритмов разнообразную информацию, в том числе графическую.

3. Продолжить развитие коммуникативных умений, способов учебного сотрудничества.

**Используемый материал учебника:** задания 37–40.

## **Комментарий к заданию 37**

На каждой следующей ветке один **цветок заменяется ягодой**. Ягода добавляется сначала на левую сторону ветки, потом на правую. Опять на левую и опять на правую. При переходе от четвертой ветки к пятой ягода добавилась справа. При переходе к шестой ветке надо заменить ягодой цветок слева.

Можно рассуждать иначе. Ягода появляется вместо цветка на той стороне ветки, на которой ягод было меньше. Если их было одинаковое количество, то новая ягода появляется на левой стороне ветки. На последней ветке ягод было по две слева и справа. Поэтому на следующей ветке ягоду надо добавить (вместо цветка) слева.

**Ответ:** рисуется ветка, на левой стороне которой сверху три ягоды, под ними один цветок, на правой стороне — две ягоды, под ними два цветка, и (как у всех веток) один цветок внизу.

#### **Комментарий к заданию 38**

**а.** Выполнить задание будет гораздо легче, если заранее прорастить на подоконнике луковицу репчатого лука, поставив ее на картонный кружок над банкой с водой, и перед выполнением задания показать банку с луковицей детям.

Сначала отмечаются рисунки, на которых показаны шаги алгоритма выращивания зеленого лука на подоконнике. Ребенок принимает решение по каждому рисунку. Например, о верхнем левом рисунке дети скажут: «На рисунке человек копает землю. Для выращивания лука в банке с водой, земля не понадобится. Этот рисунок лишний».

Отмеченные рисунки нумеруются в порядке выполнения действий алгоритма.

**b.** После заполнения пропусков получится:

#### **Начало**

- 1. Налить в банку воды.
- 2. Вырезать картонное кольцо.
- 3. Положить картонное кольцо на банку.
- 4. Положить луковицу на картонное кольцо.

#### **Конец**

Спросите учеников, где они брали информацию для составления алгоритма. (Из рисунков.)

**с.** Название алгоритма, базирующегося на неиспользованных рисунках: «Выращивание зеленого лука на грядке» (в огороде, в земле). Составление алгоритма полезно, но не обязательно.

#### **Комментарий к заданию 39**

Можно выполнять на компьютере (в программе «Черный ящик») или в учебнике.

#### **Начало**

1. Подсчитать число согласных. **Конец**

Спросите учеников, что на этот раз послужило источником информации при создании алгоритма. (Таблица испытаний черного ящика.)

**b.** В таблице «Экзамен» сверху вниз: 2, 3, 3.

#### **Комментарий к заданию 40**

В задании предлагается еще один (третий в пределах урока) источник информации для составления алгоритма — наблюдения.

## **УРОК 27**

**Тема:** Исполнитель алгоритмов Перемещайка.

## **Цель:**

1. Познакомить с новым формальным исполнителем алгоритмов — Перемещайкой и его системой команд.

2. Учить фиксировать результаты выполнения шагов алгоритма.

3. Учить восстановлению алгоритма по результатам выполнения его шагов.

4. Формировать умения планирования учебной деятельности.

**Используемый материал учебника:** задания 41—44.

## **Комментарий к заданию 41**

Знаком  $*$  отмечается ваза с двумя яблоками, знаком  $\checkmark$  — ваза, с одним яблоком и ваза, в которой яблок нет. Попросите детей пояснить, как они рассуждали. Два варианта рассуждений:

**— Не больше одного** яблока — значит одно яблоко или меньше одного (то есть яблок нет).

**—** Вазы, в которых **не больше одного** яблока, — это все вазы, кроме тех, в которых больше одного яблока. Следовательно, отмечаем все вазы, не отмеченные \*.

## **Комментарий к заданию 42**

Ученики знакомятся с исполнителем Перемещайка. Впервые команды формального исполнителя имеют словесное выражение и графическое обозначение.

Приготовьте несколько карточек с разными рисунками или буквами. На магнитной доске или на листе ватмана нарисуйте рабочее поле Перемещайки, состоящее из четырех клеток, расположенных горизонтально. Размер клетки должен быть таким, чтобы в нее помещалась ваша карточка.

Закрепите с помощью магнитов или булавок карточки с буквами О, Д, М на первых трех клетках рабочего поля (здесь и в дальнейшем говорим о буквах О, Д, М, вместо которых вы можете использовать рисунки или другие буквы):  $\lceil 0 \rceil$ д $\lceil M \rceil$ 

Рассказывая о Перемещайке, демонстрируйте, как он перемещает карточки.

Следует обратить внимание детей на понятие **объект**. Объектом будем называть рисунок, слово, букву, число, предмет — всё, что Перемещайка переносит из одной клетки рабочего поля в другую. В каждой клетке рабочего поля может находиться только один объект. Каждое рабочее поле, сколько бы в нем не было клеток, обязательно имеет одну и только одну свободную клетку.

Примерная методика обсуждения системы команд:

1. Учитель читает первую команду из таблицы «Набор команд Перемещайки» и выполняет ее — переносит карточку с буквой М из третьей клетки в свободную (крайнюю справа). Затем возвращает карточку на прежнее место и обращается к ученикам с вопросом: «Можно ли перенести другую карточку, выполняя команду "Переместить объект на соседнюю клетку справа"?». (Нельзя. Если переместить букву О, в одной клетке окажутся два объекта — буквы О и Д. Букву Д также нельзя переместить в соседнюю клетку справа, так как в одной клетке окажутся Д и М. Можно перенести только букву М.)

Учитель переносит букву М еще раз:  $\overline{O|A|}$  M

2. Учитель читает следующую команду и спрашивает, какую букву надо переместить на свободную клетку (О). Если дети затрудняются с ответом, учитель обращает их внимание на графическое обозначение команды. Получив ответ, интересуется, есть ли другое решение (нет), и перемещает карточку с буквой О на свободную клетку:  $\Box$  Д О М

3. Учитель читает третью команду и объясняет, почему сейчас эту команду выполнить нельзя:

— Какую букву можно переместить вправо через две клетки?

**—** Никакой. Через две клетки кончается рабочее поле Перемещайки.

(Если ученик назовет букву, вызовите его к доске и предложите переместить эту букву.)

4. Учитель расставляет карточки по-новому: МДО

Спросите, можно ли теперь выполнить команду «Переместить объект вправо через две клетки». (Да. Можно переместить букву М.)

Продемонстрируйте, как выполняется команда: | Д О М

5. Аналогичным образом разбираются остальные три команды из таблицы. Можно попросить когото из детей выполнять эти команды в ходе объяснения.

6. Учитель говорит ученикам, что текст команд очень длинный. Поэтому, составляя алгоритмы для Перемещайки, будем записывать графическое изображение команд, то есть условные рисунки. Спрашивает, какую команду он изображает, и рисует на доске обозначение команды «Переместить объект влево через клетку». Если дети затрудняются с ответом, можно разбить вопрос на два:

В какую сторону Перемещайка переносит объект — в правую или в левую?

- В левую.
- — Через сколько клеток?
- Через одну.
- **а.** Разбор примера из двух команд можно провести так:
- — Какую первую команду выполнял Перемещайка?
- Переместить объект вправо через клетку.

— Какой объект перенес Перемещайка?

— Белку.

— Какую вторую команду он выполнял?

— Такую же.

— Выполнил ли Перемещайка вторую команду?

— Он не смог выполнить команду, не смог перенести гриб.

— Почему Перемещайка не смог выполнить вторую команду?

— Если бы Перемещайка выполнил команду, в одной клетке оказалось бы два объекта — гриб и орех, а это запрещено.

**Перемещать объект можно только в пустую клетку.**

**b.** Надо раскрасить черепаху.

**с.** Дети показывают, как выглядит рабочее поле до и после выполнения каждой команды алгоритма. Первые два шага в учебнике выполнены, обсудите каждый из них с помощью вопросов:

— Какая команда выполнялась?

— Какой объект переместился в результате?

Третий и четвертый шаги ученики выполняют самостоятельно. В учебнике дано конечное положение объектов, которое должно совпасть с результатом последнего (четвертого) шага, что может быть использовано для самоконтроля.

**d.** Перемещайка может работать только на одном поле (расположено горизонтально, есть одна свободная клетка). Остальные рабочие поля не подходят по одной из следующих причин:

- • На поле две свободные клетки, а не одна.
- • На поле нет свободных клеток.

• Клетки расположены вертикально, а исполнитель умеет перемещать объекты только вправо или влево.

Не переходите к следующему заданию до тех пор, пока не выполните задание 42 полностью, даже если оно займет значительно больше времени, чем планировалось.

## **Комментарий к заданию 43**

**а.** Результат выполнения команд алго-1) ритма показан в таблице.

**b.** Требуется решить обратную задачу — по исходному состоянию рабочего поля и его состоянию после каждого шага алгоритма. Чтобы ребенку легче было изображать

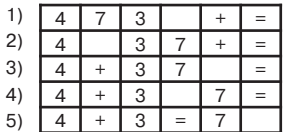

команды Перемещайки, слева нарисованы полоски из четырех клеток. Задача решается сравнением каждого следующего состояния с

предыдущим. Выполнен шаг 1. Число 3 переместилось на одну клетку вправо (по сравнению с исходным положением). Рисуем знак команды «Переместить объект на соседнюю клетку справа».

Выполнен шаг 2. Знак умножения переместился на две клетки левее. Рисуем знак команды «Переместить объект влево через две клетки».

На шаге 3 число 24 переместилось на клетку левее. Рисуем знак команды «Переместить объект на соседнюю клетку слева».

#### **Комментарий к заданию 44**

Предварительная беседа может быть примерно такой:

— Ребята, что нужно положить на стол, чтобы сидя за ним, выполнить домашнее задание по математике?

— Ручку, учебник по математике, тетрадь ... (Возможно, используют также тетради на печатной основе, применяется транспортир или циркуль.)

— Давайте уточним. Прежде чем Ваня начнет выполнение домашнего задания по математике, ему надо положить на стол ручку, открытую тетрадь по математике, дневник (его следует открыть на той странице, где записано задание) и учебник (его тоже следует открыть на нужной странице). Разложить предметы в таком виде — **цель алгоритма**, который поможет Пете подготовить рабочее место.

— Посмотрите на рисунке, где лежат ручка, тетрадь, дневник и учебник. Это их положение перед выполнением алгоритма — **исходное положение**.

— Алгоритм подготовки к выполнению домашнего задания по математике записан в таблице. Но в нем есть пропуски. Как узнать, какая команда пропущена?

— Рассмотреть, как выглядит стол, полка и верхний ящик стола до и после выполнения этого шага алгоритма.

— Правильно. После такого сравнения можно догадаться, какая команда пропущена.

Примерный вид пропущенных команд:

- 2. Положить учебник на стол;
- 4. Перенести дневник из ящика на стол;
- 5. Открыть дневник;

8. Открыть тетрадь.

Проверяя выполнение задания, попросите детей прочитать команды алгоритма, которыми они заполнили пропуски. Пусть для одного и того же шага дадут ответ несколько человек. Обсудите, чем отличаются прочитанные команды, могут ли разные команды для одного и того же шага алгоритма быть правильными. Например, один ученик записал команду «Открыть тетрадь», а другой — «Открыть тетрадь на первой чистой (или не до конца заполненной) странице». Инструкция второго ученика объясняет подробнее, что нужно делать. Из первой команды не понятно, на какой странице надо открыть тетрадь. Если бы мы составляли алгоритмы для исполнителя алгоритмов, похожего на Энтика, Перемещайку, которые не умеют думать, а только в точности исполняют команду, первая команда считалась бы неправильной. Но ученик умеет думать и догадается, на какой странице открыть тетрадь. **Вывод: когда составляешь алгоритм, всегда надо помнить, кто будет выполнять его.**

Попросите кого-нибудь из учеников прочесть весь алгоритм. Предложите найти шаг, в результате которого ни на столе, ни в его ящике, ни на полке ничего не изменилось. (Шаг 6. Прочитать, что задано.) Спросите:

**—** Зачем нужен шаг, в результате которого ничего не меняется? Или что-нибудь все-таки изменилось?

— Изменилось! До выполнения этой команды Петя не знал задания по математике, а теперь знает.

— Предположим, мы исключим из алгоритма это команду. Можно будет после этого выполнить следующую команду? (Прочтите ее внимательно.)

— Нет, нельзя. На седьмом шаге требуется открыть учебник на нужном задании. Не выполнив команду шага 6, ученик не будет знать, какое задание — нужное.

### **УРОК 28**

**Тема:** Составление алгоритмов.

### **Цель:**

1. Учить видеть истинные и ложные высказывания в верных и неверных равенствах и неравенствах.

2. Развивать умение анализировать текстовую информацию и выбирать из текста информацию, нужную для создания алгоритма.

3. Учить разрабатывать алгоритмы для Перемещайки.

**Используемый материал учебника:** задания 45–48.

#### **Комментарий к заданию 45**

Дети должны додуматься, что верные равенства и неравенства являются истинными высказываниями, а неверные — ложными.

**Ответ:** 18 > 81 — ложь; 30 + 18 < 90 — истина; 20 + 40 = 60 истина;  $37 < 73$  — истина;  $70 - 5 = 80 - 5$  — ложь;  $5 \times 3 = 5 + 3$  — ложь.

### **Комментарий к заданию 46**

**a.** Информация о мыши: Мышь под снегом грызла корешок. Автор мог получить такую информацию в лесу, в поле, в саду. Орган чувств автора, принявший эту информацию, — ухо.

**b.** Действия, которые выполняла мышь, — грызла корешок. Действия, которые выполнял автор, — слушал и наблюдал.

#### **Комментарий к заданию 47**

В результате выполнения задания учащиеся должны прийти к выводу, что **алгоритм Перемещайки не зависит от того, какие объекты перемещаются. Набор и последовательность команд зависят только от начального и требуемого конечного расположения объектов**.

 Если задание выполняется на компьютере, надо оставить время, чтобы обсудить с учениками вопрос: «Зависят ли алгоритмы Перемещайки от переносимых объектов?».

**Внимание!** Дети записывают в учебнике и тетради алгоритмы Перемещайки, используя графическое обозначение команд. В данном методическом пособии команды Перемещайки записываются в словесной форме (слова «объект» и «клетка» иногда обозначаются сокращенно).

**а.** Два объекта на поле из трех клеток обмениваются следующим образом.

#### **Начало**

- 1. Переместить объект 1 на пустую клетку.
- 2. Переместить объект 2 на пустую клетку
	- (ту, на которой вначале был объект 1).
- 3. Переместить объект 1 на пустую клетку (ту, на которой вначале был объект 2).

#### **Конец**

В зависимости от того, какой объект перемещать первым (морковь, она в исходном положении слева, или картофелину), можно получить для Перемещайки два равноценных алгоритма:

#### **Начало**

1. Переместить объект вправо через клетку.

- 2. Переместить объект на соседнюю клетку слева.
- 3. Переместить объект на соседнюю клетку слева.

#### **Конец**

или

#### **Начало**

- 1. Переместить объект на соседнюю клетку справа.
- 2. Переместить объект на соседнюю клетку справа.
- 3. Переместить объект влево через клетку.

### **Конец**

**b.** Примените алгоритм, составленный в задании **а**, для обмена местами круга и треугольника (если было составлено два алгоритма, используйте оба).

Если дети не работают на компьютере, подготовьте карточки с рисунками, которые крепятся на доске с помощью магнитов или другим способом. Один ученик будет читать команды алгоритма, а другой — выполнять их у доски. Круг и треугольник обменяются местами.

Дети делают вывод о независимости алгоритма Перемещайки от переносимых объектов.

**с.** Перед составлением алгоритма дети определяют, какие объекты надо поменять местами, чтобы получилось истинное высказывание (числа 5 и 7).

Можно получить два равноценных алгоритма:

### **Начало**

1. Переместить объект вправо через две клетки.

2. Переместить объект влево через клетку.

3. Переместить объект на соседнюю клетку слева.

#### **Конец**

или

### **Начало**

1. Переместить объект на соседнюю клетку справа.

2. Переместить объект через клетку вправо.

3. Переместить объект через две клетки влево.

### **Конец**

**d.** Если дети поняли вывод, сделанный ранее, они догадаются использовать свой алгоритм из задания **с** для обмена местами вороны и петуха.

### **Комментарий к заданию 48**

- **а.** Обвести зеленым второй рисунок.
- **в.** Обвести красным первый рисунок.
- **с.** Номера команд сверху вниз: 4, 5, 2, 1, 6, 3, 3, 8, 7.

Это не единственный способ упорядочивания инструкций. Печку, например, можно поставить в чум после того, как положены и накрыты подстилки. Но нельзя ставить печку или класть подстилки до того, как чум собран.

Хороший способ проверки выполнения задания — из палочек, спичечных коробков и бумаги создать макет шестов, нюков, печки и лежанок. Тогда один ученик будет читать инструкции в том порядке, который он определил, выполняя задание, а другой будет их выполнять, собирая макет чума.

Дети очередной раз замечают, что одни команды, можно менять местами, а другие — нет.

### **УРОК 29**

**Тема:** Алгоритмы Перемещайки.

#### **Цель:**

1. Учить видеть истинные и ложные высказывания в верных и неверных равенствах и неравенствах.

2. Формирование умений разрабатывать алгоритмы для Перемещайки.

3. Продолжить подготовку к введению нестрогих неравенств.

**Используемый материал учебника:** задания 49–52.

#### **Комментарий к заданию 49**

Чтобы получились истинные высказывания, знаки ставят так: 17>12,  $21 = 21, 48 < 50, 10 > 0, 18 - 18 < 8, 47 + 3 > 40, 70 - 70 = 0, 0 + 0 = 0.$ Синим подчеркиваются высказывания 48<50 и 18 –18<8, остальные красным.

### **Комментарий к заданию 50**

При данном расположении объектов нельзя выполнить команды «Переместить объект влево через клетку» и «Переместить объект влево через две клетки» (то есть подчеркиваются четвертая и последняя команды).

#### **Комментарий к заданию 51**

Ученик составляет алгоритмы (сколько сможет), в результате выполнения которых из букв, расположенных на поле Перемещайки, складываются осмысленные слова.

Для одного слова дети могут предложить разные алгоритмы (лучший тот, в котором меньше команд). Здесь приводится по одному алгоритму.

**а.** Получится слово ДОМ.

#### **Начало**

- 1. Переместить об.1 на соседнюю клетку справа.
- 2. Переместить об. вправо через клетку.

#### **Конец**

ОІДІМ Д | М Д | О | М

<sup>1</sup> Здесь и далее использовано сокращение: об. — объект.

**b.** Получится слово ДИСК.

## **Начало**

1. Переместить об. вправо через клетку.

2. Переместить об. влево через две клетки. **Конец**

**с.** Получится слово ЦАРЬ.

## **Начало**

- 1. Переместить об. на соседнюю клетку слева.
- 2. Переместить об. вправо через две клетки.

3. Переместить об. на соседнюю клетку справа. **Конец**

**d.** Получится слово КРОТ.

## **Начало**

- 1. Переместить об. на соседнюю клетку справа.
- 2. Переместить об. на соседнюю клетку справа.
- 3. Переместить об. влево через две клетки.
- 4. Переместить об. на соседнюю клетку слева. **Конец**
- **e.** Получится слово СЕЛО.

### **Начало**

- 1. Переместить об. вправо через клетку.
- 2. Переместить об. на соседнюю клетку справа.
- 3. Переместить об. влево через клетку.
- 4. Переместить об. на соседнюю клетку слева.
- 5. Переместить об. на соседнюю клетку слева. **Конец**
- **f.** Получится слово МЫШЬ.

## **Начало**

- 1. Переместить об. вправо через клетку.
- 2. Переместить об. вправо через клетку.
- 3. Переместить об. влево через две клетки.
- 4. Переместить об. вправо через клетку.
- 5. Переместить об. на соседнюю клетку справа. **Конец**

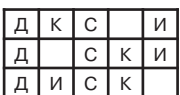

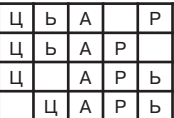

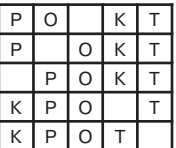

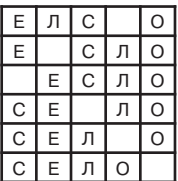

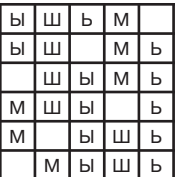

#### **• Комментарий к заданию 52**

Число насекомых **больше**, числа птиц на рисунках с бабочкой, жуком, стрекозой, птицей и кошкой (3>1) и с одной бабочкой (1>0). Число насекомых **не больше**, числа птиц на рисунках: с двумя курицами и двумя жуками (2 = 2); с цаплей и лягушкой (насекомых нет, 0<1); без животных (0 = 0).

Зверей **не меньше**, чем птиц на рисунках: с бабочкой, жуком, стрекозой, птицей и кошкой (1 = 1); с бабочкой (0 = 0); с мышкой  $(1>0)$ ; без животных  $(0 = 0)$ .

## **УРОК 30**

**Тема:** Продолжение работы с истинными и ложными высказываниями.

**Цель:**

1. Учить определять истинность высказываний, содержащих условие (если).

2. Развивать умения составлять алгоритмы для формальных исполнителей.

3. Продолжить формирование логических умений.

**Используемый материал учебника:** задания 53—56.

#### **Комментарий к заданию 53**

И Если Петя толще Васи, то Петя не худее Васи.

- Л Если Петя не худее Васи, то Петя толще Васи.
- И Если Таня прочла больше книг, чем Вера, то Вера прочла меньше книг, чем Таня.
- И Если Вера прочла меньше книг, чем Таня, то Таня прочла больше книг, чем Вера.
- Л Если Игорь не моложе Аллы, то Игорь и Алла родились в один день.
- И Если Игорь и Алла родились в один день, то Игорь не моложе Аллы.

#### **Комментарий к заданию 54**

**а.** Команда «Достать из пенала один карандаш» невыполнима, если в пенале нет карандашей.

**b.** Команда «Введи в память этот рисунок» невыполнима для компьютера, у которого нет сканера.

### **Комментарий к заданию 55**

**а.** Невыполнимые команды — ИДИ1, ИДИ2, ИДИ3 (так как Энтик смотрит на край поля и в таком положении может выполнять только команды поворота).

Положения Энтика, в которых невыполнимы те же команды: смотрит вверх, находясь в верхней строки; смотрит вниз, находясь в нижней строки; смотрит влево, находясь в левом столбце; смотрит вправо, находясь в правом столбце.

**b.** Выполняется в учебнике или на компьютере (в программе «Прогулки Энтика»).

Самый короткий алгоритм содержит 7 команд:

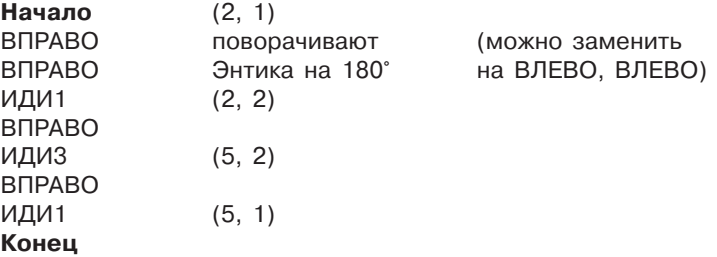

#### **Комментарий к заданию 56**

Решение логической задачи можно начинать как с Вити, так и с Даши (их высказывания рассматриваются независимо друг от друга).

Так как высказывание Вити «Я рисовал горы» является ложным, то на его картине нет гор; такая картина — единственная, последняя; под ней пишется имя ее автора — Витя.

Так как высказывание Даши «Я рисовала лес» является ложным, то имя Даша пишется под единственной картиной на которой нет леса. Остается картина, на которой горы покрыты лесом. Ее рисовал Петя, ничего не говоривший о своей картине.

## **УРОК 31**

**Тема:** Массовость алгоритмов.

### **Цель:**

1. Ввести понятие массового алгоритма.

2. Ввести понятие компьютерной программы.

 $3.$   $\oplus$  Обобщить опыт, полученный во время работы за компьютером в течение года.

**Используемый материал учебника:** задания 57–60.

### **Комментарий к заданию 57**

Предполагается, что дети умеют определять порядок выполнения действий при вычислении выражения со скобками. Если это не так, следует заменить это задание какимнибудь из дополнительных заданий.

**а.** Предполагается, что получатся такие алгоритмы:

#### **Начало**

1. Сложить 3 и 2.

2. Из 9 вычесть результат шага 1.

## **Конец**

#### **Начало**

1. Сложить 6 и 3.

2. Из 18 вычесть результат шага 1.

#### **Конец**

Но не исключено, что дети сразу предложат один общий алгоритм, который они должны придумать в следующей части задания (см. ниже).

**b.** Ученики создают обобщенный алгоритм, который можно применить вместо любого из алгоритмов задания **а** и, по существу, для всех выражений вида a–(b+c).

### **Ответ:**

#### **Начало**

1. Сложить числа в скобках.

2. Из первого числа вычесть результат шага 1.

#### **Конец**

**c.** Алгоритм применим к выражениям:

 $20-(5+2)$ ,  $15-(2+7)$ .

При обсуждении свойства массовости полезно спросить детей, какие из алгоритмов, которые они составляли, с которыми работали, обладают этим свойством и почему. Массовыми можно считать алгоритмы посева редиса (рассматривался и для других овощей), варки овощей в кожуре (в него был превращен алгоритм варки картофеля «в мундирах»), обработки данных черными ящиками (черный ящик может обрабатывать по заложенному в него алгоритму много разных чисел или слов). Дети могут также назвать алгоритмы Перемещайки (не зависят от перемещаемых объектов), подготовки парты к уроку рисования (подходит для любой парты, для домашнего стола, на котором будут рисовать акварелью, гуашью) и т.д. Главное, чтобы, называя алгоритм, ученик объяснял, почему он считает, что тот обладает свойством массовости.

### $^4$ <sup>®</sup>Комментарий к заданию 58 $^1$

а. «Энтик», «Мышка-художник», «Перемещайка», «Аквариум». Дети могут и имеют право назвать также Робота, человека.

<sup>1</sup> Если дети не работали на компьютере, данное задание не выполняется. Воспользуйтесь разделом «Дополнительные задания».

**b.** Названия всех компьютерных программ соединяем с рисунками мыши и клавиатуры. Программы «Мышка-художник», «В лес за информацией», «Аквариум» соединяем с рисунком принтера. Программу «Мышка-художник» соединяем с рисунком дисковода.

**с.** Составляя алгоритмы при работе с программой «Прогулки Энтика», дети пользовались клавишей Enter и клавишами букв и цифр, входящих в обозначения команд Энтика (А, В, Д, Е, И, Л, О, П, Р, 1, 2, 3). Они могли использовать или не использовать клавишу Shift или клавишу Lock, так как программа позволяет записывать команды и строчными, и прописными буквами.

При работе с программой «Кто где живет», размещая персонажи по заданным адресам, дети использовали стрелки. Записывая адреса, пользовались клавишей Enter, скобками (на рисунке скобки не обозначены, но это клавиши с цифрами 9 и 0 основной клавиатуры) и, следовательно, клавишей Shift, цифрами 1, 2, 3, 4 на основной и/или цифровой клавиатуре, запятой (если компьютер был настроен на русскую клавиатуру, то совпадает с точкой с одновременным использованием Shift, если на латинскую — совпадает с Б).

## $\Theta$  Комментарий к заданию 59<sup>1</sup>

**а.** Значки «Мой компьютер» и «Корзина» имеются на рабочем столе у всех. Как правило, есть значок «Мои документы», и его нетрудно нарисовать. Остальные значки зависят от того, какие программы наиболее часто используются. Если Вы установили на рабочий стол значки программ компьютерной поддержки данного учебника, то на нем имеются (кроме прочих) значки программ «В лес за информацией», «Устройство компьютера», «Кто где живет», «Прогулки Энтика», «Аквариум», «Мышка-художник», «Перемещайка». Не ждите, пока дети нарисуют (или срисуют) все значки. Достаточно одного-двух, и хорошо, если они скажут, что означают нарисованные ими и некоторые другие значки.

Если дети поинтересуются, можно рассказать им немного о назначении значков, показанных в учебнике. Значок «Мой компьютер» поможет узнать об устройствах данного компьютера и их состоянии, например: о количестве цветов, используемых на экране монитора, о документах, хранимых на жестком диске, и занятом и свободном месте на нем, о том, что есть на дискете, вставленной в дисковод, и т.д. Если пользователь решает, что какой-то документ ему больше не нужен, что он теперь как мусор, то отправляет его в корзину, но потом, если захочет, может достать его оттуда снова.

<sup>1</sup> Если дети не работали на компьютере, данное задание не выполняется. Воспользуйтесь разделом «Дополнительные задания»

 Корзина — это архив. Документы хранятся в ней в сжатом виде, занимая в таком виде значительно меньше места на жестком диске.

**b**. С программой «Калькулятор» можно работать, щелкая мышью по нужным знакам (для вычисления приведенного выражения по цифрам, знакам действий, знаку =), или с помощью клавиш на основной или цифровой клавиатуре. На цифровой клавиатуре вместо знака равенства набирается Enter. На основной клавиатуре тоже можно вместо знака равенства набирать Enter. Применение мыши или цифровой клавиатуры в данном случае удобнее, чем основной клавиатуры.

Обратите внимание на специальную кнопку калькулятора с буквой С (обычно красного цвета). Щелкнув по ней мышью, Вы приведете в начальное состояние экран калькулятора. Это необходимо в случае ошибки или для новых вычислений.

#### *<u> Комментарий к заданию 60</u>*

Поясните ученикам: сравнивая массу котенка с массой других зверят, надо рассматривать все качели, а не только те, на которых нарисован котенок.

Не легче котенка следующие зверята: щенок (он на качелях с котенком, тяжелее его); крольчонок (он на качелях с котенком, их массы равны); ягненок (он тяжелее крольчонка, а крольчонок той же массы, что и котенок; следовательно, ягненок тяжелее котенка); лисенок (он той же массы, что и щенок, а щенок тяжелее котенка); медвежонок (он тяжелее щенка, а щенок тяжелее котенка).

Ответ на вопрос «Кто на этом рисунке легче котенка?»: бельчонок и мышонок.

Ответ на вопрос «Кто весит столько же, сколько котенок?»: крольчонок.

### **УРОК 32**

**Тема:** Повторение пройденного.

**Цель:**

1. Поиск клеток по их адресам.

2. Формирование умений разработки алгоритмов для формальных исполнителей, алгоритмов расшифровки черных ящиков.

3. Развитие готовности к самообразованию.

**Используемый материал учебника:** задания 61—64.

### **Комментарий к заданию 61**

**а.** Невыполнима команда ИДИ3.

**b.** Если повернуть Энтика носом влево, все команды станут выполнимыми. Поэтому надо записать команду ВПРАВО.

Выполняя это задание, используйте крупный рисунок или игрушечную собачку, так как из этой позиции детям трудно определить направление поворота.

## **Комментарий к заданию 62**

Организация выполнения задания зависит от уровня подготовки учеников. В сильном классе можно предложить выполнить задание самостоятельно. Если ученики испытывают затруднения, учитель предлагает им последовательно:

— Выписать числа, которые надо распределить по клеткам таблицы (15, 16, 17, 18, 19, 20, 21).

— Ответить на вопросы задания (7 чисел; 7 клеток).

— Подчеркнуть красным числа, которые не меньше, чем 18 (18, 19, 20, 21). Пометить красным клетки, в которые надо записать эти числа.

— Подчеркнуть синим числа, которые не больше, чем 18 (15, 16, 17, 18). Пометить синим клетки, в которые их надо записать.

— В какую клетку вы запишите число первым? (В клетку с адресом (3, 3), так как она помечена обоими цветами. В ней может стоять только число 18, единственное подчеркнутое обоими цветами.)

**Ответ:** Число 18 помещаем в клетку (3, 3), числа 19, 20, 21 в клетки (1, 3), (2, 3), (4, 3), числа 15, 16, 17 — в клетки (3, 1), (3, 2), (3, 4).

### **Комментарий к заданию 63**

Выполняется на компьютере (в программе «Перемещайка») или в тетради.

Задание творческое и выполняется учениками самостоятельно. Можно объединить детей в небольшие группы (по 2–3 человека) и устроить соревнование между командами. Можно объявить конкурс, который продлится несколько дней. Победителем конкурса (командного соревнования) будет тот, чьи алгоритмы позволят получить больше слов.

Передайте детям дружеский совет опытных программистов:

Никогда не жалей сил и времени на проверку алгоритма! Никогда не жалей ни сил, ни времени, ни места на четкую запись алгоритма! Четкая запись делает алгоритм легко проверяемым и проще исправляемым.

Если алгоритмы составляются в тетрадях, во исполнение этого совета порекомендуйте ученикам:

— На каждом шаге алгоритма записывать справа результат выполнения каждой команды (чтобы не запутаться).

— Для каждого алгоритма справа от слова **Начало** написать исходное положение (потратишь меньше минуты, зато легче начать алгоритм и проверить правильность первой команды).

— Вначале записать цель — слово, которое хочешь получить в результате выполнения алгоритма. Алгоритм записывать под этим словом.

Мы придумали алгоритмы Перемещайки для составления следующих слов: СОН (2 команды), НОС (3 команды), СОЛЬ (3), СОЛНЦЕ (3), СЛОН (3), ЕЛЬ (5), ЛЕНЬ (5), ЛОСЬ (6), ЦЕЛЬ (7), СЕЛО (5), СЕНО (6), ОЛЕНЬ (7), ЛЕС (9), ОСЕНЬ (9), НОЛЬ (10), ОСЬ (8), ЛЬЕ (3). Разумеется, можно придумать алгоритмы для других слов. Возможно, дети найдут алгоритмы короче наших.

В качестве примера приведем алгоритм.

#### Алгоритм «ЦЕЛЬ»

#### **Начало**

- 1. Переместить об.<sup>1</sup> вправо через клетку.
- 2. Переместить об. влево через две клетки.
- 3. Переместить об. влево через клетку.
- 4. Переместить об. на соседнюю клетку справа.
- 5. Переместить об. вправо через клетку.
- 6. Переместить об. вправо через клетку.
- 7. Переместить об. на соседнюю клетку слева.

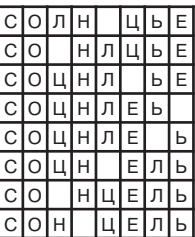

#### **Конец**

Обратите внимание: в процессе выполнения этого алгоритма можно получить три слова — ЕЛЬ после шага 5 и СОН и ЦЕЛЬ в конце.

### **Комментарий к заданию 64**

Дана система команд исполнителя «Черный ящик». Этот исполнитель может обрабатывать данные разными способами — в зависимости от того, как из команд его системы составлены алгоритмы обработки данных. Система из 7 команд помогает детям разгадать, по какому алгоритму черный ящик обрабатывал данные в двух случаях, описанных таблицами испытаний, и записать эти алгоритмы.

**а.** Алгоритм:

### **Начало**

- 1. Сосчитать число согласных.
- 2. Сосчитать число гласных.
- 3. Из первого числа вычесть второе.

### **Конец**

<sup>1</sup> Использовано сокращение: об. — объект.

В таблице «Экзамен» сверху вниз: 0, 2, 2, 1.

**b.** Алгоритм:

## **Начало**

- 1. Сосчитать число букв **а**.
- 2. Полученное число увеличить в 3 раза.

## **Конец**

В таблице «Экзамен» сверху вниз: 3, 0, 3, 3, 0, 9.

Выдавая данное домашнее задание, учитель может предложить детям выполнить не всё задание, а один из двух его пунктов (на свой выбор, на собственный выбор каждого ученика, разным группам учеников разные части задания).

## **РЕЗЕРВНОЕ ВРЕМЯ: УРОКИ 33, 34**

Вторая часть учебника предполагает два резервных урока. На этих уроках выполняются задания из разделов «Твои успехи» и «Дополнительные задания».

## **ПОЯСНЕНИЯ К РАЗДЕЛУ «ТВОИ УСПЕХИ»**

Задания раздела «Твои успехи» предназначены для контроля и самоконтроля усвоения материала 2 класса.

## **Комментарий к заданию 1**

В зависимости от личного опыта ученики могут упорядочить инструкции разными способами, например так (сверху вниз): 2, 6, 7, 4, 8, 3, 1, 5, 9.

### **Комментарий к заданию 2**

**а.** Объединен материал первого полугодия (двоичное кодирование черно-белых рисунков) и второго полугодия (адрес клетки, исполнитель алгоритмов «Мышка-художник»).

Сложность задания в необходимости одновременной работы с тремя объектами — кодом рисунка, рабочим полем исполнителя алгоритмов Мышки и таблицей для записи алгоритма. Если разрешить детям сначала раскрасить клетки поля в соответствии с кодом, а потом записать алгоритм Мышки, сложность снизится.

Алгоритм Мышки:

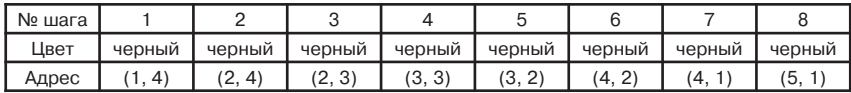
**b.** Невыполнимы команды 1, 3 и 4, так как на данном рабочем поле нет клеток с адресами (8, 5), (3, 5), (9, 1).

#### **Комментарий к заданию 3**

Из данных цифр и знака неравенства можно составить 6 истинных высказываний: 98 > 2, 89 > 2, 28 > 9, 82 > 9, 29 > 8, 92 > 8. Ниже приведены примеры алгоритмов.

Алгоритм «92>8»

#### **Начало**

1. Переместить объект вправо через две клетки.

2. Переместить объект на соседнюю клетку справа.

#### **Конец**

Алгоритм «89>2»

#### **Начало**

1. Переместить объект вправо через клетку.

2. Переместить объект вправо через клетку.

#### **Конец**

Алгоритм «28>9»

## **Начало**

- 1. Переместить объект на соседнюю клетку справа.
- 2. Переместить объект вправо через две клетки.
- 3. Переместить объект влево через клетку.
- 4. Переместить объект влево через клетку.

## **Конец**

#### **Комментарий к заданию 4**

- Л Мама моложе своей дочери.
- И Мама старше своей дочери.
- И Мама не моложе своей дочери.
- Л Мама не старше своей дочери.

## **Комментарий к заданию 5**

Ирино высказывание: **9 + 2 < 20**, так как это единственное верное неравенство (обе девочки написали неравенства, Ира — истинное высказывание). Галя записала второе неравенство: **30 + 20 > 80**. Борино высказывание: **5 + 8 = 8 + 5**, так как это единственное верное равенство (оба мальчика написали равенства, Боря — истинное высказывание). Витя записал второе равенство: **10 + 7 = 10 – 7**.

## **Комментарий к заданию 6**

**а.** Требование минимизации числа команд при большом выборе траектории движения Энтика делает разработку алгоритма достаточно сложной. Алгоритм «Земляника»

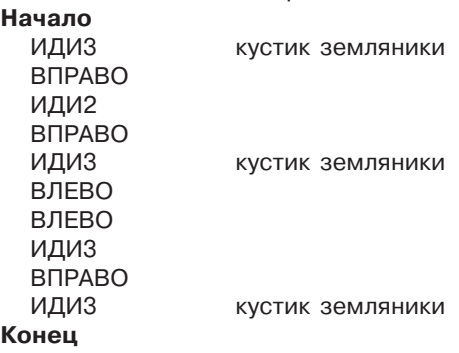

**b.** Стрелка — в правой верхней клетке, направлена вправо.

## **Комментарий к заданию 7**

Предлагается склеить модель компьютера из бумаги. Детали компьютера даны на листах для вырезания. Провода изображаются с помощью обычных швейных ниток. Инструкция по сборке модели компьютера записана в форме отдельных алгоритмов.

Работа по сборке компьютера построена так, что сначала дети изготавливают отдельные детали, а затем собирают их в единое целое. Это вынуждает в момент сборки еще раз вспоминать, как выглядят основные устройства компьютера.

Модель дети могут изготавливать дома, на уроках информатики или на уроках труда (технологии). На изготовление модели понадобится не один урок. Поэтому в классе это задание можно выполнять только в том случае, если есть где хранить незаконченные работы.

# **Комментарий к заданию 8**

По горизонтали: 4 — информационный, 8 — шум, 6 — компьютер,  $10 -$  монитор,  $11 -$  два,  $13 -$  алгоритм,  $14 -$  сканер,  $15 -$  дискета, 16 — семь, 17 — три.

По вертикали: 1 — дисковод, 2 — мышь, 3 — принтер, 5 — исполнитель, 7 — процессор, 9 — память, 11 — диск, 12 — восемь.

# **Комментарий к заданию 9**

**а.** Нужно заменить число 2 на число 1.

**b.** Алгоритм может быть таким:

## **Начало**

 1. Разделить на 2. 2. Отнять 1. **Конец**

## **Комментарий к заданию 10**

Числа уменьшаются на 5. Следующее число 15.

# **ПОЯСНЕНИЯ К ДОПОЛНИТЕЛЬНЫМ ЗАДАНИЯМ**

Даны задания по всем темам курса, пройденным за год. Большинство заданий может быть использовано для организации разноуровневого обучения в течение второго полугодия. Особняком стоит задание Д12. В нем минизадания по составлению алгоритмов для формальных исполнителей, с которыми дети познакомились в третьей и четвертой четвертях, объединены общим сюжетом. Это задание можно использовать на итоговом уроке года или празднике, посвященном информатике.

## **Комментарий к заданию Д1**

- **а.** Графит, глина, клей, жир.
- **b.** Примерный алгоритм изготовления карандаша:

## **Начало**

- 1. Размолоть глину и графит.
- 2. Смешать глину и графит с клеем.
- 3. Растереть смесь графита, глины и клея в порошок.
- 4. Из порошка изготовить круглые толстые столбики (болванки).
- 5. Продавить болванку сквозь сито.
- 6. Изготовить круглую толстую болванку.
- 7. Продавить болванку через маленькую дырочку.
- 8. Разрезать нить на куски.
- 9. Высушить куски грифеля.
- 10. Обжечь куски грифеля в печи.
- 11. Пропитать куски грифеля жиром.

## **Конец**

Формулировки могут быть иными, однако они должны содержать только описание действия. Например, в инструкции 5 можно записать: «Изготовить из болванки тонкую длинную нить», но нельзя: «Болванку продавливают через маленькую дырочку. Пролезая через дырочку, она вытягивается в нить».

## **Комментарий к заданию Д2**

Аналогично заданию 63. Можно составить, например, следующие слова (в скобках указано количество команд Перемещайки в наших алгоритмах): ДИСК (2), АСКЕТ (2), ДА (3), АКТ (3), СКАТ (4), КИТ (5), ДИСКЕТА (5), КЕТА (5), СЕТКА (5), КАДЕТ (5), ИСК (5), КИСЕТ (5), САД (6), САДИК (6), АС (6), ЕДА (7), ДИЕТА (8), КИСА (8), ДЕТИ (9).

## **Комментарий к заданию Д3**

Это несложное задание по теме «Черный ящик» может быть предложено детям для самостоятельной работы. Алгоритм неверен. Имеется два равноценных варианта исправления ошибки в приведенном алгоритме: обменять команды местами или во второй команде число 3 заменить на 15.

## **Комментарий к заданию Д4\***

При внешней простоте задание довольно трудное, так как составление и запись алгоритма без использования в качестве опоры образцов команд сложны для детей 7–8 лет.

#### **Комментарий к заданию Д5**

Двоичный код трех узоров, составленных из символов клавиатуры, занимает в оперативной памяти одинаковое количество ячеек. Этот ответ основан на двух тезисах, понимание которых надо продемонстрировать ребенку:

— одно и то же число символов занимает в оперативной памяти одинаковое количество ячеек независимо от того, какие это символы;

— для компьютера пробел — такой же символ, как и все остальные.

## **Комментарий к заданию Д6\***

Для выполнения задания ученикам необходимо вспомнить, во-первых, что при двоичном кодировании черно-белого рисунка единицей мы обозначаем черный квадрат, а нулем — белый, и, во-вторых, что одна ячейка оперативной памяти хранит набор из восьми двоичных символов.

**a.** 16 : 8 = 2. **Ответ:** Код каждого рисунка займет 2 ячейки оперативной памяти.

**b.** Решается логическая задача на отношения транзитивности в целях определения, в коде какого рисунка больше всего нулей, а какого — единиц.

Чтобы задача на отношения транзитивности с тремя объектами выглядела для детей привычно и решалась легко, достаточно, чтобы в ее тексте фигурировали одни и те же объекты, то есть в данном случае либо нули, либо единицы. Мы знаем, что чем меньше в коде черно-белого рисунка единиц, тем больше нулей (так как их сумма равна числу квадратов, на которые разбит рисунок). Поэтому задачу можно сформулировать так:

В коде рисунка № 2 оказалось меньше нулей, чем в коде рисунка № 1, и больше нулей, чем в коде рисунка № 3.

Нетрудно сделать вывод, что больше всего нулей в коде рисунка № 1 и меньше всего — в коде рисунка № 3. Следовательно, больше всего белых квадратов на рисунке № 1 и меньше всего — на рисунке № 3.

**Ответ**: больше всего белых квадратов на рисунке № 1, больше всего черных квадратов на рисунке № 3.

**Примечание.** Вместо перехода в тексте задачи к нулям можно было перейти, наоборот, к единицам.

## **Комментарий к заданию Д7**

Алгоритм «Изготовление бумаги», который дети составляют, выбирая для этого информацию из текста и сопоставляя рисунки с текстом, может быть таким:

#### **Начало**

- 1. Спилить ель.
- 2. Обрубить ветви и верхушку.
- 3. Распилить бревно.
- 4. Расколоть бревно на щепки.
- 5. Варить щепки в котле.
- 6. Раскатать кашу из щепок на листы.
- 7. Высушить листы.

#### **Конец**

Алгоритм можно сделать подробнее (например, добавить инструкцию «Перемешать кашу»). Однако достаточно, если шагов будет столько, сколько рисунков содержит иллюстрация.

#### **Комментарий к заданию Д8**

Рассматривается, как при уточнении цели алгоритма меняется сам алгоритм. Задание предваряет обсуждение метода последовательной детализации при составлении алгоритма (программа 3 класса). Приведем ответы:

**a.** Понятно ли из алгоритма, какая получится тетрадь, в клетку или в линейку? НЕТ.

**b.** Запиши номер команды, которую надо изменить, чтобы алгоритм достигал цели. 2.

Запиши измененную команду: Разлиновать лист в клетку.

**c.** Понятно ли из алгоритма, сколько листов будет содержать тетрадь? НЕТ.

Цель: изготовить тетрадь в клетку из 12 листов.

Измененная команда: 4. Отсчитать 12 листов.

**Примечание.** Вместо 12 может быть другое число.

#### **Комментарий к заданию Д9**

Решается задача, обратная задаче выполнения алгоритма, — зная алгоритм и конечное положение объектов на рабочем поле Перемещайки, определить начальное положение объектов.

Задачу следует решать, анализируя последовательно каждый шаг алгоритма, начиная с последнего.

Необходим самоконтроль: найдя начальное положение объектов, ребенок должен выполнить алгоритм и убедиться в совпадении результатов на каждом шаге (в случае несовпадения — исправить ошибки и снова выполнить алгоритм).

**а.** Чтобы узнать, как располагались объекты до выполнения команды, надо выполнить команду, обратную команде алгоритма. Алгоритм состоит из одной команды — Переместить объект влево через две клетки. Чтобы определить начальное положение объектов, выполним (по отношению к конечному положению объектов) команду «Переместить объект вправо через две клетки». Получим начальное положение:

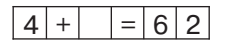

**b.** В алгоритме 2 команды. Выполнив команду, обратную команде № 2, узнаем положение объектов перед выполнением второй команды:

$$
-\left|1\right|0\left|3\right|=\left|7\right|
$$

Затем выполним команду, обратную первой команде, и узнаем положение объектов перед выполнением первой команды, то есть начальное положение объектов:

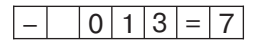

**с.** В алгоритме 6 команд. Выполняем команды, обратные данным, начиная с шестой команды, и заполняем рабочие поля рядом с командами снизу вверх. В результате получится так:

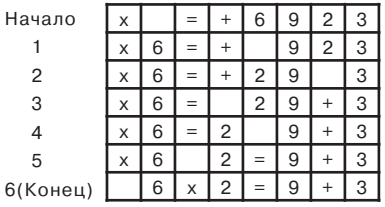

# **Комментарий к заданию Д10**

## **Ответ:**

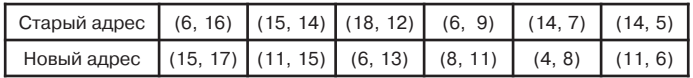

#### **Комментарий к заданию Д11\***

**а.** Общность слов АЛЛА и ИННА заключается в следующем:

- у каждого слова совпадают вторая и третья буквы;
- у обоих слов одна и та же последняя буква (А).

**b.** Общность в написании слов ИННА и ВИТЯ — в том, что первая буква слова ИННА совпадает с второй буквой слова ВИТЯ.

**с.** Приведем подробную запись алгоритма:

#### **Начало**

- 1. Найти код, в котором, совпадают между собой первый и последний наборы из 8 двоичных символов. Записать слева от него АЛЛА.
- 2. Среди оставшихся кодов найти код, в котором совпадают между собой второй и третий наборы из 8 двоичных символов. Записать слева от него ИННА.
- 3. Среди оставшихся кодов найти код, в котором последний набор из 8 двоичных символов — код буквы А. Записать слева от него ВЕРА.
- 4. Среди оставшихся кодов найти код, в котором имеется код буквы А. Записать слева от него ВАНЯ.
- 5. Слева от оставшегося кода записать ВИТЯ.

#### **Конец**

Разумеется, от учеников не требуются подобные формулировки инструкций. Достаточно, если они запишут кратко:

## **Начало**

- 1. Найти код слова АЛЛА.
- 2. Найти код слова ИННА.
- 3. Найти код слова ВЕРА.
- 4. Найти код слова ВАНЯ.
- 5. Найти код слова ВИТЯ.

#### **Конец**

Команды 3–5 можно менять местами. Например, можно на шаге 3 искать слова ВИТЯ, так как в результате шага 2 известен код буквы И.

**d.** Сверху вниз: ВАНЯ, АЛЛА, ВИТЯ, ВЕРА, ИННА.

**e.** Из букв, коды которых разгаданы, можно составить много слов, например: ВАННА, ВАННАЯ, ТАНЯ, НЯНЯ, ЛЕРА, РАЯ, ЛАВИНА, ВИНА, НАТА, ЛЕНА, ИЛ, ТИНА, РАНА, ТАЛАНТ, ТАЛИЯ.

# **Комментарий к заданию Д12**

Короткие алгоритмы для разных формальных исполнителей объединены общим сюжетом: Маша и Миша получили зашифрованную телеграмму из Компьютерной Долины. Чтобы ее расшифровать, надо выполнить по порядку все алгоритмы. Найденные в результате буквы, слоги и слова записать в бланк телеграммы.

**а.** Закодировано слово ПРИВЕТ.

**b.** Закодировано слово ИЗ.

**с.** В процессе выполнения алгоритма Мышки-художника закрашиваются клетки с буквами У, Р, С, Т, И, О. Оставшиеся буквы слева направо переписываем в бланк телеграммы. Получим: КОМПЬЮ.

**d.** Энтик выполняет команды поворотов (ВЛЕВО и ВПРАВО) 3 раза. Из каждой клетки, в которой Энтик делал поворот, выписываем по две буквы: ТЕ РН ОЙ

**е.** Результатом выполнения алгоритма Перемещайки получается слово ДОЛИНЫ.

После выполнения всех заданий на бланке телеграммы получается текст: ПРИВЕТ ИЗ КОМПЬЮТЕРНОЙ ДОЛИНЫ.

## **Комментарий к заданию Д13**

Задание можно выполнять устно, а можно оформить решение в виде таблицы. Будем записывать в таблицу, сколько литров воды оказалось в каждой вазе после выполнения шага алгоритма.

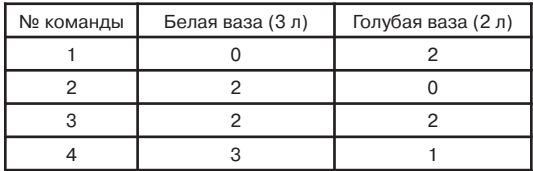

**Ответ:** в голубой вазе останется 1 литр.

# **Комментарий к заданию Д14**

Предварительно объясните ученикам, что воду можно не только наливать в вазы (водопроводную, ключевую...) и переливать из вазы в вазу (как в предыдущем задании), но и выливать из вазы (в раковину, на землю...).

Приведем два решения. В первом, как и в Д13, сначала вода наливается в меньшую вазу (розовую), а во втором — сначала в вазу большей вместимости (желтую). Второй алгоритм короче.

## Алгоритм № 1

## **Начало**

- 1. Наполнить розовую вазу водой доверху.
- 2. Перелить воду из розовой вазы в желтую.
- 3. Наполнить розовую вазу водой доверху.
- 4. Перелить воду из розовой вазы в желтую.
- 5. Вылить воду из желтой вазы.
- 6. Перелить воду из розовой вазы в желтую.
- 7. Наполнить розовую вазу водой доверху.
- 8. Перелить воду из розовой вазы в желтую.

#### **Конец**

В желтой вазе оказалось 4 литра воды.

#### Алгоритм № 2

#### **Начало**

- 1. Наполнить желтую вазу водой доверху.
- 2. Перелить воду из желтой вазы в розовую.
- 3. Вылить воду из розовой вазы.
- 4. Перелить воду из желтой вазы в розовую.
- 5. Наполнить желтую вазу водой доверху.
- 6. Перелить воду из желтой вазы в розовую.

## **Конец**

В желтой вазе оказалось 4 литра воды.

## **Комментарий к заданию Д15**

При подсчете времени, которое уходит на обжаривание трех кусков хлеба с двух сторон, учитывается только время на само обжаривание. Временем на переворачивание, смазывание сковороды и т. д. пренебрегаем. Иными словами, учитываем только время, указанное в командах **«Ждать 1 минуту»**.

**a.** Маша обжаривала хлеб 4 минуты.

**b.** Чтобы поджаривание хлеба длилось 3 минуты, надо действовать по следующему алгоритму:

# **Начало**

- 1. Поставить сковороду на плиту и положить масло.
- 2. Положить на сковороду первый и второй куски хлеба.

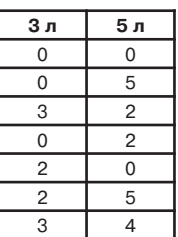

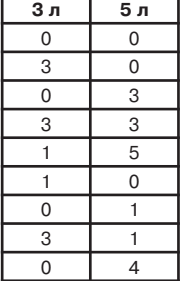

- 3. Ждать 1 минуту.
- 4. Перевернуть первый кусок.
- 5. Снять второй кусок со сковороды.
- 6. Положить на сковороду третий кусок хлеба.
- 7. Ждать 1 минуту.
- 8. Снять со сковороды первый кусок хлеба.
- 9. Перевернуть третий кусок.
- 10. Положить на сковороду второй кусок необжаренной стороной вниз.
- 11. Ждать 1 минуту.
- 12. Снять со сковороды второй и третий куски хлеба.
- 13. Выключить плиту.

**Конец**

# СОДЕРЖАНИЕ

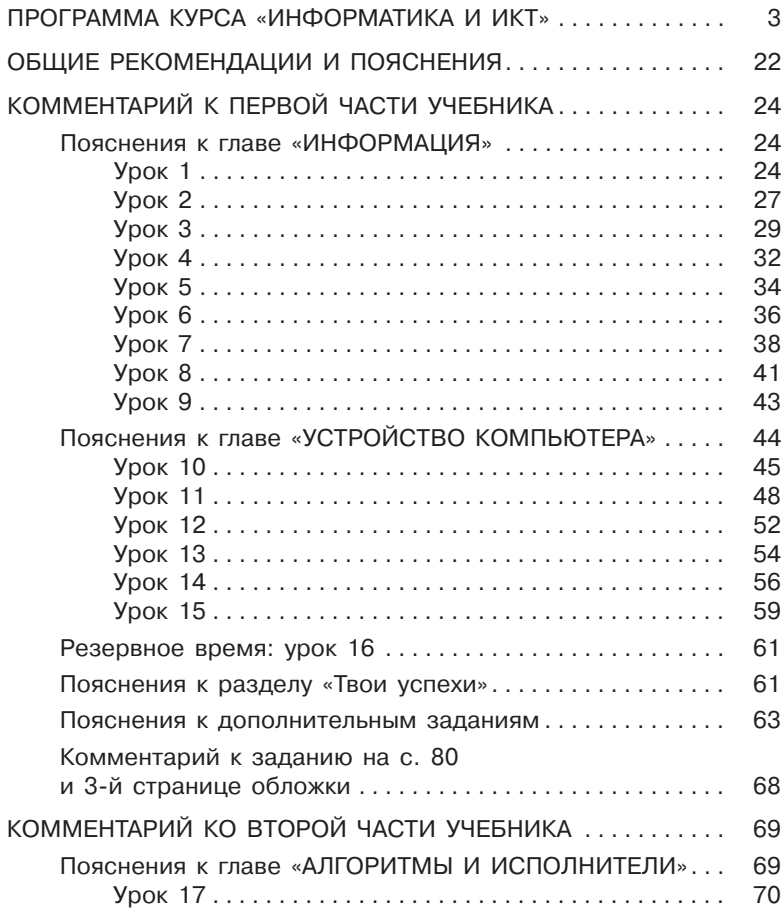

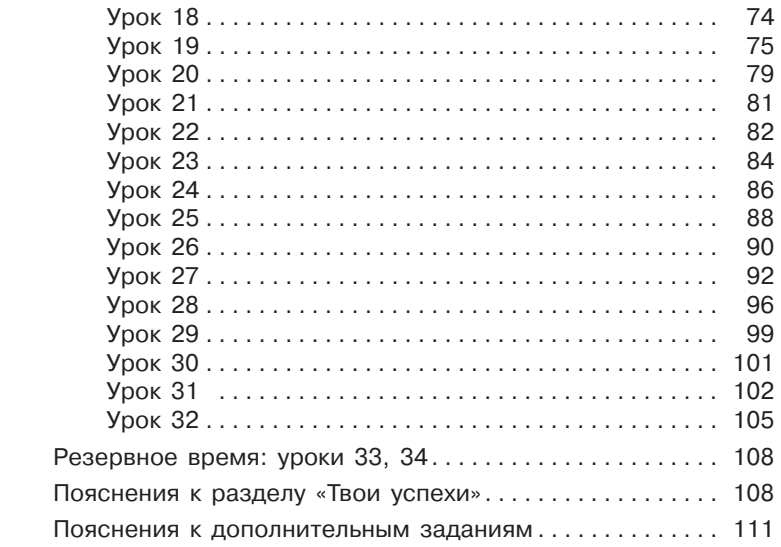